# UNIVERSIDAD DEL BÍO-BÍO FACULTAD DE CIENCIAS EMPRESARIALES DEPARTAMENTO DE CIENCIAS DE LA COMPUTACIÓN Y TECNOLOGÍAS DE INFORMACIÓN

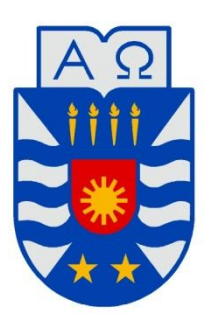

# Desarrollo de Sistema de Información Académica sobre Plataforma Android para la Carrera de Ingeniería Civil en Informática

**Daniel Eduardo Espinoza Núñez**

MEMORIA PARA OPTAR AL TÍTULO DE INGENIERO CIVIL EN INFORMÁTICA

Chillán, Julio 2013

# UNIVERSIDAD DEL BÍO-BÍO FACULTAD DE CIENCIAS EMPRESARIALES DEPARTAMENTO DE CIENCIAS DE LA COMPUTACIÓN Y TECNOLOGÍAS DE INFORMACIÓN

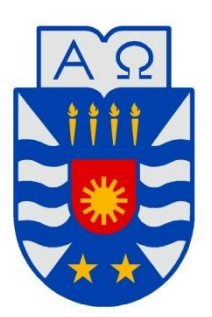

# Desarrollo de Sistema de Información Académica sobre Plataforma Android para la Carrera de Ingeniería Civil en Informática

**Daniel Eduardo Espinoza Núñez**

**Profesor Guía : Sr. Luis Daniel Gajardo Díaz Profesor Informante : Sr. Miguel Rodrigo Pincheira Caro Nota Final del Proyecto de Título : \_\_\_\_\_\_\_\_\_\_\_\_\_\_\_\_\_\_\_\_\_\_\_\_\_\_\_\_\_\_\_\_\_\_**

**Página 2**

*Universidad del Bío-Bío. Red de Bibliotecas - Chile*

# **Resumen**

El presente informe detalla el desarrollo de una aplicación móvil académica para estudiantes y docentes de la Carrera de Ingeniería Civil en Informática, tanto para los de la sede Chillán como para los de la sede Concepción.

La principal motivación de esta aplicación móvil es entregar a estudiantes y docentes un sistema de información que les permita recibir información académica confiable de manera rápida y en cualquier lugar, evitando con esto los problemas de acceso a los sistemas académicos vigentes, que actualmente obligan a los usuarios a acceder a través de un navegador web a cada uno por separado para obtener la información buscada.

La particularidad de esta aplicación, que fue desarrollada en la plataforma para dispositivos móviles inteligentes Android de Google, es que permite la obtención y almacenamiento persistente de información desde tres distintos sistemas académicos (Intranet, Sitio Web y Fichero Virtual de la Carrera de Ingeniería Civil en Informática) y su posterior procesamiento en un único sistema, que es el encargado de transformarla y enviarla en un formato apto para ser recibida y procesada por la aplicación móvil. Además, esta aplicación permite el envío de información académica entre usuarios vía correo electrónico o mediante la publicación de eventos públicos.

En la construcción de la aplicación se utilizó el enfoque de programación orientado a objetos, el patrón de arquitectura Modelo Vista Controlador (MVC), el componente Data Access Object (DAO) y la técnica de Mapeo Objecto-Relacional (ORM).

Las tecnologías implementadas son las de conectividad a internet, almacenamiento de datos en una base de datos SQLite e intercambio de información a través de Servicios Web (Web Services).

Este proyecto permitirá a estudiantes y docentes permanecer siempre informados, haciendo que el intercambio de información entre la carrera y sus principales involucrados sea más eficiente, fácil, rápido, innovador, inteligente y desde cualquier lugar donde se posea un dispositivo móvil Android y conectividad a internet.

Invitamos al lector a introducirse en este proyecto y así conocer más sobre el desarrollo en la plataforma Android y su funcionamiento.

# Índice General

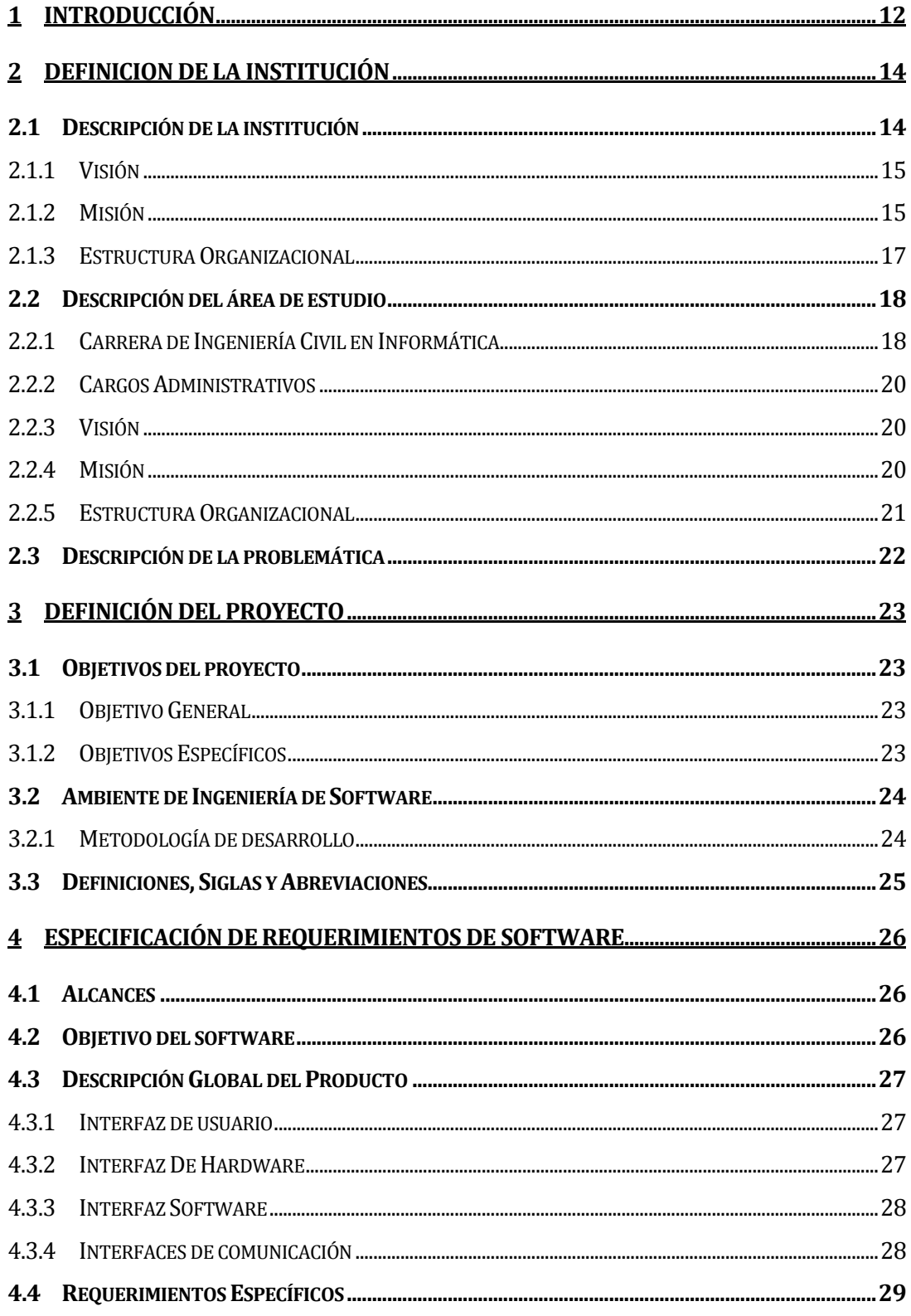

 $\overline{\phantom{a}}$ 

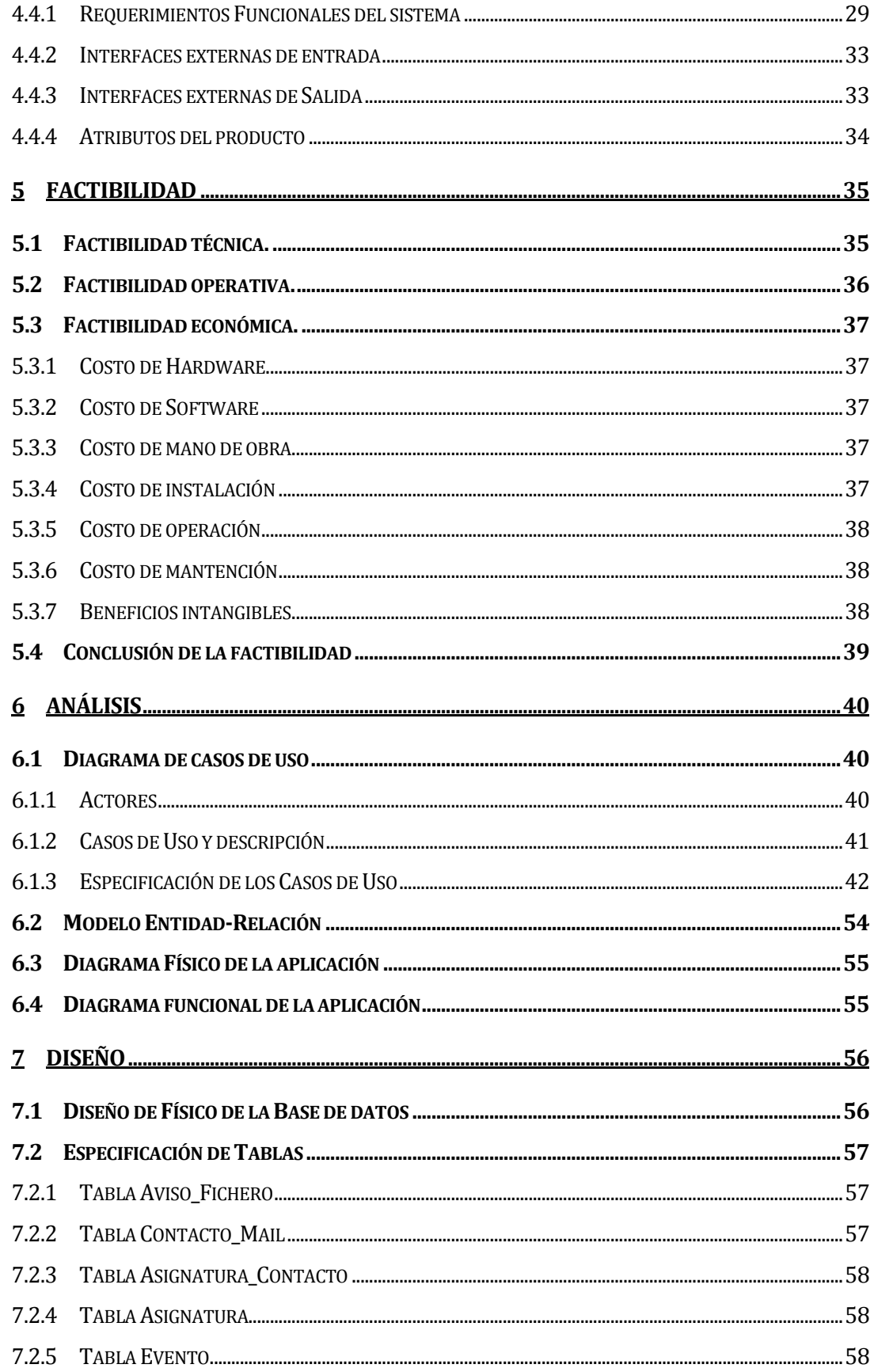

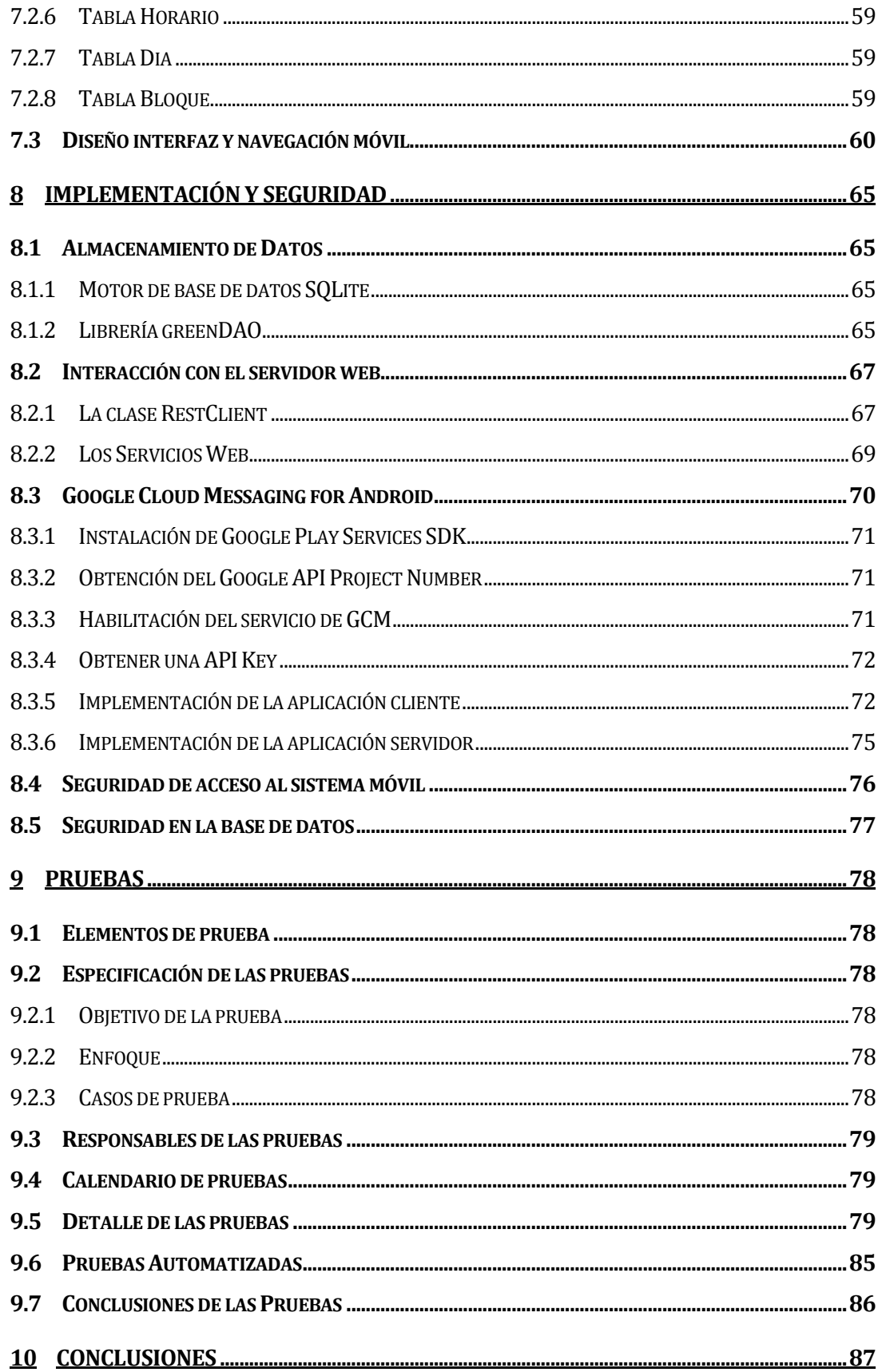

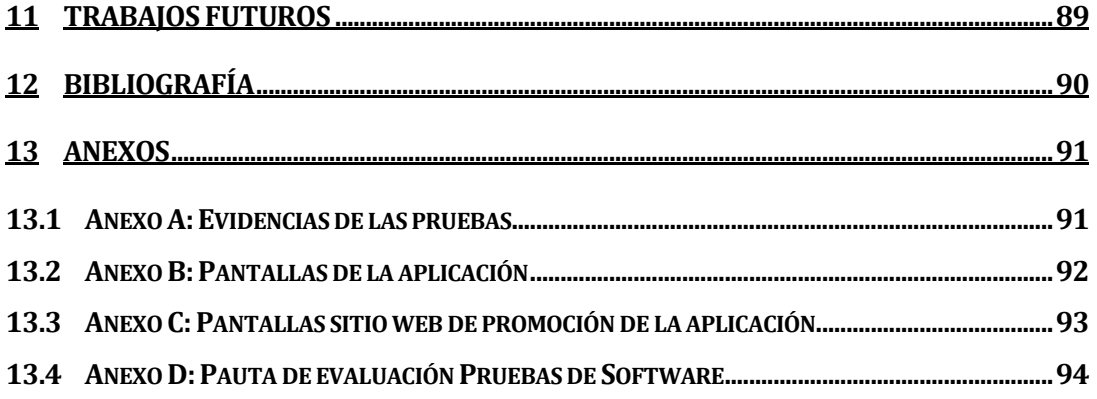

# **Índice Tablas**

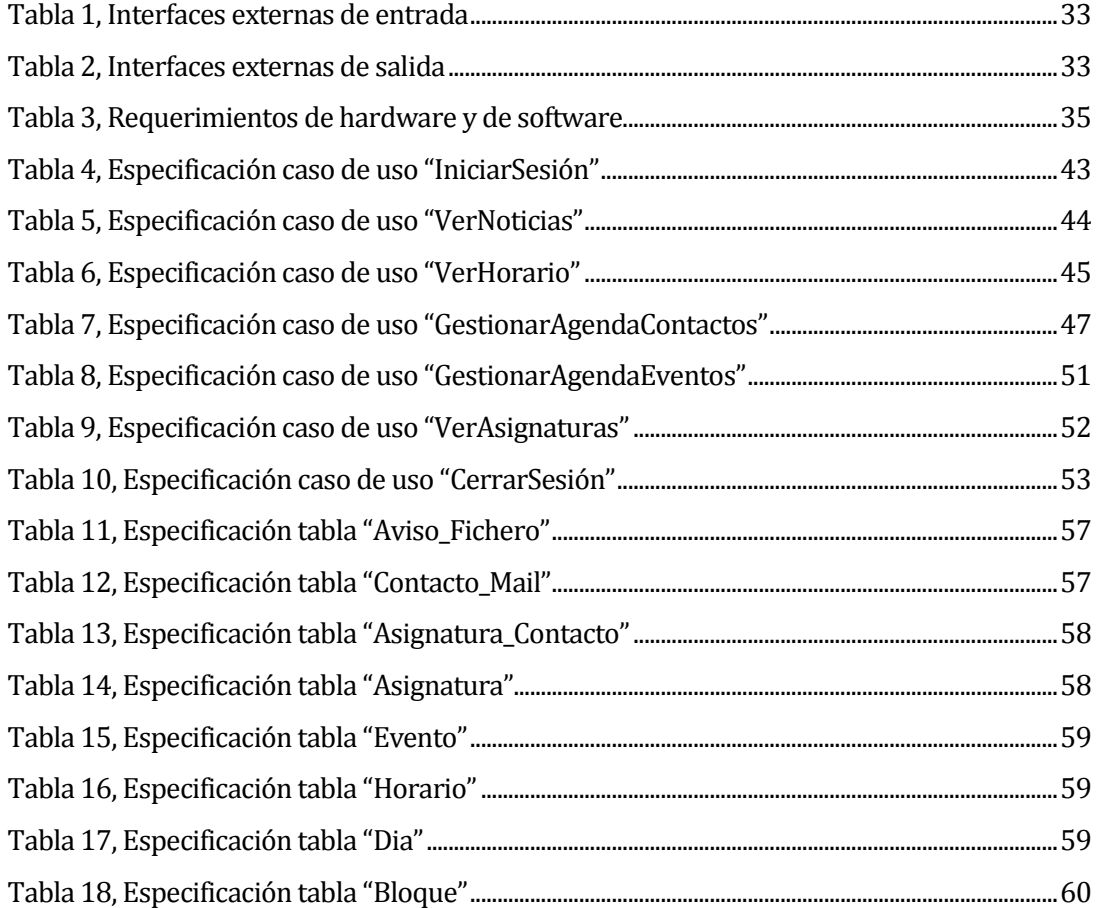

# Índice Figuras

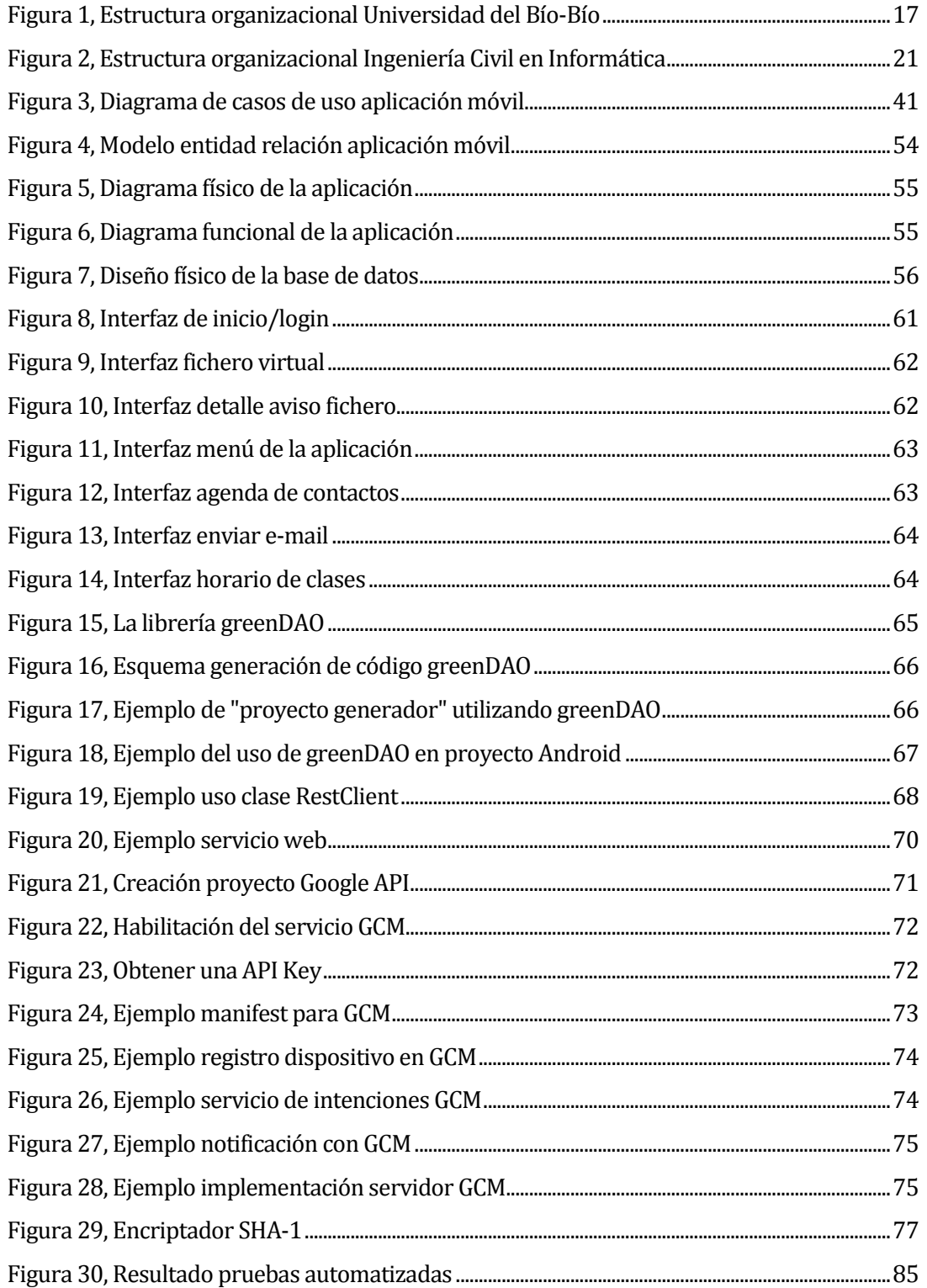

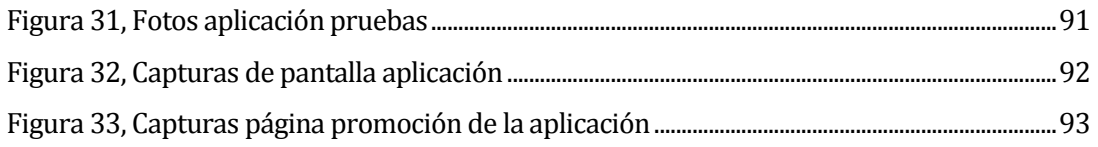

# <span id="page-11-0"></span>**1 INTRODUCCIÓN**

En los últimos años, la telefonía móvil ha evidenciado una evolución sorprendente, los últimos estudios de la GSM Association (GSMA) indican que en Chile las conexiones desde smartphones representan el 77% de la navegación móvil y existen más de 4 millones de equipos operativos en nuestro país [Ref. http://www.gsma.com/latinamerica/mobile-telephony-andtaxation-in-latin-america], este aumento ha sido desencadenado no sólo por el creciente desarrollo tecnológico, sino que también por los grandes cambios sociales a nivel mundial, los cuales han hecho surgir nuevas necesidades en las personas, así, hoy en día el hecho de decir que un teléfono móvil es un medio de comunicación usado sólo para hablar por teléfono desde cualquier lugar, ha quedado en el pasado, dando lugar a nuevos usos que van desde el ocio a múltiples tareas cotidianas, transformando éstos dispositivos en algo necesario para nuestra vida diaria, y en algunos casos, imprescindible.

En al ámbito académico, los teléfonos móviles permiten que exista un mayor contacto y coordinación, ya sea entre compañeros, entre colegas o entre jefes y empleados. Es en esta línea donde aparece uno de los principales beneficios de los teléfonos móviles, la optimización del tiempo, ya que con su uso permiten eliminar las distancias, y así, recibir información inmediata sin tener la necesidad de estar en el lugar físico donde se origina.

En la actualidad, en la carrera de Ingeniería Civil en Informática es bastante común que cualquier acontecimiento académico sea informado a los estudiantes vía correo electrónico, fichero virtual o sitio web de la carrera, condicionando la obtención de dicha información al uso de un navegador web, lo que genera que en muchas ocasiones se reciba tardíamente y provoque problemas o descontento tanto para los estudiantes como para docentes y personal administrativo. Además, no existe un medio oficial de comunicación que apoye el envío de información académica entre compañeros o entre estudiantes y docentes, y que además provea los datos de contactos entre ellos.

En el presente informe se da a conocer la iniciativa de un proyecto de título que consiste en el desarrollo de un sistema de información académica para la carrera de Ingeniería Civil en Informática. El objetivo de este proyecto es solucionar el problema descrito anteriormente, para lo cual se ha establecido una estructura de informe que consta de lo siguiente:

> **Definición de la institución:** Se realiza una breve introducción al contexto de la institución y la unidad a la cual se realizará la construcción de la aplicación móvil,

se muestra su estructura y organización desde la parte más global a lo más específico.

- **Definición del proyecto:** Explica los motivos, condiciones, contexto, alcance y limitaciones del proyecto a realizar.
- **Especificación de requerimientos de software:** Detalla las necesidades que ha manifestado el cliente, que deben ser resueltas en el proyecto.
- **Factibilidad:** Involucra el análisis de factibilidad contextual, tecnológico y económico para la realización del proyecto.
- **Análisis:** Especifica las tareas realizadas durante el análisis del proyecto, se detallan diagramas de casos de uso y sus respectivas especificaciones.
- **Diseño:** Especifica el diseño de los módulos que se implementarán en el proyecto.
- **Implementación y seguridad:** Especifica a grandes rasgos los aspectos más importantes sobre la implementación del proyecto y detalla los aspectos de seguridades utilizados.
- **Pruebas:** Conjunto de parámetros que se construyeron para la realización de pruebas del sistema, con el fin de observar su estado de consistencia y robustez.
- **Conclusiones:** Describe el análisis del trabajo realizado, abordando los temas más relevantes y proponiendo ideas para trabajos futuros.
- **Trabajos futuros:** Describe las posibilidades de continuar la línea de desarrollo del proyecto, así como también sugerencias de los usuarios.
- **Bibliografía:** Indica las referencias bibliográficas utilizadas en el proyecto, se muestran tanto libros como páginas web que fueron de ayuda al momento de desarrollar la aplicación y elaborar el informe.
- **Anexos:** Presenta imágenes reales de la aplicación, fotografías de la realización de pruebas con los usuarios e imágenes reales de la página creada para promoción de la aplicación.

# <span id="page-13-0"></span>**2 DEFINICION DE LA INSTITUCIÓN**

# <span id="page-13-1"></span>**2.1 Descripción de la institución**

La Universidad del Bío-Bío es heredera de la más antigua tradición de la educación superior estatal y pública en la Región del Bío-Bío. Sus orígenes se remontan a la creación de la Universidad Técnica del Estado, UTE, el 9 de abril de 1947, bajo la presidencia de Gabriel González Videla.

Dependiente del Ministerio de Educación Pública, la nueva institución fusionó en su interior la Escuela de Ingenieros Industriales y los grados técnicos de la Escuela de Artes y Oficios de Santiago; Escuela de Minas de Antofagasta, Copiapó y La Serena y las Escuelas Industriales de Concepción, Temuco y Valdivia.

La UTE abrió oficialmente sus puertas en 1952, luego que el Senado aprobó su Estatuto Orgánico, contrariando la férrea oposición de la Universidad de Chile, cuyas autoridades consideraban que la nueva casa de estudios superiores debía funcionar bajo su tuición. En Concepción, el plantel jugaría un importante papel para responder a las necesidades y desafíos que plantea la Región como uno de los polos del desarrollo industrial del país, no sólo a través de la docencia de pregrado sino que también mediante la investigación científica y tecnológica.

A las carreras técnicas de Electricidad, Mecánica y Textil que se impartían en 1959 se sumaron, en 1969, las de Ingeniería de Ejecución en Electricidad, Mecánica y Madera. Ese mismo año se creó la carrera de Arquitectura, hecho que constituye un hito significativo: De acuerdo con la nueva Ley de Universidades dictada en 1980, la Sede Concepción de la UTE pasó a ser una universidad autónoma –la Universidad de Bío-Bío- por impartir Arquitectura, definida entonces como una de las 12 carreras universitarias.

No corrió igual suerte la Universidad de Chile, Sede Ñuble, que venía funcionando en Chillán desde 1966. La nueva legislación, que obligó a convertir en universidades a las sedes regionales, de acuerdo con el concepto de regionalización y desconcentración, dio lugar al surgimiento del Instituto Profesional de Chillán, IPROCH, ya que entre sus carreras no figuraba ninguna de las consideradas universitarias.

La creación de la Sede Ñuble de la Universidad de Chile, primero como Colegio Regional, había sido el fruto de un amplio movimiento ciudadano destinado a evitar que los jóvenes egresados de la Enseñanza Media tuvieran que emigrar a Santiago u otras ciudades para continuar la enseñanza superior. En sus inicios, ocupó las dependencias cedidas por la Sociedad Musical Santa Cecilia, además de un edificio en avenida Libertad, donde funcionó la Escuela de Idiomas. Posteriormente, en 1973, recibió la donación de 33 hectáreas del fundo El Mono, propiedad de Fernando May Didier, comenzando la construcción del actual Campus Fernando May. El año 1981, en tanto, el patrimonio del naciente IPROCH se incrementó con la incorporación de las antiguas instalaciones de la Escuela Normal de Chillán donde ahora se encuentra el Campus La Castilla.

Más tarde, en 1988, la fusión de la Universidad de Bío Bío y el Instituto Profesional de Chillán dio origen a la que es hoy la Universidad del Bío-Bío, uniendo a dos instituciones que asumieron el desafío de caminar juntas y construir una historia en común.

#### <span id="page-14-0"></span>**2.1.1 Visión**

Ser reconocida a nivel nacional como una Universidad estatal, pública, regional, autónoma, compleja e innovadora con énfasis en la formación de capital humano, vinculada al desarrollo sustentable de la Región del Biobío y que aporta a la sociedad del conocimiento y al desarrollo armónico del país.

## <span id="page-14-1"></span>**2.1.2 Misión**

La Universidad del Bío-Bío es una institución de educación superior, pública, estatal y autónoma, de carácter regional, que se ha propuesto por misión:

- Formar profesionales de excelencia capaces de dar respuesta a los desafíos de futuro, con un modelo educativo cuyo propósito es la formación integral del estudiante a partir de su realidad y sus potencialidades, promoviendo la movilidad social y la realización personal.
- Fomentar la generación de conocimiento avanzado mediante la realización y la integración de actividades de formación de postgrado e investigación fundamental, aplicada y de desarrollo, vinculadas con el sector productivo, orientadas a áreas estratégicas regionales y nacionales.
- Contribuir al desarrollo armónico y sustentable de la Región del Biobío, a través de la aplicación del conocimiento, formación continua y extensión, contribuyendo a la innovación, productividad y competitividad de organizaciones, ampliando el capital cultural de las personas, actuando de manera interactiva con el entorno y procurando la igualdad de oportunidades.

 Desarrollar una gestión académica y administrativa moderna, eficiente, eficaz y oportuna, centrada en el estudiante, con estándares de calidad certificada que le permiten destacarse a nivel nacional y avanzar en la internacionalización.

### <span id="page-16-0"></span>**2.1.3 Estructura Organizacional**

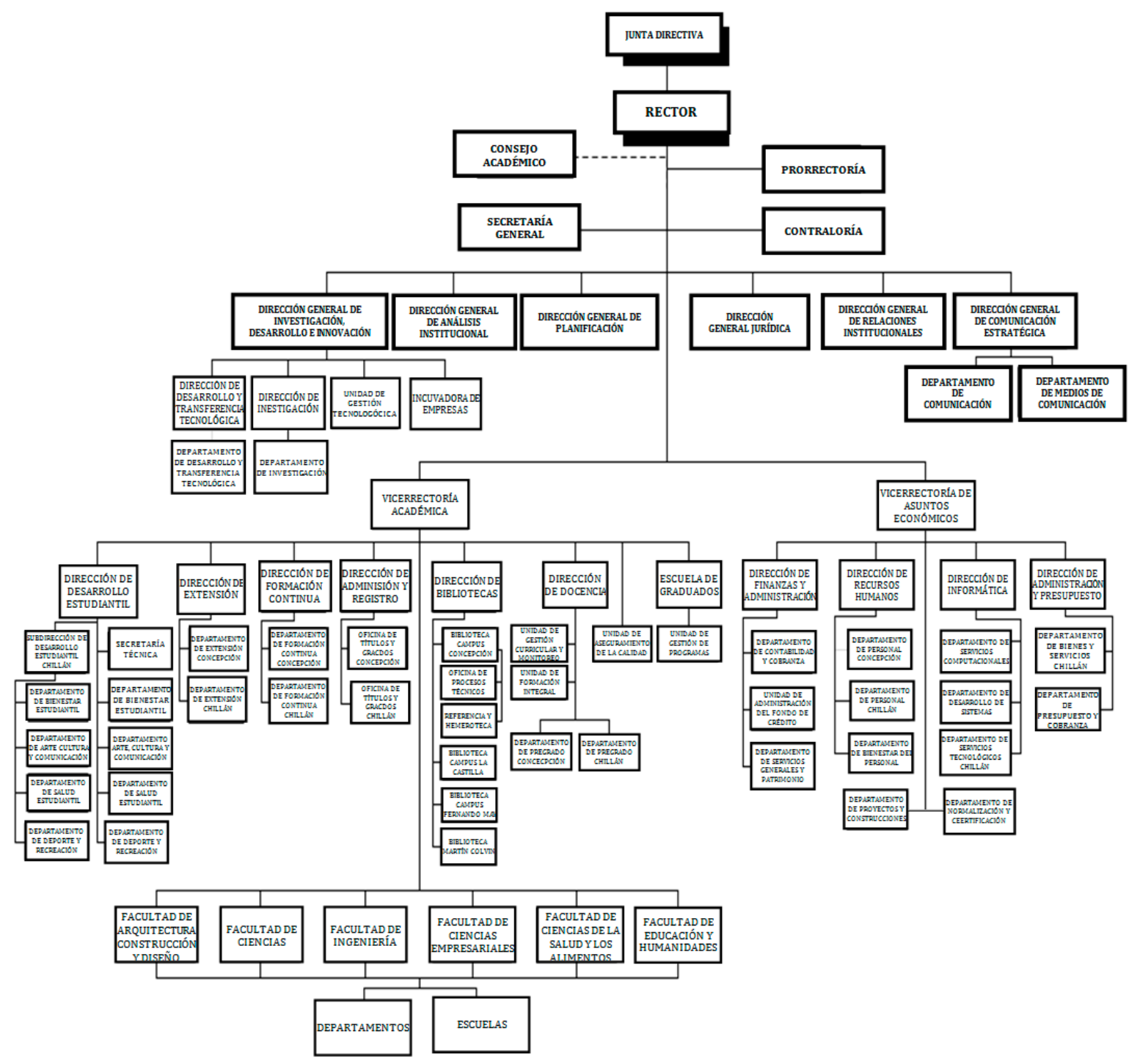

*Figura , Estructura organizacional Universidad del Bío-Bío*

#### <span id="page-17-0"></span>**2.2 Descripción del área de estudio**

#### <span id="page-17-1"></span>**2.2.1 Carrera de Ingeniería Civil en Informática**

En el año 1989, el Departamento de Sistemas de Información, perteneciente a la Facultad de Ciencias Empresariales, crea la carrera de ICI a través del decreto Nº442-1 con fecha del 18 de Octubre de 1989. Con el decreto  $N^{\circ}$  456, del mismo año, se otorga el grado de Licenciado en Ciencias de la Informática para todos los alumnos que cumplieran los requisitos establecidos en el decreto Nº080-3 de 1989, esto último, corresponde a la aprobación de las asignaturas de los ocho primeros semestres del plan de estudio de la carrera.

Al momento de la creación de la carrera se define como perfil de egreso: un profesional que amalgama, junto a los conocimientos propios de las ciencias básicas y de la Ingeniería, aquellos provenientes de tres grandes áreas: Ciencias de la Computación, Sistemas de Información y Sistemas de Computación.

En el decreto  $N^{\circ}$  932 del 19 de julio de 1993, el plan de estudios es modificado con el fin de adecuar planes a los nuevos requerimientos de los profesionales en informática, se realizan cambios en algunas asignaturas de los dos últimos años de la carrera, destacando la incorporación de asignaturas electivas y el proyecto de título, que antecede a la actividad final de titulación, la Habilitación Profesional.

En el año 2003, el Departamento de Sistemas de Información se adjudica el proyecto MecesupUBB0305 "Educación Centrada en el Alumno: Innovación en el Proceso de Enseñanza/Aprendizaje de las Carreras Informáticas en la Universidad del Bío-Bío". Este proyecto constituyó la base para el programa de mejoramiento de la carrera de ICI.

Por otra parte, debido al crecimiento de la planta académica de Chillán y a la creciente competencia en la provincia de Ñuble, el 13 de julio de 2005 el Consejo Académico aprueba apertura de cupos en la sede Chillán para el año 2006, lo que consta en certificado C/A Nº 17/2005.

La actual malla se establece en Noviembre del año 2005, la que fue aprobada por el Consejo Académico de la Universidad según consta en el certificado C/A Nº43/2005 y también por la Honorable Junta Directiva según da cuenta el certificado J/D Nº25/2005.

El Decreto Nº 243 del 3 de marzo de 2009 indica lo siguiente:

1<sup>2</sup>) Se modifica el Plan de Estudios que fue establecido en el Decreto Nº 932, del 19 de Julio de 1993, fijándose la malla nueva.

2º) Se modifica el grado Académico de Licenciado en Ciencias de la Informática, por el actual grado de Licenciado en Ciencias de la Ingeniería.

3º) Se mantiene el nombre del Título Profesional del antiguo Plan, que corresponde a Ingeniero Civil en Informática".

Los motivos que justificaron este cambio, los cuales se presentan en el Proyecto Modificación de la Carrera de ICI, se indican a continuación:

- Incorporar un enfoque por competencias.
- Cambiar desde un proceso de enseñanza centrado en el profesor hacia un proceso de aprendizaje centrado en el estudiante.
- Otorgar el grado de Licenciado en Ciencias de la Ingeniería, lo cual implicaba potenciar las asignaturas de las áreas de ciencias básicas y de ciencias de la ingeniería.
- Actualizar los contenidos (conocimientos, habilidades y actitudes) del plan curricular en el área profesional. Cabe recordar que el plan vigente a esa fecha fue definido en 1989.
- Potenciar el área de formación general aumentando el número de créditos.
- Incorporar el idioma Inglés a fin de desarrollar en los estudiantes las 4 habilidades (escuchar, hablar, escribir y leer).
- Fortalecer las habilidades comunicativas en la lengua materna.
- Incorporar asignaturas integradoras de contenidos principalmente prácticas (talleres).
- Potenciar la vinculación con el medio, esto mediante prácticas profesionales y actividades prácticas en las asignaturas.
- Disminuir la duración de la carrera de 6 a 5 años.

En el año 2006 ingresan los primeros alumnos al actual Plan de Estudios y se espera que en el año 2010 egresen los primeros profesionales. No obstante, ya se cuenta con

algunos egresados de este plan curricular a partir de 2008, dado que en el año 2006 se trasladaron estudiantes desde el antiguo plan de estudios al actual.

En la sede de Concepción se trasladaron 99 estudiantes al actual plan en Marzo de 2006.

En Chillán, por su parte, 6 estudiantes de la carrera de Ing. de Ejecución en Computación e Informática se trasladaron a la carrera de ICI, de tal suerte que en 2010 un estudiante se encuentra realizando únicamente su actividad de titulación, y los restantes se encuentran cursando el quinto año de la carrera.

Actualmente la carrera de ICI sede Concepción cuenta con 324 estudiantes y la sede Chillán cuenta con 255 estudiantes, dando un total de 604 alumnos a la fecha de la realización de este proyecto.

#### <span id="page-19-0"></span>**2.2.2 Cargos Administrativos**

- Jefe de Carrera Concepción: Karina Rojas Contreras
- Jefe de Carrera Chillán: Luis Gajardo Díaz
- Secretaria Concepción: Andrea Vidal Riveros
- Secretaria Chillán: Jaqueline Badillo Castro

## <span id="page-19-1"></span>**2.2.3 Visión**

Ser reconocida por su excelencia, por implementar un proceso de aprendizaje centrado en el estudiante que forma profesionales competentes técnica, humana y socialmente, con una gestión curricular efectiva y eficiente que fomenta el emprendimiento, la creatividad y la innovación en los estudiantes.

## <span id="page-19-2"></span>**2.2.4 Misión**

Formar profesionales competentes e integrales capaces de gestionar proyectos en el ámbito de la informática a fin de resolver problemas del medio empresarial y de la sociedad a través del uso de tecnologías de información, contribuyendo al desarrollo del país y de la región. Asimismo, ofrece un espacio de desarrollo a los jóvenes posibilitando la movilidad social.

# <span id="page-20-0"></span>**2.2.5 Estructura Organizacional**

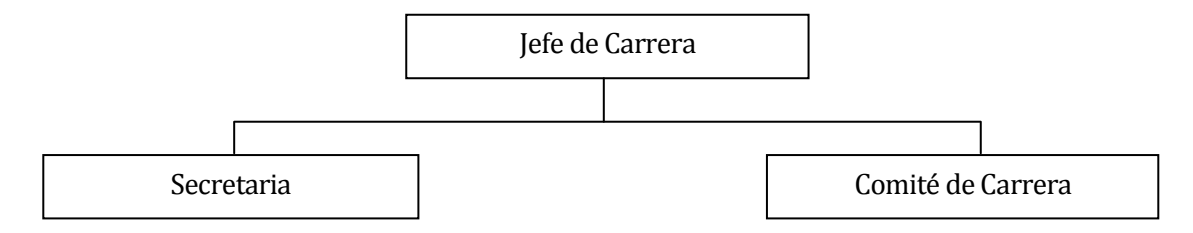

*Figura , Estructura organizacional Ingeniería Civil en Informática*

# <span id="page-21-0"></span>**2.3 Descripción de la problemática**

Actualmente, la carrera de ICI cuenta con dos sistemas de información que surgieron de proyectos de título de estudiantes y que apoyan el manejo de información académica de la carrera, estos son el Fichero Virtual y el Sitio Web ICI, los cuales están implementados a través de una plataforma web. Dichos sistemas son los principales medios informativos para los estudiantes, quienes deben acceder a estos sistemas por intermedio de un navegador web para conocer las informaciones emitidas desde secretaría y jefatura de carrera, lo que significa que muchas veces reciban la información tardía o simplemente no la reciban.

Otro aspecto relevante de mencionar es la inexistencia de un sistema que facilite el envío de información académica ya sea a compañeros de asignatura y profesores, como a estudiantes y colegas, haciendo que los estudiantes dependan del uso de redes sociales y afines para lograr esta comunicación de manera rápida e inequívoca.

A raíz de lo descrito anteriormente, se ha pensado que la carrera necesita un medio de comunicación masivo que haga fácil, rápida y cómoda la obtención y envío de información académica, acorde a los tiempos actuales, que demuestre las capacidades de sus estudiantes y docentes. Las características que contempla este sistema son múltiples, entre ellas tenemos que sea descargada desde la página web de la carrera e instalada sobre teléfonos inteligentes con sistema operativo Android, que permita a un estudiante acceder a los avisos publicados en el fichero virtual de la carrera, poseer una agenda de contactos, además de una agenda de eventos, también enviar correos electrónicos a los contactos de su agenda, ver información de los cursos inscritos y horario de clases.

De lo anterior se concluye que es indispensable que la carrera posea una aplicación móvil, obteniendo así una herramienta vanguardista que le permita mejorar sus procesos y relación con los estudiantes.

# <span id="page-22-0"></span>**3 DEFINICIÓN DEL PROYECTO**

# <span id="page-22-1"></span>**3.1 Objetivos del proyecto**

#### <span id="page-22-2"></span>**3.1.1 Objetivo General**

Desarrollar un sistema de información académica para los estudiantes regulares y profesores de la carrera de Ingeniería Civil en Informática, sobre plataforma Android.

#### <span id="page-22-3"></span>**3.1.2 Objetivos Específicos**

- 3.1.2.1 Diseñar y construir una aplicación sobre plataforma Android que permita acceder a información académica de la carrera de Ingeniería Civil en Informática.
- 3.1.2.2 Integrar la aplicación móvil con la base de datos corporativa de la universidad.
- 3.1.2.3 Integrar la aplicación móvil con fichero virtual y página web de la carrera de Ingeniería Civil en Informática.
- 3.1.2.4 Desarrollar módulos de noticias, asignaturas, horario, agenda de contactos y agenda de eventos, aplicando tecnologías de sincronización y almacenamiento persistente.
- 3.1.2.5 Aplicar el concepto de usabilidad al diseño de las interfaces de la aplicación móvil.

# <span id="page-23-0"></span>**3.2 Ambiente de Ingeniería de Software**

#### <span id="page-23-1"></span>**3.2.1 Metodología de desarrollo**

El proyecto será desarrollado siguiendo la metodología de desarrollo iterativoincremental, la cual provee una estrategia para controlar la complejidad y los riesgos, permitiendo la entrega de versiones funcionales y parciales del software.

Se realizarán dos incrementos, el primero contempla la integración con fichero virtual y página de la carrera y el segundo contempla la integración con la base de datos institucional.

El modelado del sistema se realizará utilizando el Lenguaje Unificado de Modelado (UML) para visualizar, especificar, construir y documentar el sistema.

La construcción del sistema se implementará utilizando el enfoque de programación orientado a objetos, el patrón de arquitectura Modelo Vista Controlador (MVC), el componente Data Access Object (DAO) y la técnica de Mapeo Objecto-Relacional (ORM).

Además, se utilizará para el desarrollo de la aplicación el sistema operativo Android, el sistema de gestión de bases de datos relacional SQLite, conectividad a internet a través de conexión de datos o Wi-Fi e intercambio de datos a través de Web Services.

Por cuestiones de economizar tiempo y reducir la redundancia, se utilizarán dos librerías de código libre, la primera es greenDAO, la cual se encargará de crear el esquema y mapear los objetos de una base de datos SQLite para utilizar la persistencia en el dispositivo móvil. La segunda librería es GreenDroid, con la cual se pretende realizar el desarrollo de interfaces de usuario de manera fácil y consistente.

# <span id="page-24-0"></span>**3.3 Definiciones, Siglas y Abreviaciones**

- ICI: Ingeniería Civil en Informática.
- FACE: Facultad de Ciencias Empresariales.
- APK: Android Package Archive o Paquete de Archivo de Android, es la extensión de los paquetes de los programas que operan en los sistemas android.
- SDK: Software Development Kit o Kit de Desarrollo de Software, es un conjunto de herramientas de desarrollo que permite al programador crear aplicaciones para un sistema, en este caso Android.
- Gingerbread: Nombre de la versión 2.3 de Android.
- Ice Cream Sandwich: Nombre de la versión 4.0 de Android.
- 3G: Tecnología que hace que podamos usar redes de datos junto con nuestra línea de voz, se denomina así porque representa la tercera generación de comunicaciones móviles.
- ADB: Android Depuration Bridge o Puente de Depuración de Android. Es la herramienta utilizada para enviar comandos desde un ordenador a un dispositivo con este sistema Android.

# <span id="page-25-0"></span>**4 ESPECIFICACIÓN DE REQUERIMIENTOS DE SOFTWARE**

# <span id="page-25-1"></span>**4.1 Alcances**

El sistema permitirá a estudiantes y docentes de la carrera de ICI, campus Chillán y Concepción, ver y enviar información académica a través de dispositivos móviles con sistema operativo Android. Sus principales características son:

- Ver avisos publicados en el fichero virtual de la carrera.
- Ver agenda de contactos.
- Ver y gestionar agenda de eventos.
- Enviar correos electrónicos a los contactos de su agenda.
- Ver y gestionar información de asignaturas inscritas.
- Ver horario de clases.

# <span id="page-25-2"></span>**4.2 Objetivo del software**

El sistema permitirá enviar y recibir información académica de la carrera de ICI a estudiantes y docentes de los campus Chillán y Concepción, facilitando la obtención de esta información a través de un medio portable y masivo. Con esto, se pretende lograr la integración óptima de los diferentes canales de información académica existentes, transformando el sistema en un medio oficial de comunicación al alcance de todos los usuarios.

# <span id="page-26-0"></span>**4.3 Descripción Global del Producto**

La descripción global del producto involucra aspectos como la interfaz de usuario, interfaz de hardware, interfaz de software e interfaces de comunicación del producto. A continuación se explica cada una en detalle.

#### <span id="page-26-1"></span>**4.3.1 Interfaz de usuario**

Se requiere que la interfaz de usuario de la aplicación cuente con un diseño sencillo y minimalista, utilizando componentes que permitan la facilidad de uso y fácil entendimiento.

A continuación se detallan los aspectos más importantes a considerar para la construcción de la interfaz de usuario:

- Presencia del escudo de la Universidad del Bío-Bío en la portada o sección de créditos.
- Uso de escudo y colores acordes a las normas gráficas de la Universidad del Bío-Bío [Ref. http://www.ubiobio.cl/mcc/].
- Uso de menús que faciliten el acceso a las secciones de la aplicación.
- Uso de barras de progreso o afines, para indicar al usuario los procesos que está ejecutando la aplicación.
- Informar al usuario las operaciones exitosas o fallidas.
- Uso de componentes que eviten, en lo posible, el ingreso manual de datos.
- Presencia de banners corporativos.

# <span id="page-26-2"></span>**4.3.2 Interfaz De Hardware**

Las características mínimas que debe tener el servidor que va a alojar los servicios web y la base de datos son:

- Disco Duro: 20GB
- Procesador: Pentium 4 (R) de 1.90 GHz
- RAM: 1 GB

Los sistemas operativos requeridos para el uso de Android SDK son:

- Windows XP (32-bit), Vista (32- o 64-bit), o Windows 7 (32- o 64-bit)
- Mac OS X 10.5.8 o posterior (x86 solamente)
- Linux
	- o GNU C library (glibc) 2.7 o posterior
	- o En Ubuntu Linux, versión 8.04 o posterior

o 64-bit distribuciones deben ser capaces de correr aplicaciones de 32-bit

#### <span id="page-27-0"></span>**4.3.3 Interfaz Software**

Los recursos de software necesarios para el desarrollo de este sistema son:

- Sistema Operativo:
	- o Android SDK, Gingerbread, v2.3
- Entorno de Desarrollo Integrado:
	- o Eclipse, Indigo, v3.7.2
- Servidor Web:
	- o Apache, v2.2.17
- Base de Datos:
	- o MySQL, v5.5.8
- Lenguaje interpretado para contenido web dinámico:
	- o PHP, v5.3.5
- Administrador de Base de Datos:
	- o phpMyAdmin, v3.3.9
	- o SQLite Admin, v0.8.3.2
	- o SQLite Database Browser, v2.0
- Servidor FTP:
	- o FileZilla FTP Server, v0.9.37
- Cliente FTP:
	- o Filezilla Client, v3.5.1

Las librerías y plugins necesarios para el desarrollo de este sistema son:

Android Development Tools, ADT, v20.0.3

#### <span id="page-27-1"></span>**4.3.4 Interfaces de comunicación**

Se requiere el uso del protocolo de transferencia de datos seguro scp/ftp y sftp para la transferencia de archivos al servidor. Además, se requiere la utilización del protocolo de transferencia de hipertexto (HTTP) para la transferencia de datos.

## <span id="page-28-0"></span>**4.4 Requerimientos Específicos**

A continuación, se detallan específicamente los requerimientos funcionales del sistema, las interfaces externas de entrad, las interfaces externas de salida y finalmente, los atributos del producto.

#### <span id="page-28-1"></span>**4.4.1 Requerimientos Funcionales del sistema**

#### **4.4.1.1 Sobre los usuarios**

- 4.4.1.1.1 Los tipos de usuarios que el sistema debe manejar son:
	- 4.4.1.1.1.1 Estudiante: Usuario estudiante perteneciente a la carrera de ICI.
	- 4.4.1.1.1.2 Docente: Usuario docente que dicta clases en la carrera de ICI.

#### **4.4.1.2 Sobre el módulo de noticias**

- 4.4.1.2.1 El sistema debe contar con un módulo que permita la visualización y sincronización de noticias publicadas en el fichero virtual, ordenadas desde la más reciente a la más antigua.
- 4.4.1.2.2 El sistema debe permitir que todos los usuarios, estudiantes y docentes, puedan acceder al módulo de noticias.
- 4.4.1.2.3 La interfaz para la visualización de noticias debe contener:
	- 4.4.1.2.3.1 Título de la noticia.
	- 4.4.1.2.3.2 Autor de la noticia.
	- 4.4.1.2.3.3 Fecha de publicación de la noticia.
	- 4.4.1.2.3.4 Un enlace que muestre el cuerpo de la noticia.
- 4.4.1.2.4 El sistema debe almacenar persistentemente las noticias sincronizadas, permitiendo su posterior visualización, siempre y cuando el usuario no haya cerrado sesión en el sistema.

#### **4.4.1.3 Sobre el módulo de asignaturas**

- 4.4.1.3.1 El sistema debe contar con un módulo que permita la visualización, actualización y sincronización de la información sobre las asignaturas inscritas.
- 4.4.1.3.2 El sistema debe permitir que solo los usuarios estudiantes puedan acceder al módulo de asignaturas.
- 4.4.1.3.3 La interfaz para visualización de asignaturas debe contener:
- 4.4.1.3.3.1 Código de la asignatura.
- 4.4.1.3.3.2 Nombre de la asignatura.
- 4.4.1.3.3.3 Año de la asignatura.
- 4.4.1.3.3.4 Periodo de la asignatura.
- 4.4.1.3.3.5 Sección de la asignatura.
- 4.4.1.3.3.6 Nombre, apellido paterno y apellido materno del docente que imparte la asignatura.
- 4.4.1.3.3.7 Horario de clases de la asignatura.
- 4.4.1.3.4 El sistema debe almacenar persistentemente la información sincronizada de las asignaturas permitiendo su posterior visualización, siempre y cuando el usuario no haya cerrado sesión en el sistema.

#### **4.4.1.4 Sobre el módulo de horario.**

- 4.4.1.4.1 El sistema debe contar con un módulo que permita la visualización y actualización de la información sobre el horario de las asignaturas inscritas, distribuyendo las asignaturas por bloques de horario y día, imitando la distribución utilizada por dirección de escuela y jefatura de carrera.
- 4.4.1.4.2 El sistema debe permitir que todos los usuarios, estudiantes y docentes, puedan acceder al módulo de horario.
- 4.4.1.4.3 El sistema debe almacenar persistentemente la información sobre el horario permitiendo su posterior visualización, siempre y cuando el usuario no haya cerrado sesión en el sistema.

#### **4.4.1.5 Sobre el módulo de agenda de contactos.**

- 4.4.1.5.1 El sistema debe contar con un módulo que permita la visualización y actualización de la información de contacto de compañeros y profesores para los usuarios estudiantes, como de alumnos y colegas para los usuarios docentes.
- 4.4.1.5.2 El sistema debe permitir que todos los usuarios, estudiantes y docentes, puedan acceder al módulo de agenda de contactos.
- 4.4.1.5.3 La interfaz para la visualización de contactos debe contener:
	- 4.4.1.5.3.1 Un filtro que separe a los usuarios estudiantes de los usuarios docentes.
	- 4.4.1.5.3.2 Un filtro que muestre solo los usuarios de una asignatura seleccionada.
	- 4.4.1.5.3.3 Nombre, apellido paterno y apellido materno del contacto.
	- 4.4.1.5.3.4 Correo electrónico institucional del contacto.
- 4.4.1.5.4 El sistema debe permitir enviar un correo electrónico a uno o múltiples contactos seleccionados.
- 4.4.1.5.5 El sistema debe almacenar persistentemente la información de los contactos sincronizados permitiendo su posterior visualización, siempre y cuando el usuario no haya cerrado sesión en el sistema.

#### **4.4.1.6 Sobre el módulo de agenda de eventos.**

- 4.4.1.6.1 El sistema debe contar con un módulo que permita la visualización y actualización de eventos publicados por el docente de una asignatura inscrita, así como la visualización, ingreso y sincronización de eventos propios del usuario para cada asignatura inscrita (evaluaciones, trabajos, etc.).
- 4.4.1.6.2 El sistema debe permitir que todos los usuarios, estudiantes y docentes, puedan acceder al módulo de agenda de eventos.
- 4.4.1.6.3 La interfaz del módulo de agenda de eventos debe permitir filtrar la lista de eventos por tipo de evento, mostrando los respectivos detalles de los eventos.
- 4.4.1.6.4 El sistema debe almacenar persistentemente la información de los eventos sincronizados permitiendo su posterior visualización, siempre y cuando el usuario no haya cerrado sesión en el sistema.
- 4.4.1.6.5 La interfaz para el ingreso de eventos debe contener:
	- 4.4.1.6.5.1 Título del evento.
	- 4.4.1.6.5.2 Fecha del evento.
	- 4.4.1.6.5.3 Hora de inicio del evento.
	- 4.4.1.6.5.4 Hora de término del evento.
	- 4.4.1.6.5.5 Lugar del evento.
	- 4.4.1.6.5.6 Tipo del evento.
	- 4.4.1.6.5.7 Asignatura del evento.
	- 4.4.1.6.5.8 Descripción del evento.
- 4.4.1.6.6 El sistema debe permitir que todos los usuarios ingresen eventos privados y sólo los usuarios docentes ingresen eventos públicos.

#### **4.4.1.7 Sobre las sesiones de usuario.**

- 4.4.1.7.1 El sistema debe enlazarse al sistema institucional de usuarios, con el fin de que con esa información se pueda iniciar sesión.
- 4.4.1.7.2 El sitio debe proveer un ítem para que los usuarios registrados inicien y finalicen sesión, con el objetivo de usar los servicios que el sistema les brinda.
- 4.4.1.7.3 Los usuarios inician sesión con su RUT como nombre de usuario y clave de intranet como clave de acceso.
- 4.4.1.7.4 El sistema automáticamente debe reconocer a quien haya iniciado sesión (mostrando al menos su nombre, apellido paterno, apellido materno, correo electrónico, tipo de usuario y sede) y otorgando los permisos y restricciones que le correspondan según su tipo de usuario.
- 4.4.1.7.5 El sistema debe manejar las claves de acceso de los usuarios utilizando un mecanismo de encriptación para brindar mayor seguridad.

## <span id="page-32-0"></span>**4.4.2 Interfaces externas de entrada**

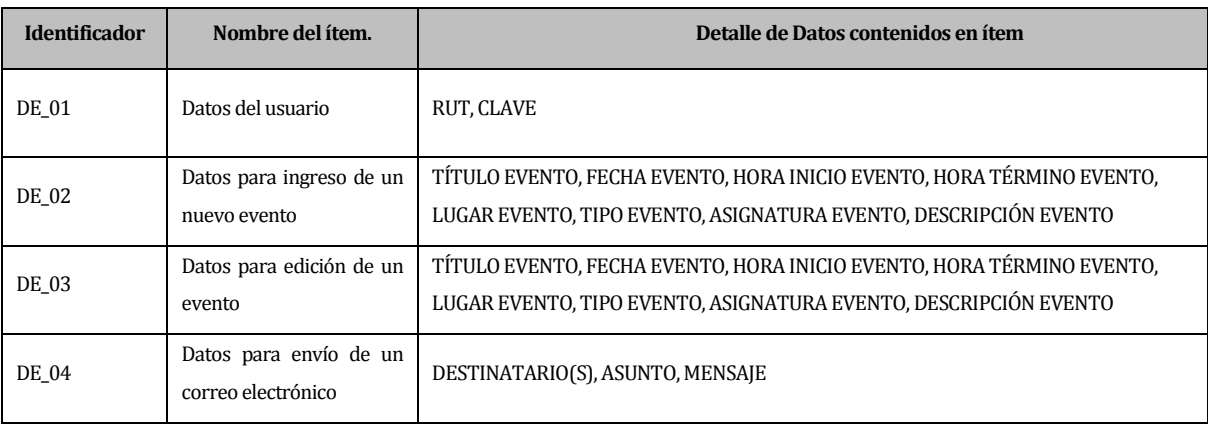

Se especifican los datos que serán ingresados al sistema.

*Tabla , Interfaces externas de entrada*

# <span id="page-32-2"></span><span id="page-32-1"></span>**4.4.3 Interfaces externas de Salida**

Se especifica cada salida del sistema, indicando en cada caso el medio de salida.

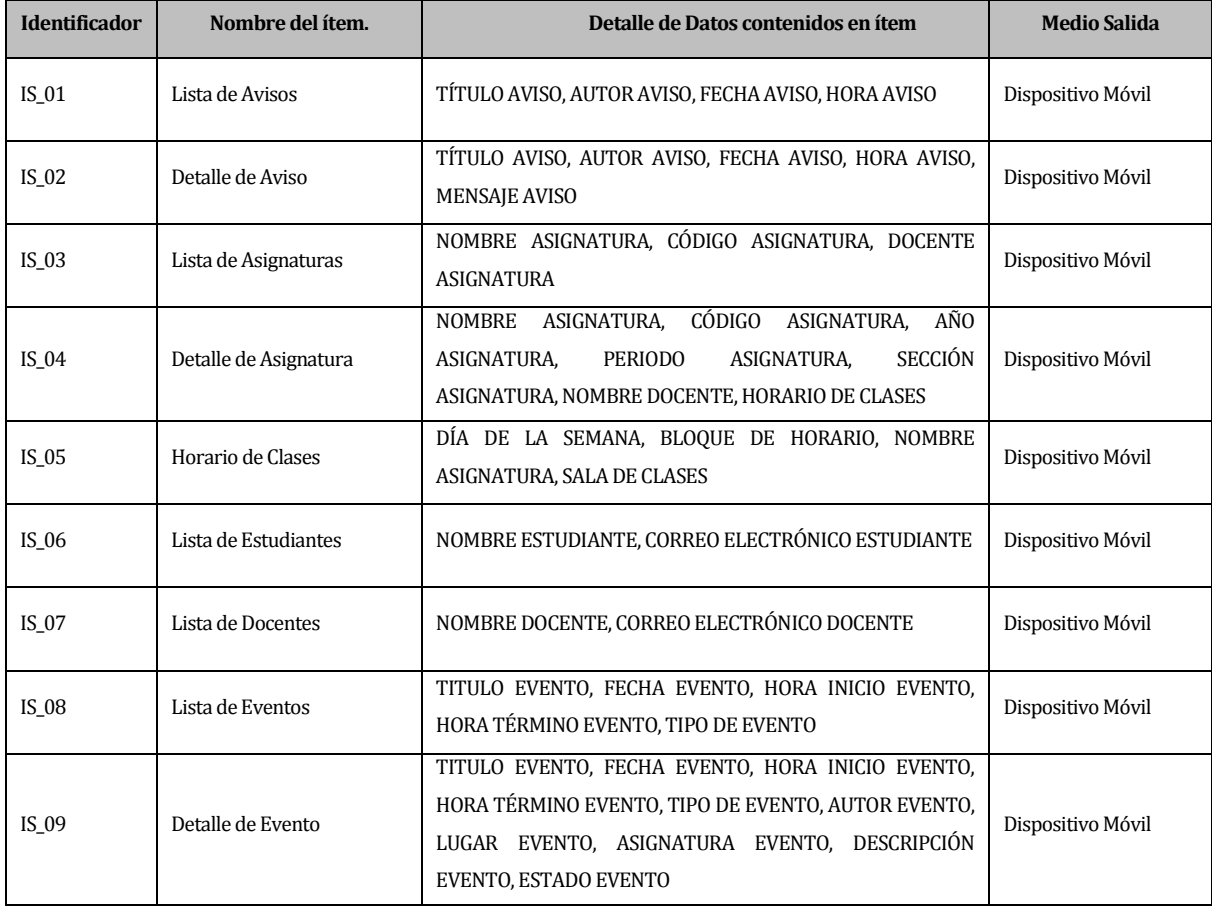

<span id="page-32-3"></span>*Tabla , Interfaces externas de salida*

#### <span id="page-33-0"></span>**4.4.4 Atributos del producto**

#### **4.4.4.1 Usabilidad – Operatividad**

Para el despliegue de mensajes al usuario se crea un formato estándar, de esa forma se cumple que:

- Mensajes de error: Cada mensaje de error que sea enviado por el sistema tendrá un título de error y un ícono de color rojo, además de un texto explicativo de la situación que ha ocurrido y una posible solución.
- Mensajes de aviso: Cada mensaje de respuesta exitosa que sea enviado por el sistema tendrá un título de éxito y un ícono de color azul, además de un texto explicativo relacionado con la acción ejecutada.
- Mensajes de advertencia: Cada mensaje de advertencia que sea enviado por el sistema tendrá un título de advertencia y un ícono de color naranja, además de un texto explicativo de la situación que se está advirtiendo. Todos los mensajes serán desplegados al centro de la pantalla.

#### **4.4.4.2 Eficiencia – Tiempo de Ejecución/Respuesta**

El hardware y el ancho de banda de los servidores de la Universidad deben garantizar tiempos de respuesta inferiores a los 5 segundos en condiciones adecuadas en los dispositivos móviles (sin problemas de conexión), contemplando una cantidad no superior a 50 usuarios conectados simultáneamente. Si la cantidad de usuarios conectados simultáneamente y realizando tareas que impliquen la inserción de datos en la base de datos es superior a 50, existe una alta probabilidad que el tiempo de respuesta aumente a 10 o más segundos por acción.

#### **4.4.4.3 Funcionalidad – Seguridad**

El sistema sólo permite el ingreso de usuarios, estudiantes y docentes, pertenecientes al sistema institucional, realizando directamente una comparación entre la clave ingresada por el usuario y la clave almacenada en la base de datos institucional, ambas codificadas para mayor seguridad.

# <span id="page-34-0"></span>**5 FACTIBILIDAD**

# <span id="page-34-1"></span>**5.1 Factibilidad técnica.**

Recursos de hardware necesarios:

- Un servidor web.
- Conexión a la red de internet.
- Hardware de red para que el servidor tenga acceso a internet.

Recursos de software necesarios:

- Motor de base de datos MySQL v5.5.14
- Servidor HTTP Apache v2.2.21
- Intérprete traductor PHP v5.3.20
- Software de administración de base de datos phpMyAdmin v3.5.1
- Servidor FTP

Todos los recursos, tanto hardware como software, se encuentran disponibles en el laboratorio de especialidad de la carrera de Ingeniería Civil en Informática, y en el caso de los recursos software cuentan con licencias gratuitas.

La universidad cuenta con el personal capacitado para administrar de manera correcta y eficiente los servidores.

El desarrollador posee conocimientos y dominio en modelado de datos, metodologías de desarrollo de software, lenguaje SQL, lenguaje Java, lenguaje PHP, programación en Android y diseño gráfico, por lo que no será necesaria la intervención de terceras personas en el desarrollo del proyecto.

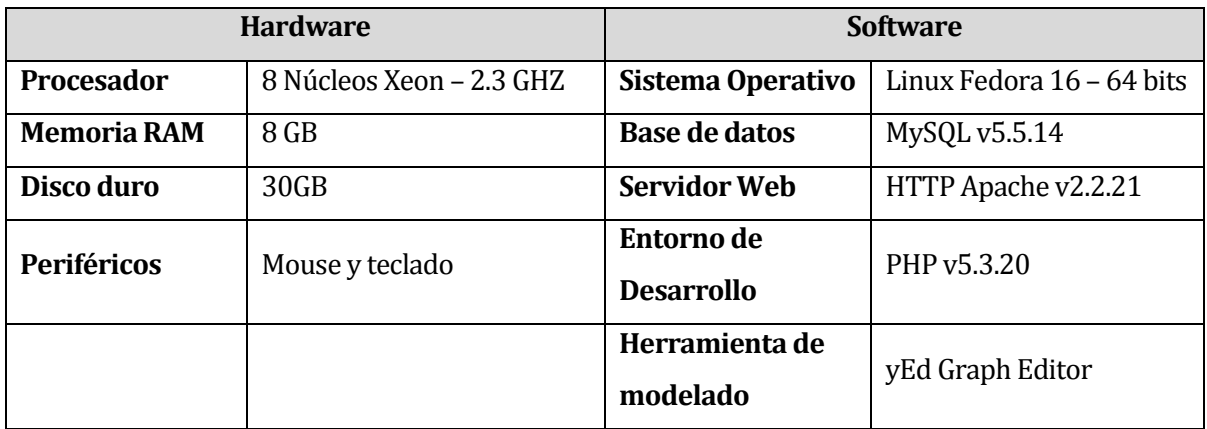

<span id="page-34-2"></span>*Tabla , Requerimientos de hardware y de software*

# <span id="page-35-0"></span>**5.2 Factibilidad operativa.**

Éste proyecto busca dar una solución innovadora y tecnológica de acuerdo a los tiempos actuales para solucionar el problema de que la carrera de Ingeniería Civil en Informática no posea un medio oficial de comunicación que apoye el envío de información académica entre compañeros o entre estudiantes y docentes, que además provea los datos de contactos entre ellos y que les permita informarse de manera instantánea de los avisos publicados vía web sin tener que conectarse a través de un navegador web.

Entre los impactos positivos del proyecto se puede mencionar que con su implementación se podrá recibir información académica de manera rápida e inequívoca desde cualquier lugar donde se posea un dispositivo móvil con sistema operativo Android y conectividad a internet, además, se facilitará la comunicación entre los estudiantes y docentes de la carrera, a través del envío de correos electrónicos y la publicación de eventos.

Un aspecto negativo del proyecto es que al ser un sistema que integra información proveniente de otros 3 distintos sistemas académicos (Intranet, Fichero Virtual de la carrera y Sitio web de la carrera), se genera una dependencia de la disponibilidad de éstos para el normal funcionamiento de la aplicación móvil.
## **5.3 Factibilidad económica.**

En el ámbito económico, se detallan a continuación los costos y beneficios de desarrollar el proyecto, entre los cuales se encuentran el costo de hardware, costo de software, costo mano de obra, costo de instalación, costo de operación, costo de mantención y beneficios intangibles.

### **5.3.1 Costo de Hardware**

El hardware detallado en la tabla  $N^{\circ}$  3, tiene un costo total de \$0, ya que se encuentra instalado y operativo en el laboratorio de especialidad de la Carrera de Ingeniería Civil en Informática.

### **5.3.2 Costo de Software**

El software detallado en la tabla Nº3, tiene un costo total de \$0, ya que se trata de herramientas de software distribuidas y desarrolladas gratuitamente.

### **5.3.3 Costo de mano de obra**

Se requiere de un analista/desarrollador para llevar a cabo las labores de análisis y programación del proyecto.

- El costo de mercado de un analista/desarrollador recién egresado es de \$5.312 aprox. por concepto hora/hombre.
- Se estima un período de 4 meses y se trabajará 40 hrs. semanales, lo que se traduce en un total de 640 hrs. de elaboración del proyecto.
- El costo total por concepto de mano de obra del analista/desarrollador es de \$3.399.680.

El costo total calculado anteriormente, no es considerado, debido a que el analista/desarrollador es un alumno que se encuentra realizando su proyecto de título.

## **5.3.4 Costo de instalación**

Debido a que los recursos de redes y los recursos de software y hardware detallados en la tabla Nº3, se encuentran instalados en el laboratorio de especialidad de la Carrera de Ingeniería Civil en Informática, se considera un costo de instalación de \$0.

#### **5.3.5 Costo de operación**

Como se mencionó anteriormente, los recursos de redes, software y hardware se encuentran operativos, por lo que se considera un costo de operación de \$0.

### **5.3.6 Costo de mantención**

Una vez finalizado el proyecto, será responsabilidad del encargado del área de informática la mantención del sistema, por lo que este costo no será considerado.

## **5.3.7 Beneficios intangibles**

- Mejor servicio: Con la implementación del proyecto, se entregará un mejor servicio en la entrega de información a los estudiantes y docentes de la Carrera de Ingeniería Civil en Informática, siendo esta más exacta y a tiempo, mejorando la experiencia y satisfacción de éstos.
- Diferenciación: El tener sistemas innovadores, con las últimas tecnologías y pensados en resolver problemáticas de los estudiantes y docentes, le otorgarán a la carrera de Ingeniería Civil en Informática una gran diferenciación frente a otras carreras y otras universidades, lo que se podría reflejar en el interés de ingresar a la carrera de más estudiantes y posicionar a esta por sobre el resto.
- Experiencia para desarrollos futuros: La experiencia obtenida del análisis y desarrollo del proyecto, así como de su uso, le entregará a la carrera una mejor posición para tomar ventajas de desarrollos futuros, además, esta experiencia servirá para incentivar el futuro desarrollo de sistemas que beneficien a la carrera.

# **5.4 Conclusión de la factibilidad**

Con lo presentado anteriormente en este capítulo, considerando las óptimas condiciones de técnicas y operativas, además de los nulos costos e importantes beneficios, se concluye que el proyecto es totalmente realizable. Sin perjuicio de lo anterior, los plazos se pueden ver afectados por eventualidades que surjan durante el desarrollo del proyecto. Además, un aspecto importante de mencionar es que se considera el uso de herramientas gratuitas y la utilización de instalaciones existentes y operativas, con lo cual se evitan grandes gastos.

En resumen, el desarrollo del proyecto es viable, ya que no proyecta gastos y produce un valor agregado (no calculable en términos monetarios simples) para la carrera.

# **6 ANÁLISIS**

## **6.1 Diagrama de casos de uso**

El diagrama de casos de uso representa la forma como los usuarios (actores) opera con el sistema en desarrollo, además de la forma, tipo y orden en como los elementos interactúan (casos de uso).

### **6.1.1 Actores**

- **Estudiante [Ref. 4.4.1.1.1.1]:**
	- o Descripción: Usuario del sistema registrado en la base de datos de alumnos de ICI de la Universidad.
	- o Nivel de conocimientos técnico requeridos: Los suficientes para utilizar un dispositivo móvil con sistema operativo Android.
	- o Privilegios: Puede acceder a los módulos de fichero virtual, asignaturas, horario, agenda de contactos y agenda de eventos.

# **Profesor [Ref. 4.4.1.1.1.2]:**

- o Descripción: Usuario del sistema registrado en la base de datos de personal de la Universidad.
- o Nivel de conocimientos técnicos requeridos: Los suficientes para utilizar un dispositivo móvil con sistema operativo Android.
- o Privilegios: Puede acceder a los módulos de fichero virtual, horario, agenda de contactos y agenda de eventos, además de añadir eventos públicos a la agenda de eventos.

## **6.1.2 Casos de Uso y descripción**

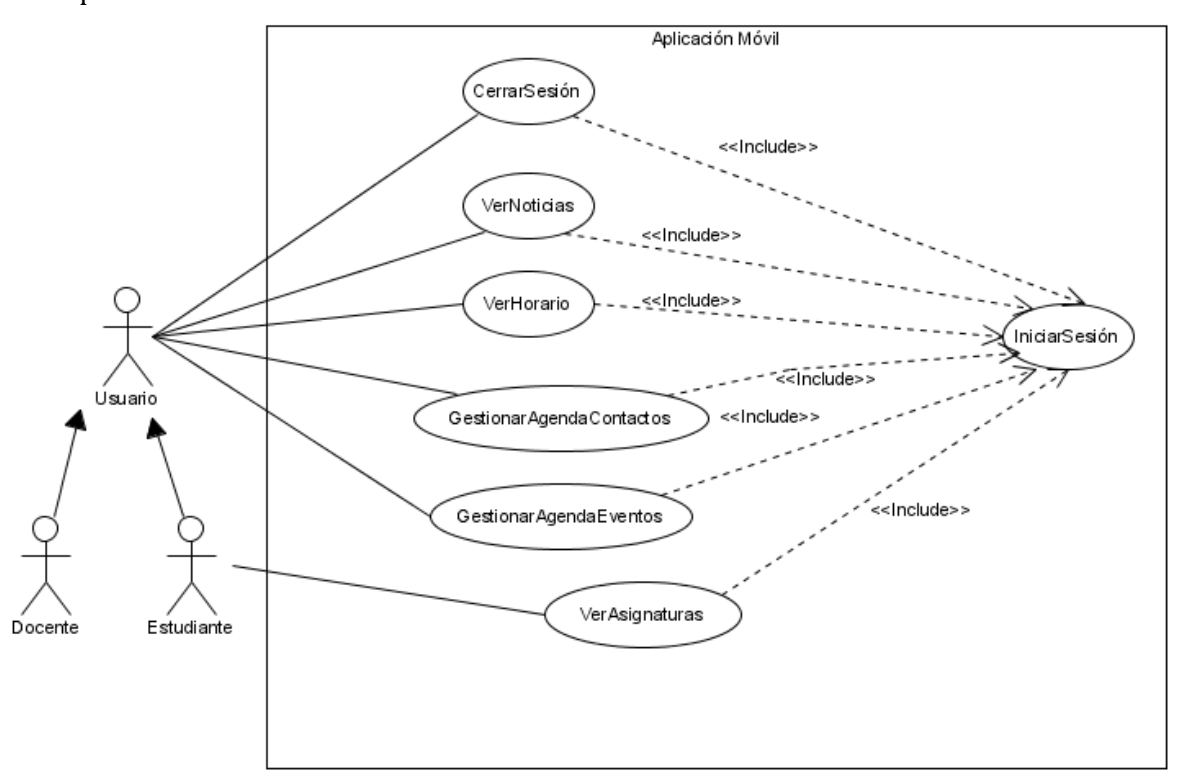

En la [Figura ,](#page-40-0) se representan los casos de usos identificados para los usuarios de la aplicación móvil.

<span id="page-40-0"></span>*Figura , Diagrama de casos de uso aplicación móvil*

# **6.1.3 Especificación de los Casos de Uso**

# **6.1.3.1 Caso de Uso: IniciarSesión**

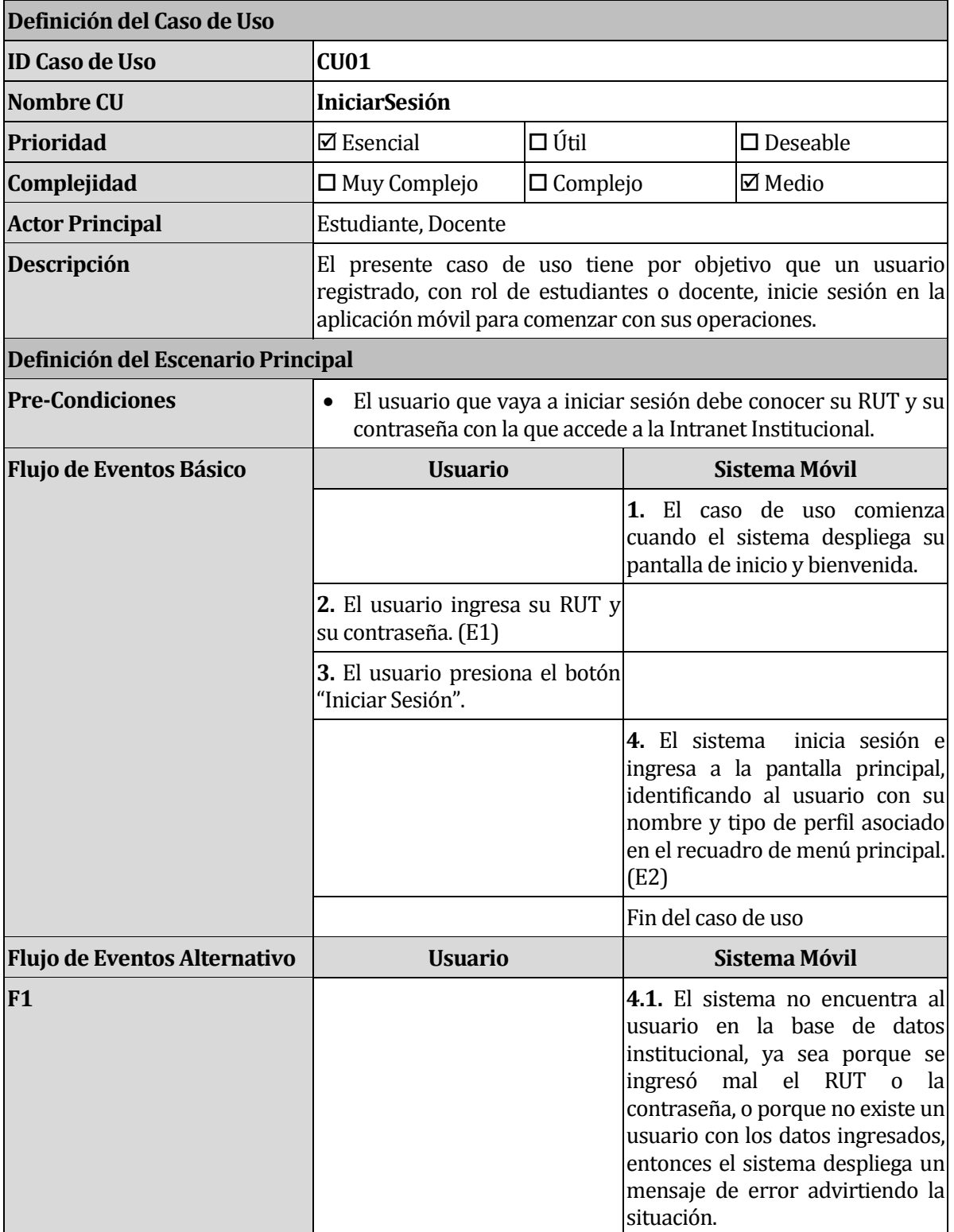

 $\overline{\phantom{0}}$ 

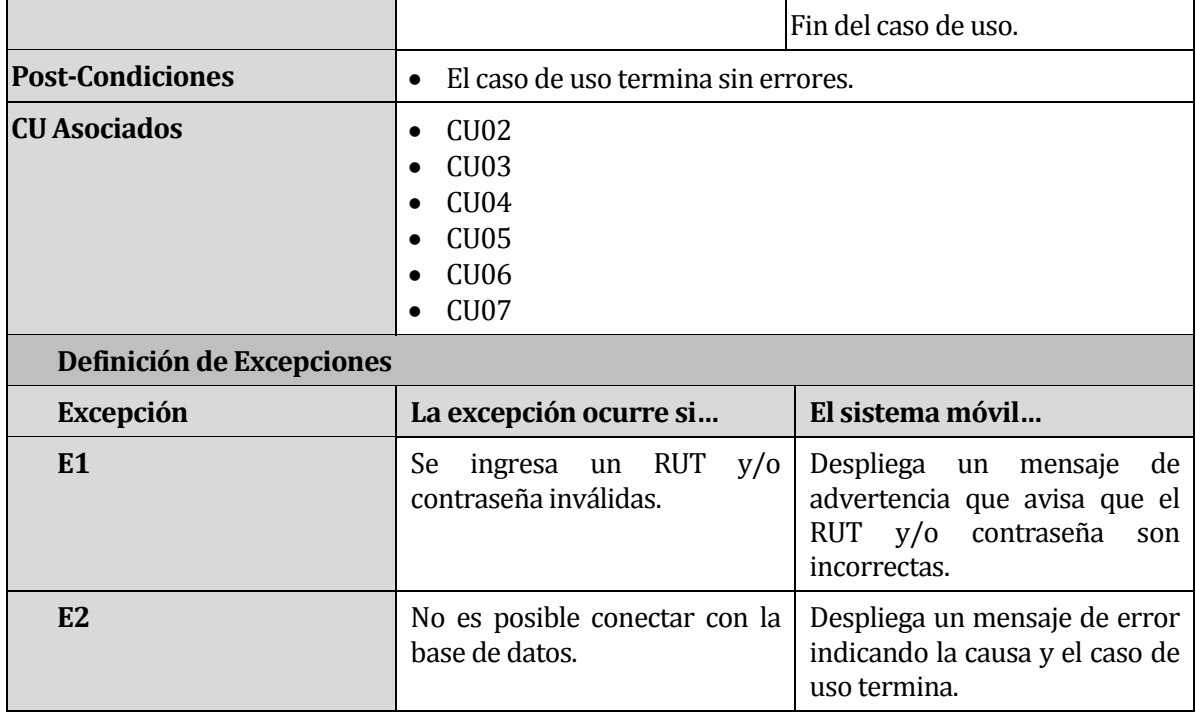

*Tabla , Especificación caso de uso "IniciarSesión"*

## **6.1.3.2 Caso de Uso: VerNoticias**

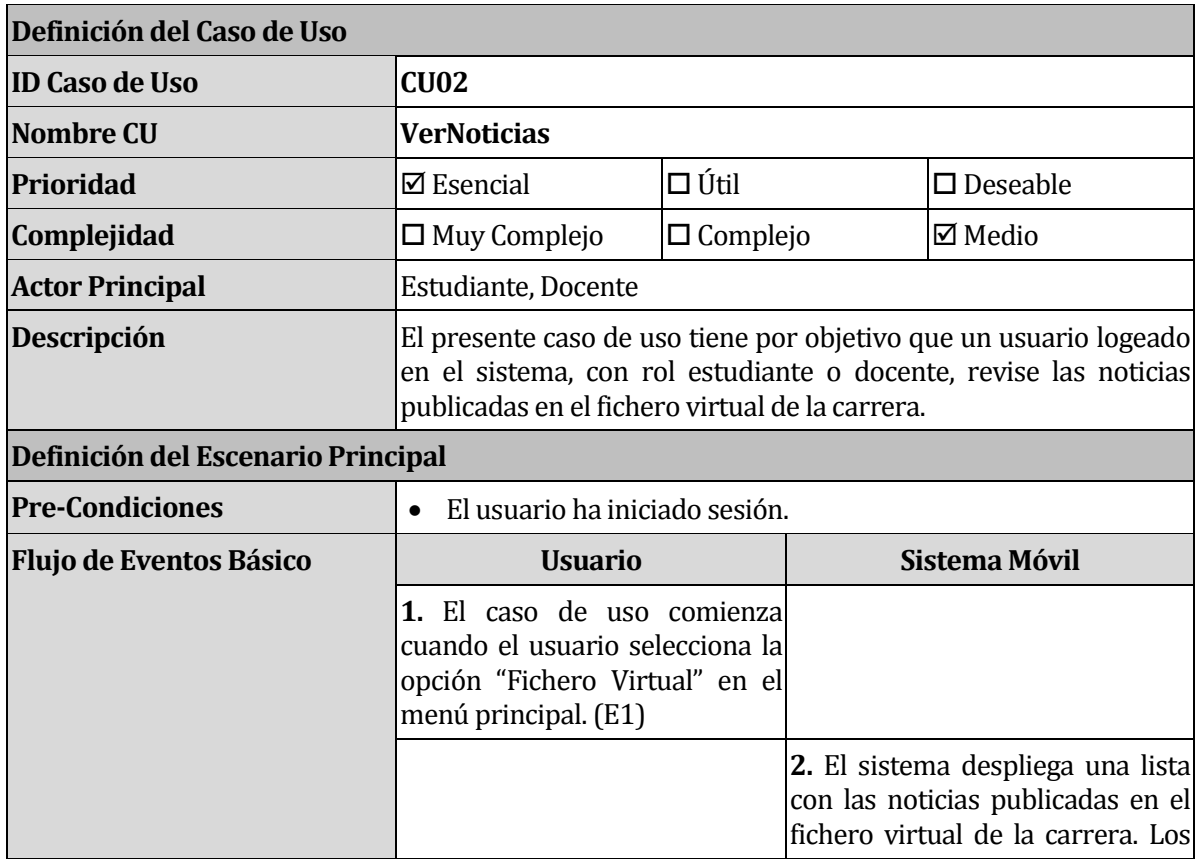

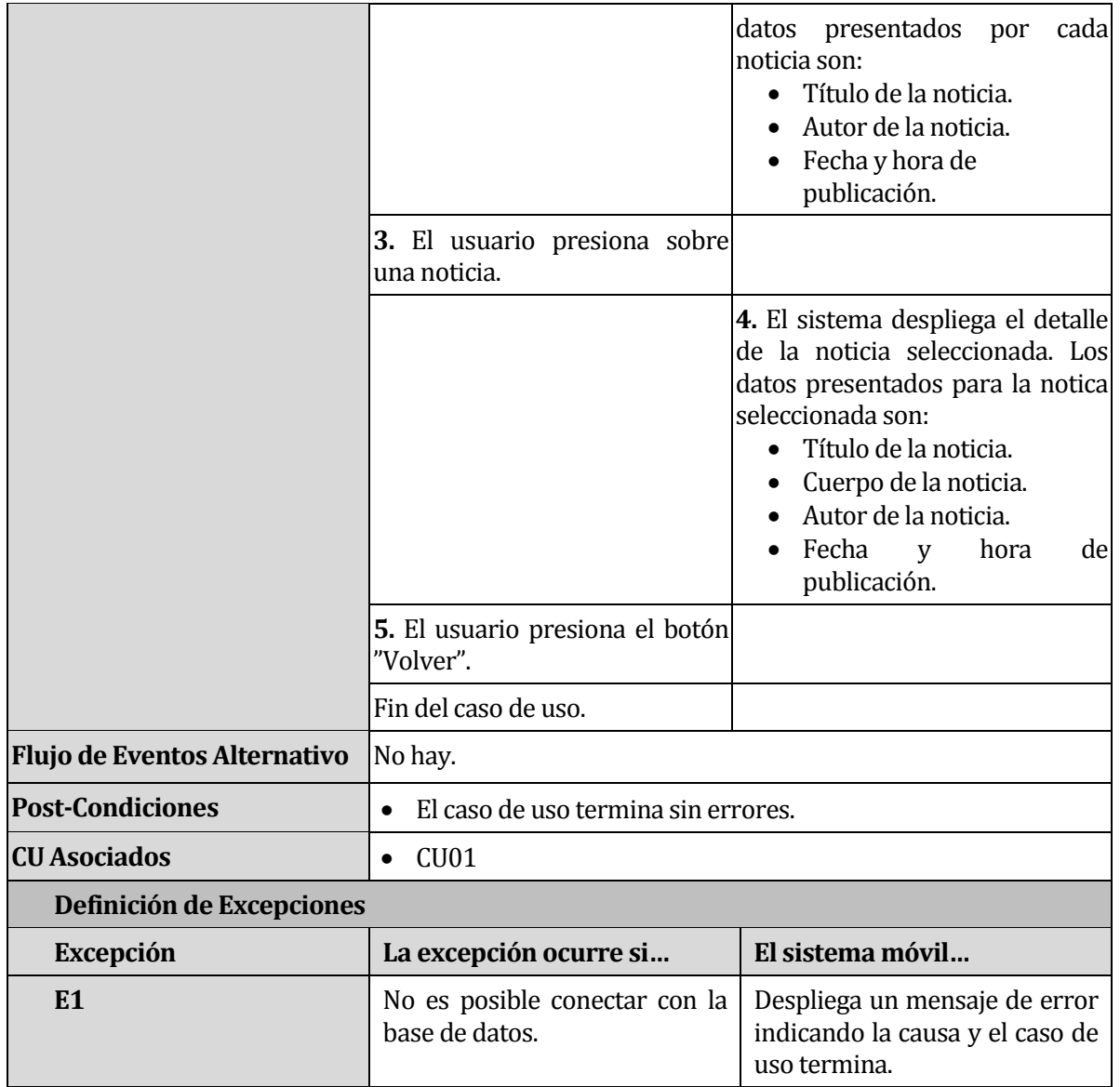

*Tabla , Especificación caso de uso "VerNoticias"*

### **6.1.3.3 Caso de Uso: VerHorario**

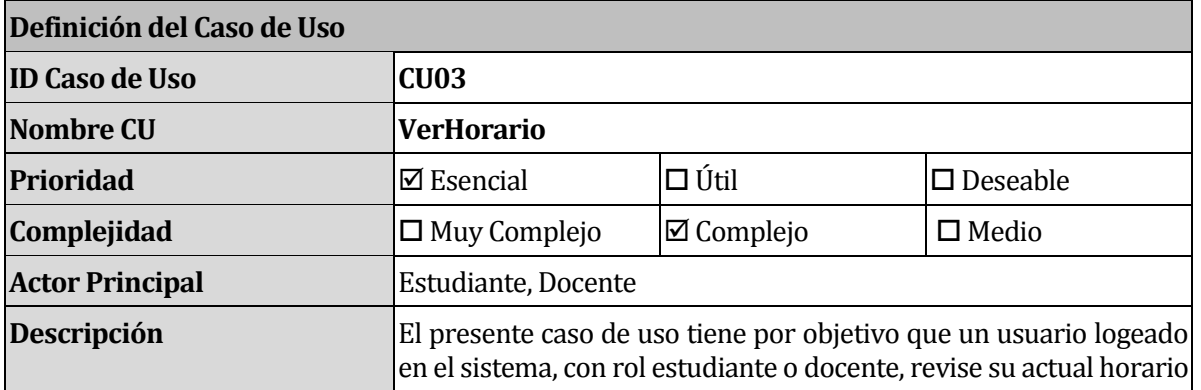

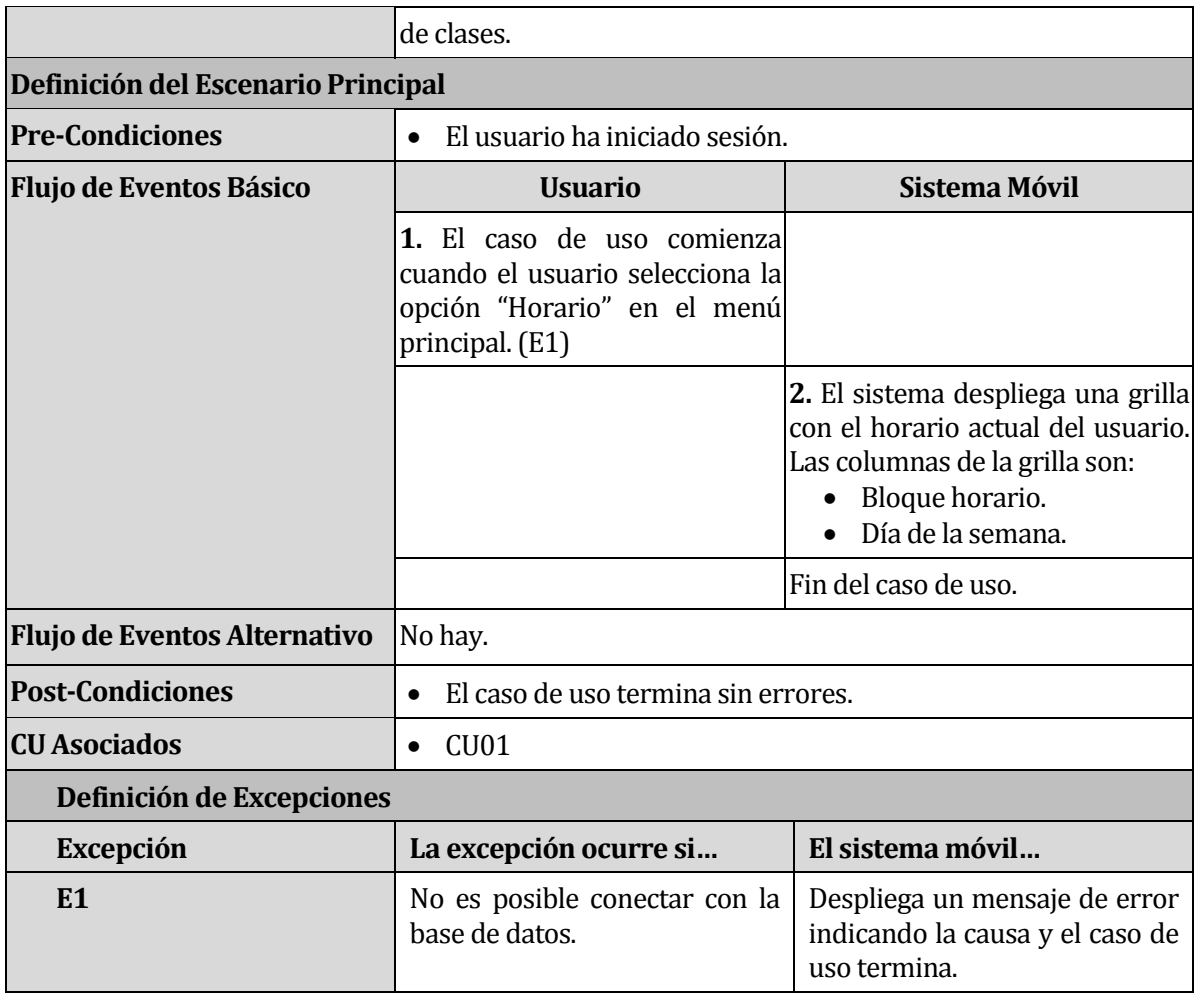

*Tabla , Especificación caso de uso "VerHorario"*

# **6.1.3.4 Caso de Uso: GestionarAgendaContactos**

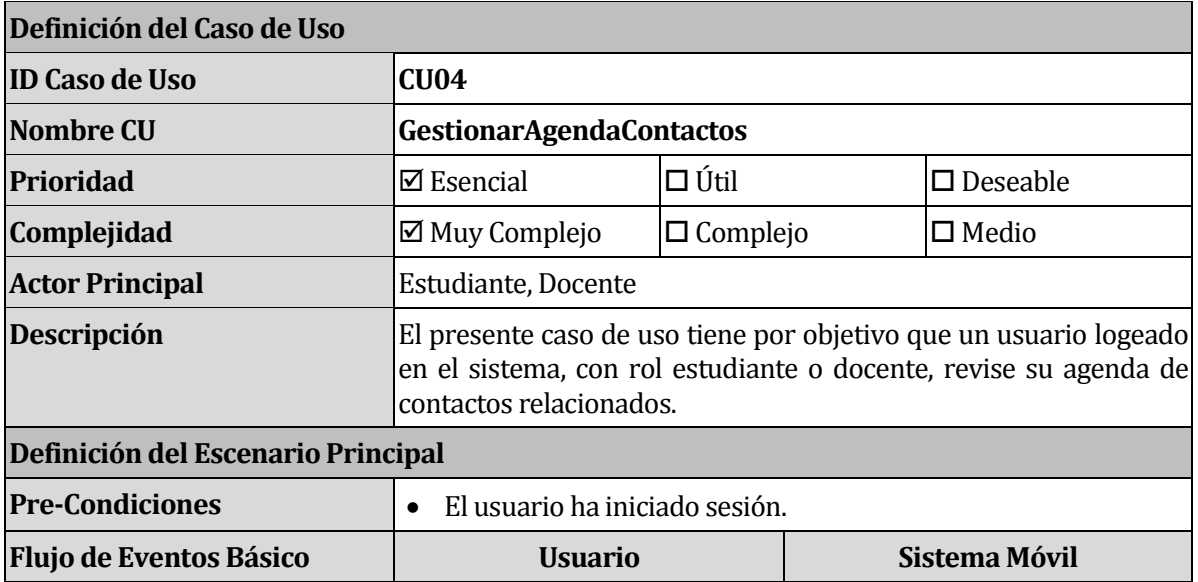

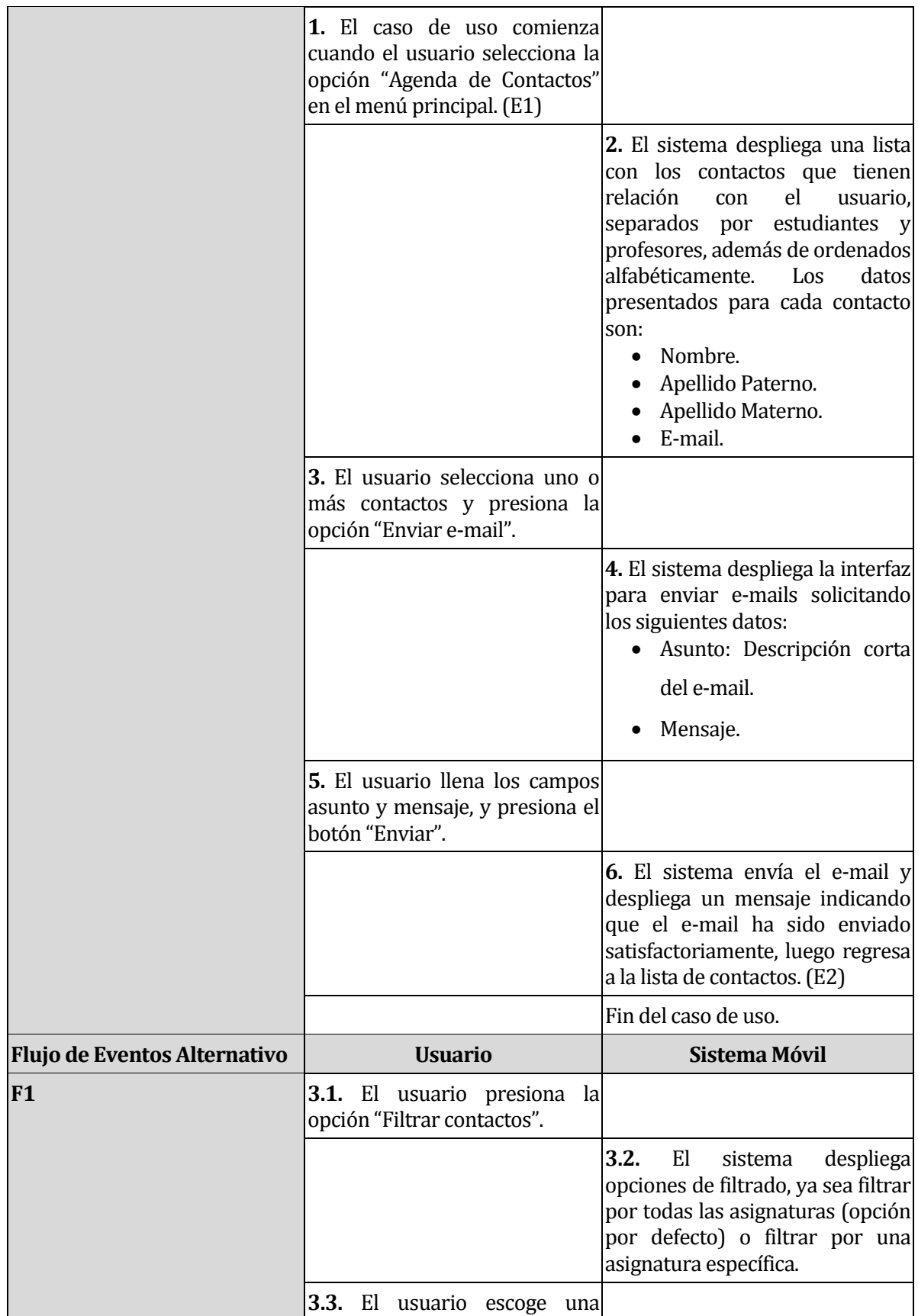

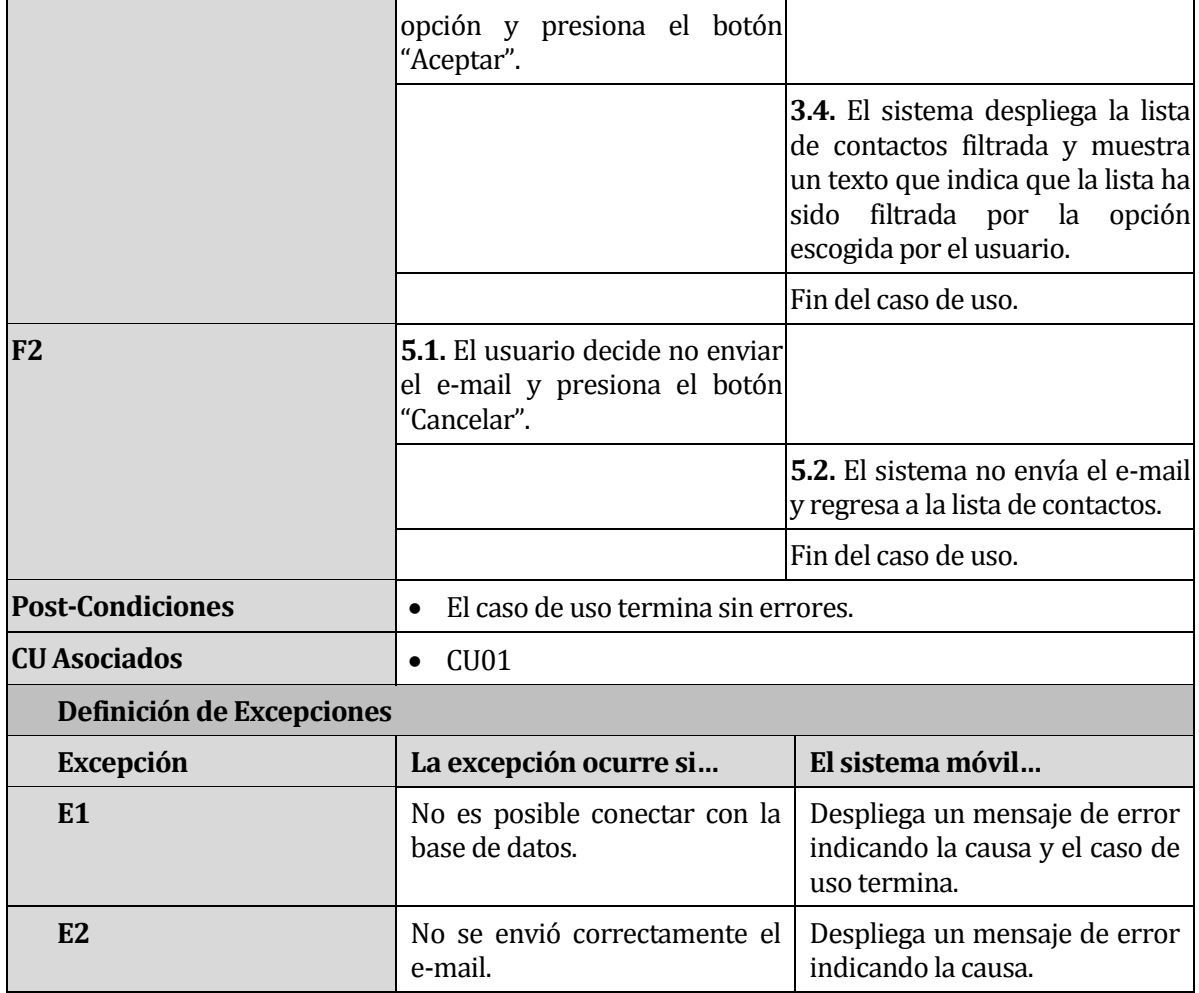

*Tabla , Especificación caso de uso "GestionarAgendaContactos"*

## **6.1.3.5 Caso de Uso: GestionarAgendaEventos**

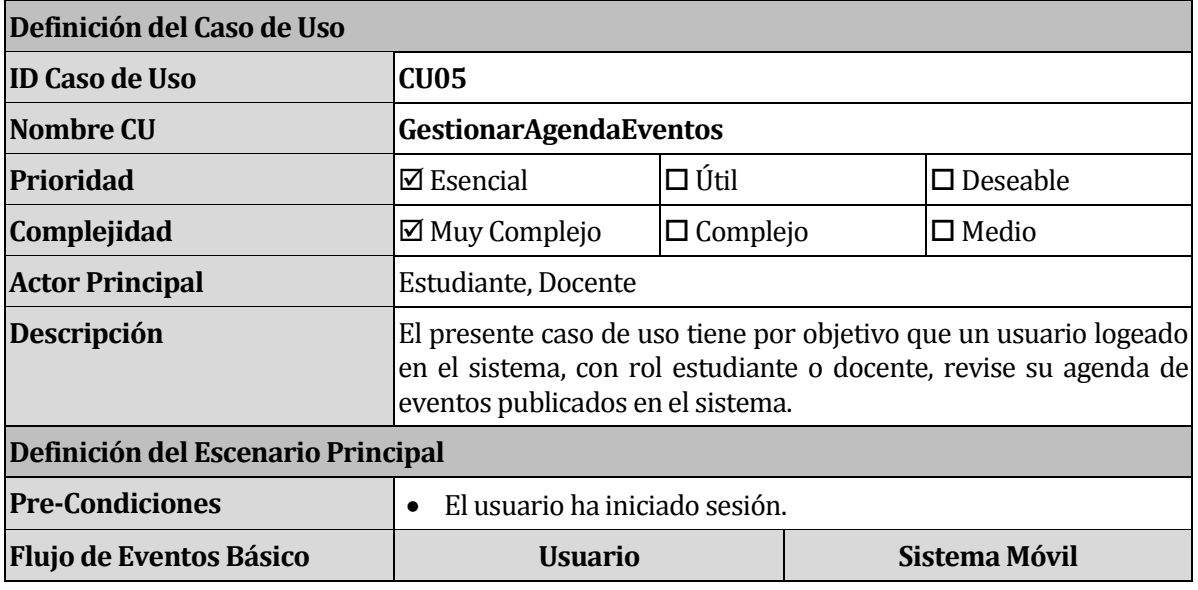

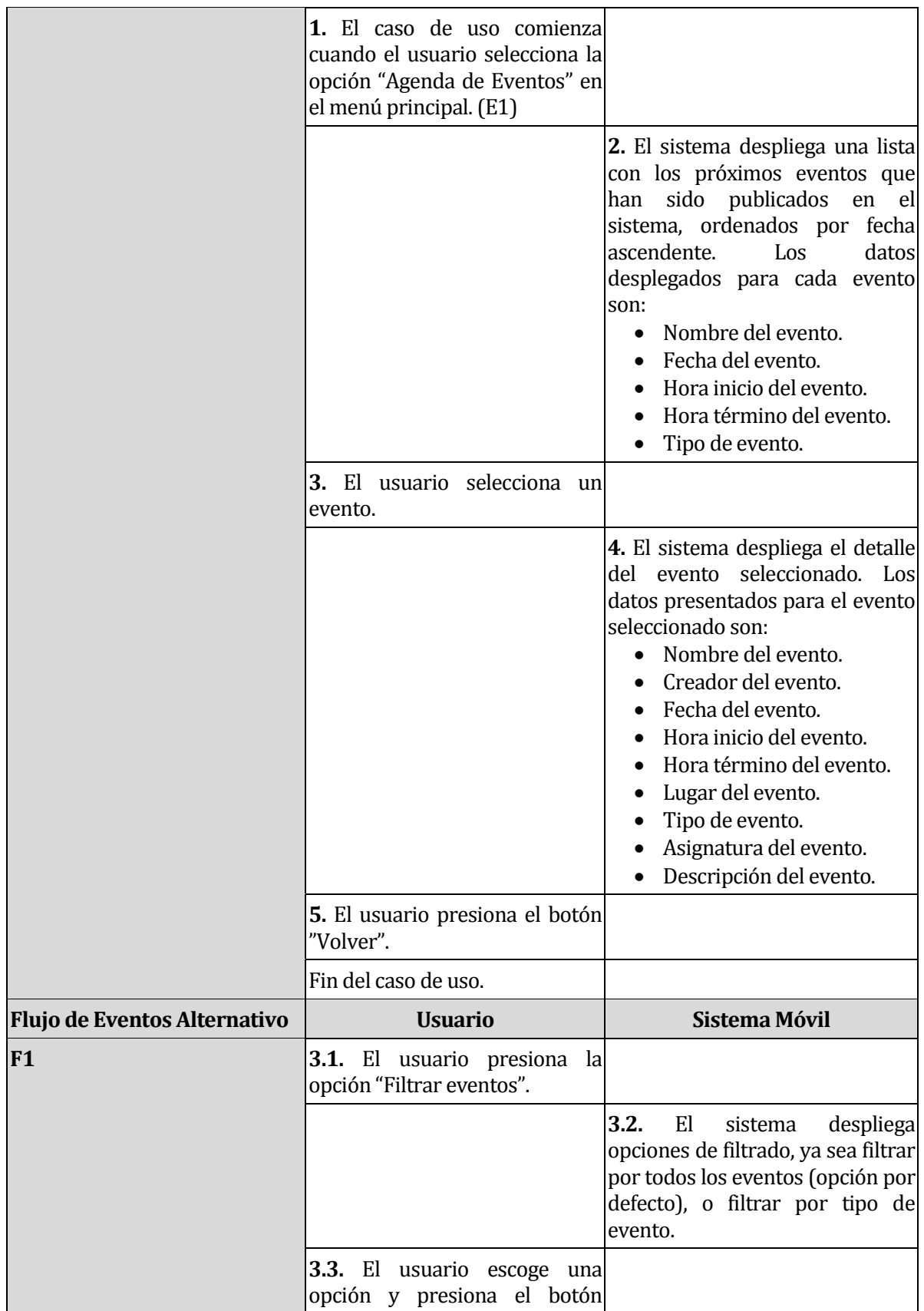

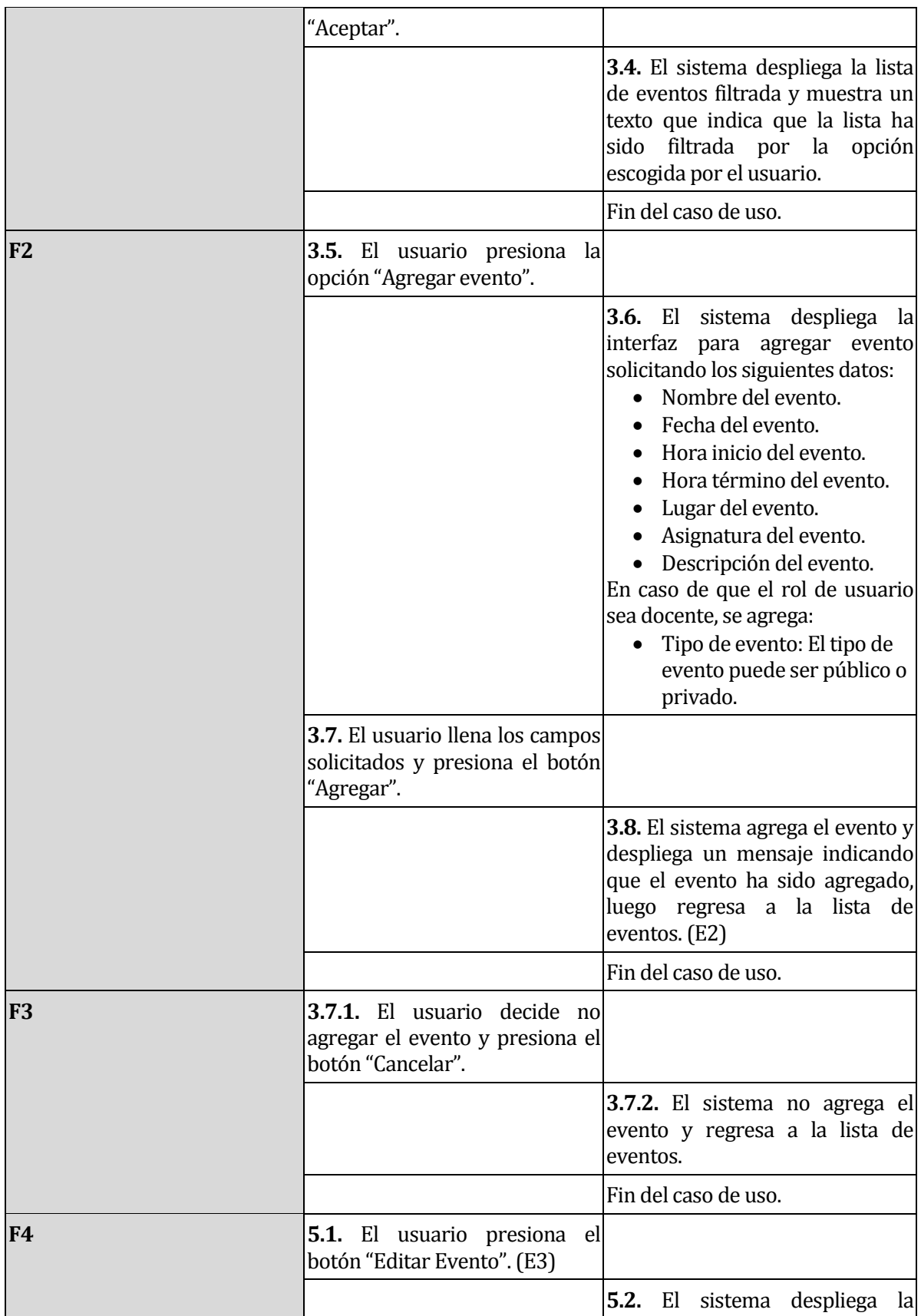

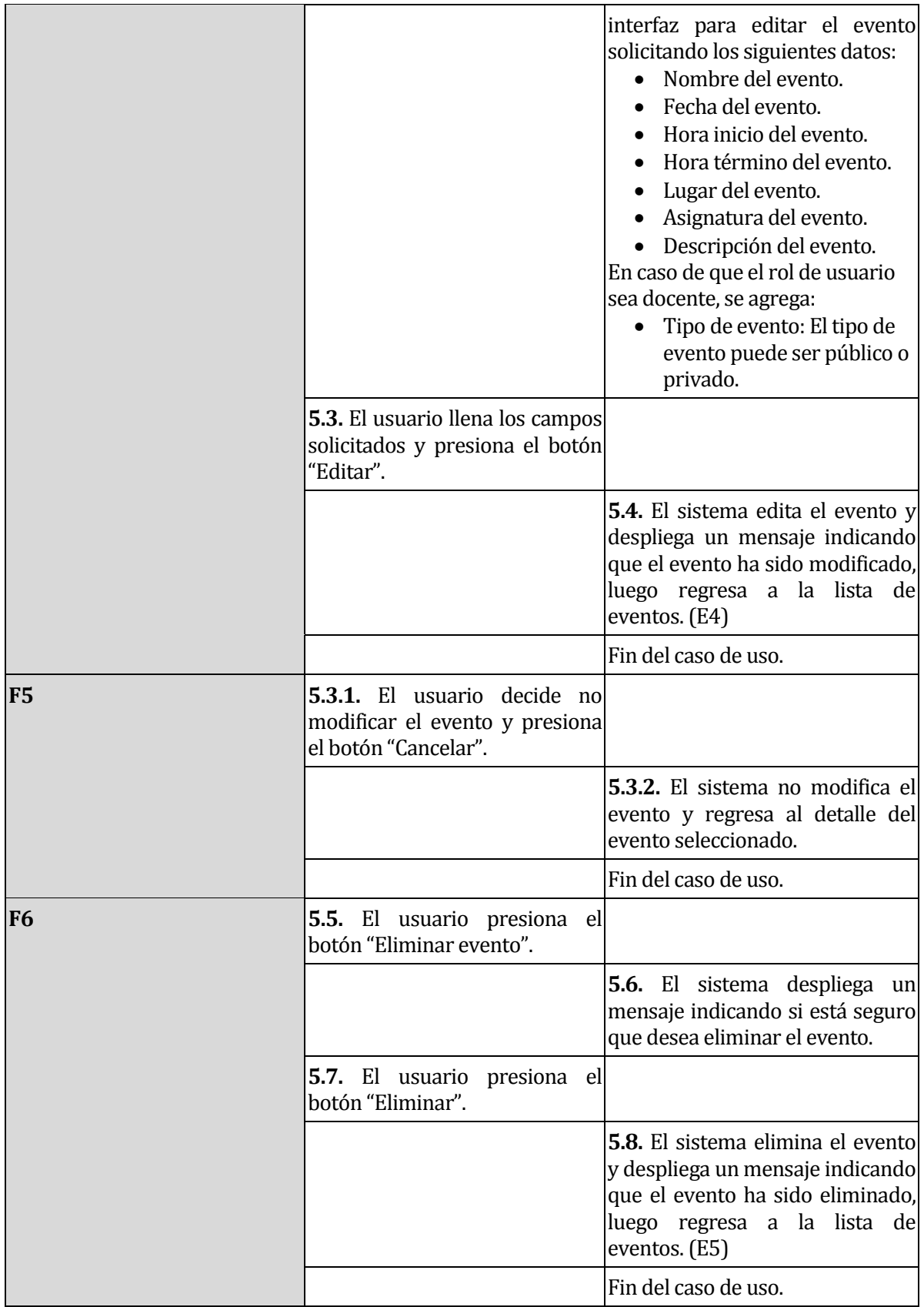

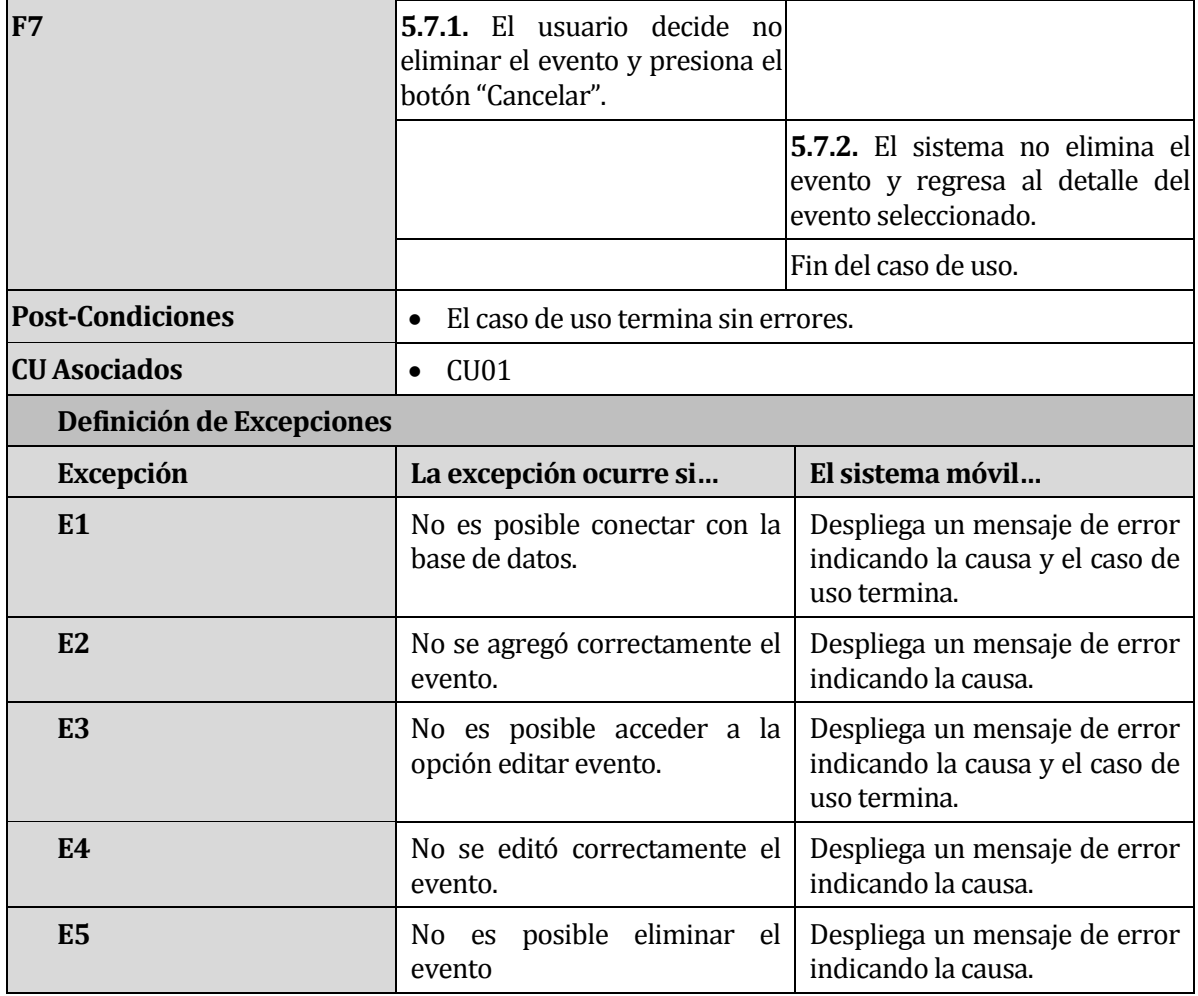

*Tabla , Especificación caso de uso "GestionarAgendaEventos"*

# **6.1.3.6 Caso de Uso: VerAsignaturas**

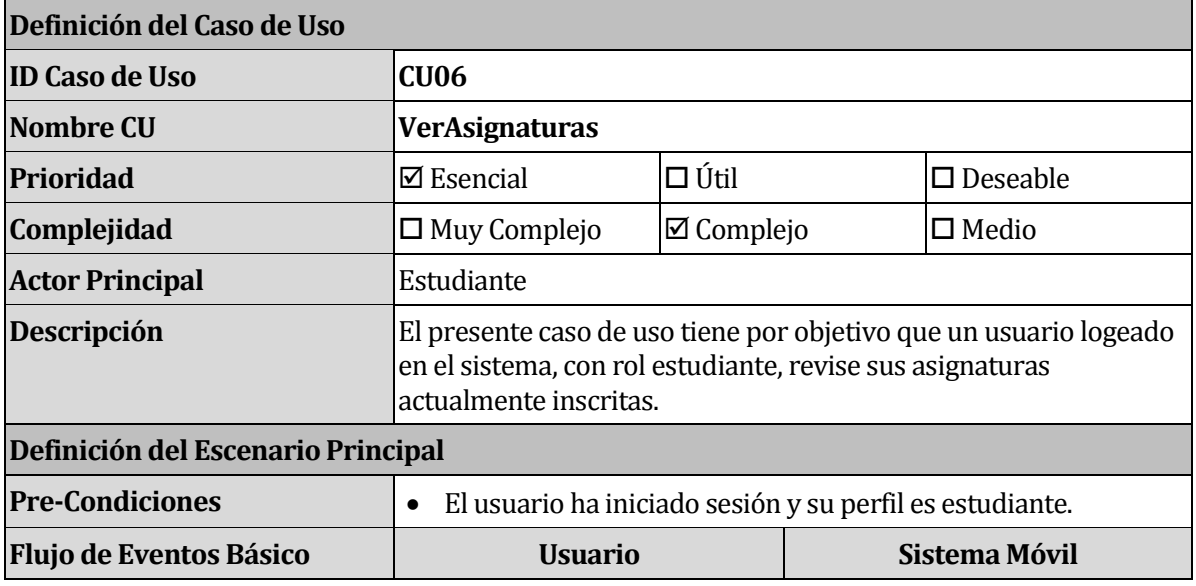

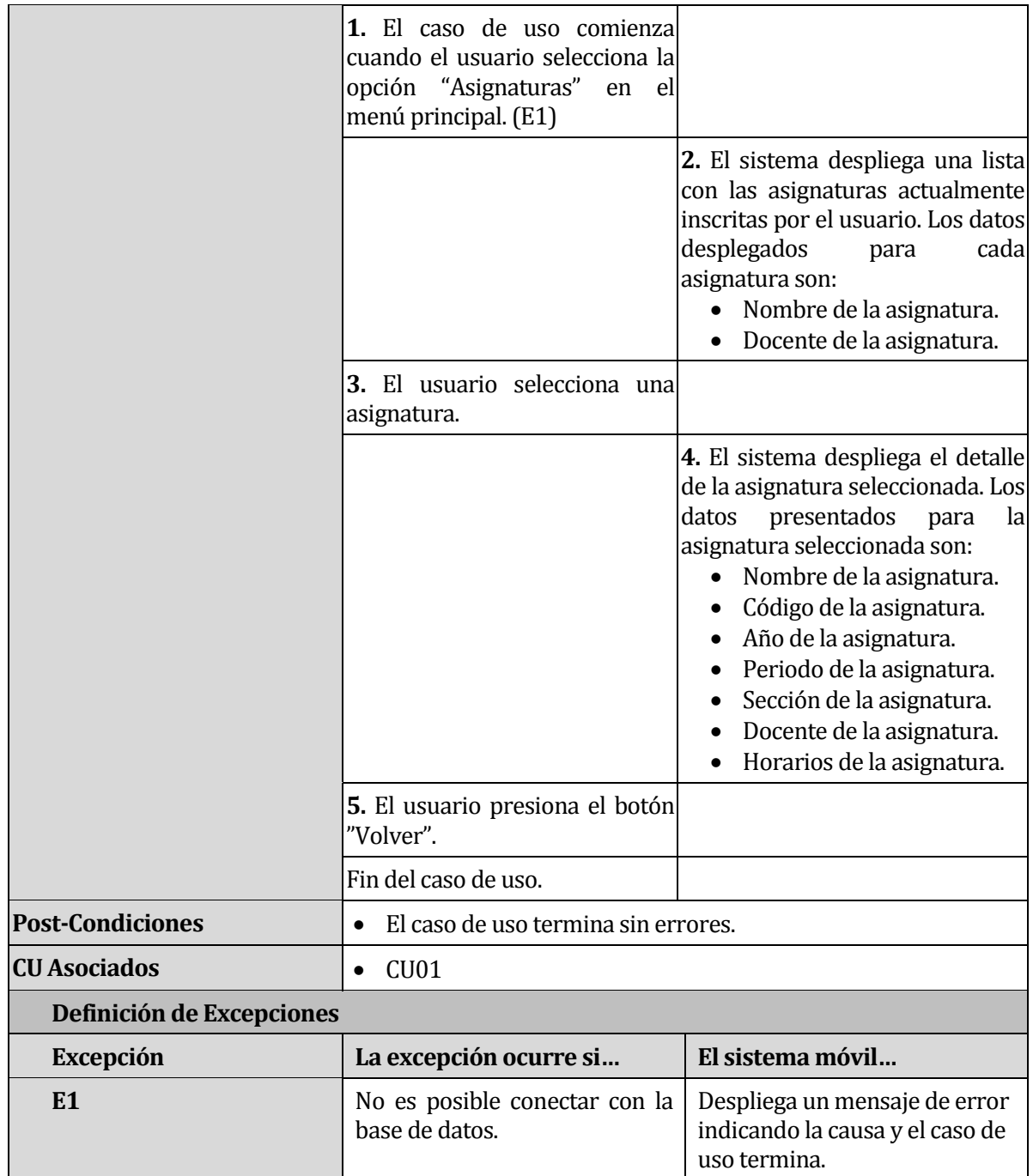

*Tabla , Especificación caso de uso "VerAsignaturas"*

## **6.1.3.7 Caso de Uso: CerrarSesión**

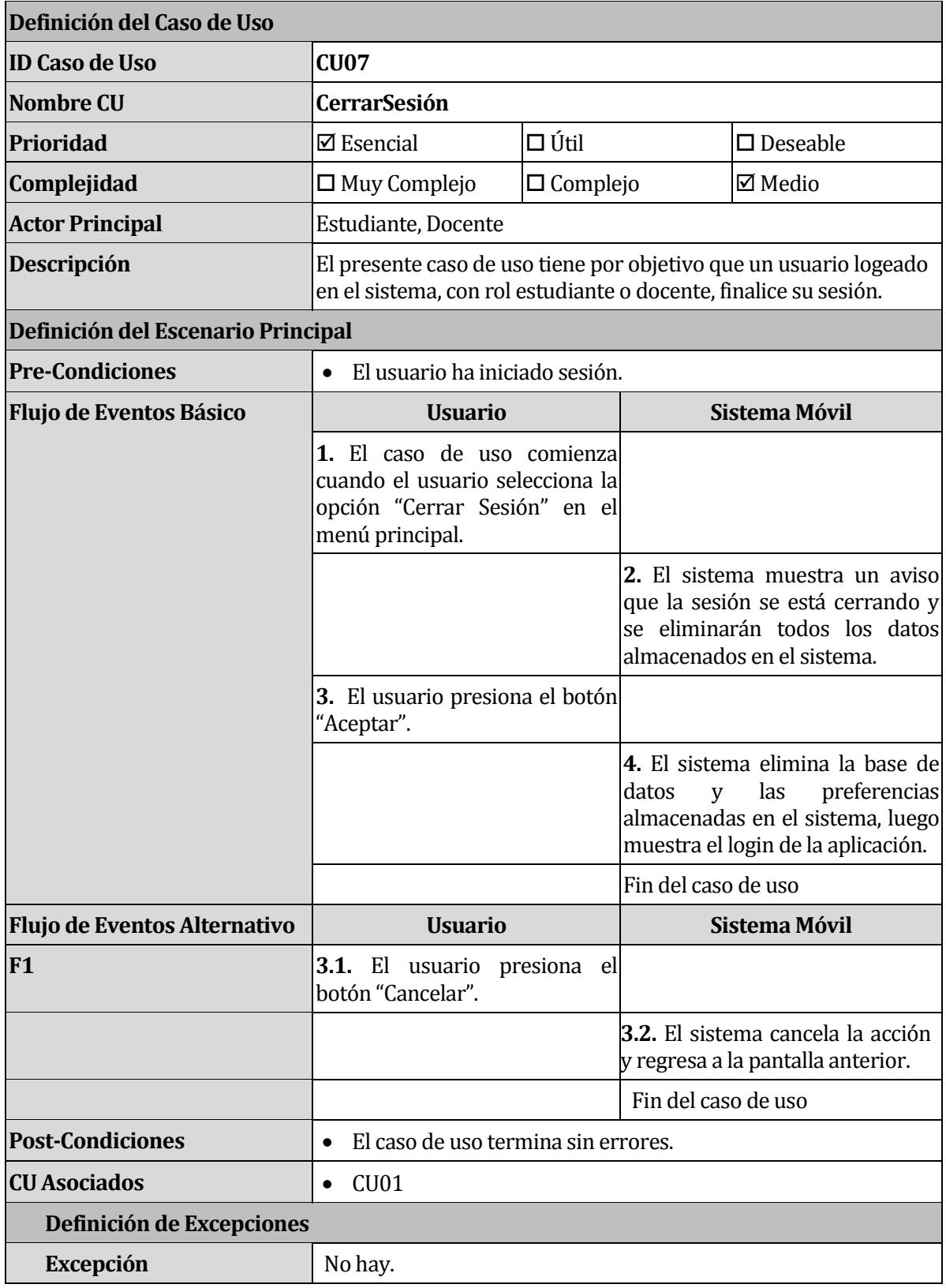

*Tabla , Especificación caso de uso "CerrarSesión"*

# **6.2 Modelo Entidad-Relación**

Un modelo Entidad-Relación es una herramienta para el modelado de datos que permite representar las entidades relevantes de un sistema de información, así como sus interrelaciones y propiedades.

En la [Figura ,](#page-53-0) se muestra el modelo Entidad-Relación de alto nivel que representa el modelo de datos empleado en la aplicación móvil, en el cual se almacenan los avisos del fichero virtual, las asignaturas del usuario, el horario del usuario, los contactos del usuario y los eventos del usuario.

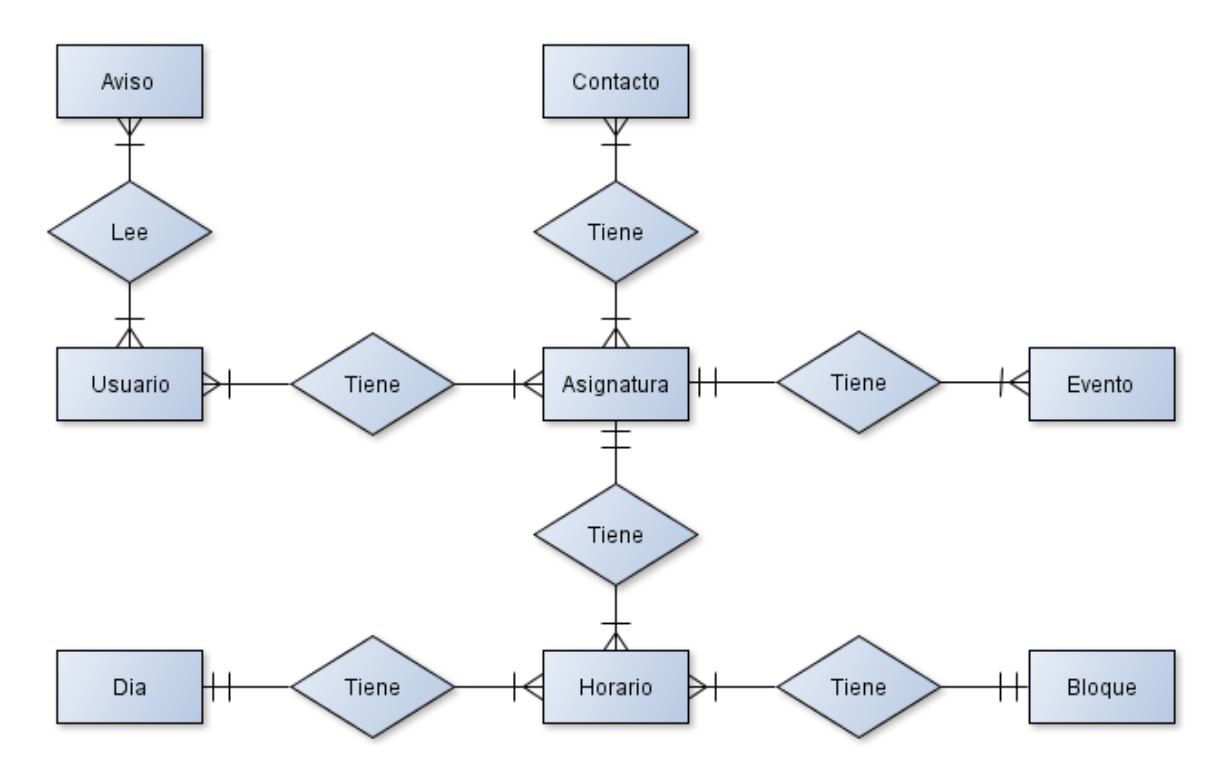

<span id="page-53-0"></span>*Figura , Modelo entidad relación aplicación móvil*

# **6.3 Diagrama Físico de la aplicación**

En la Figura 5, se muestra esquemáticamente cómo se estructura la comunicación, de manera física, entre el dispositivo móvil y el servidor web.

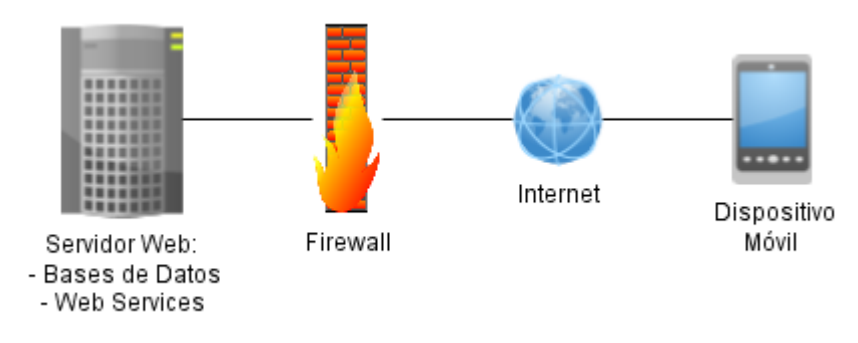

*Figura , Diagrama físico de la aplicación*

# **6.4 Diagrama funcional de la aplicación**

En la Figura 6, se muestra un diagrama que explica el funcionamiento real de la aplicación móvil.

El flujo comienza cuando la aplicación (que se encuentra instalada en el dispositivo móvil) realiza una acción que requiere de acceso a una o varias bases de datos institucionales, para esto, solicita a un Web Service, que se encuentra en un servidor web, que realice una acción determinada (mediante una llamada HTTP a una función concreta), luego, el Web Service realiza las consultas y acciones requeridas a la(s) base(s) de datos, procesa los resultados obtenidos y envía una respuesta en formato JSON al dispositivo móvil solicitante.

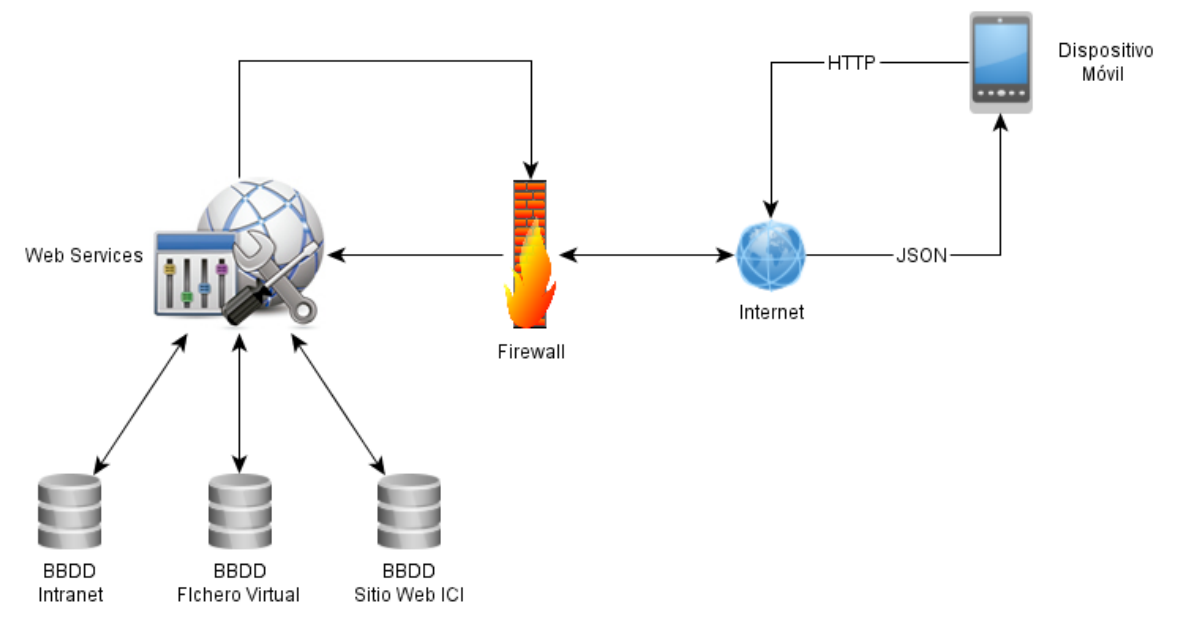

*Figura , Diagrama funcional de la aplicación*

# **7 DISEÑO**

## **7.1 Diseño de Físico de la Base de datos**

En l[a Figura ,](#page-55-0) se presenta el diagrama de la base de datos, el cual está compuesto por ocho tablas, de las cuales la "Asignatura" es la tabla núcleo del sistema.

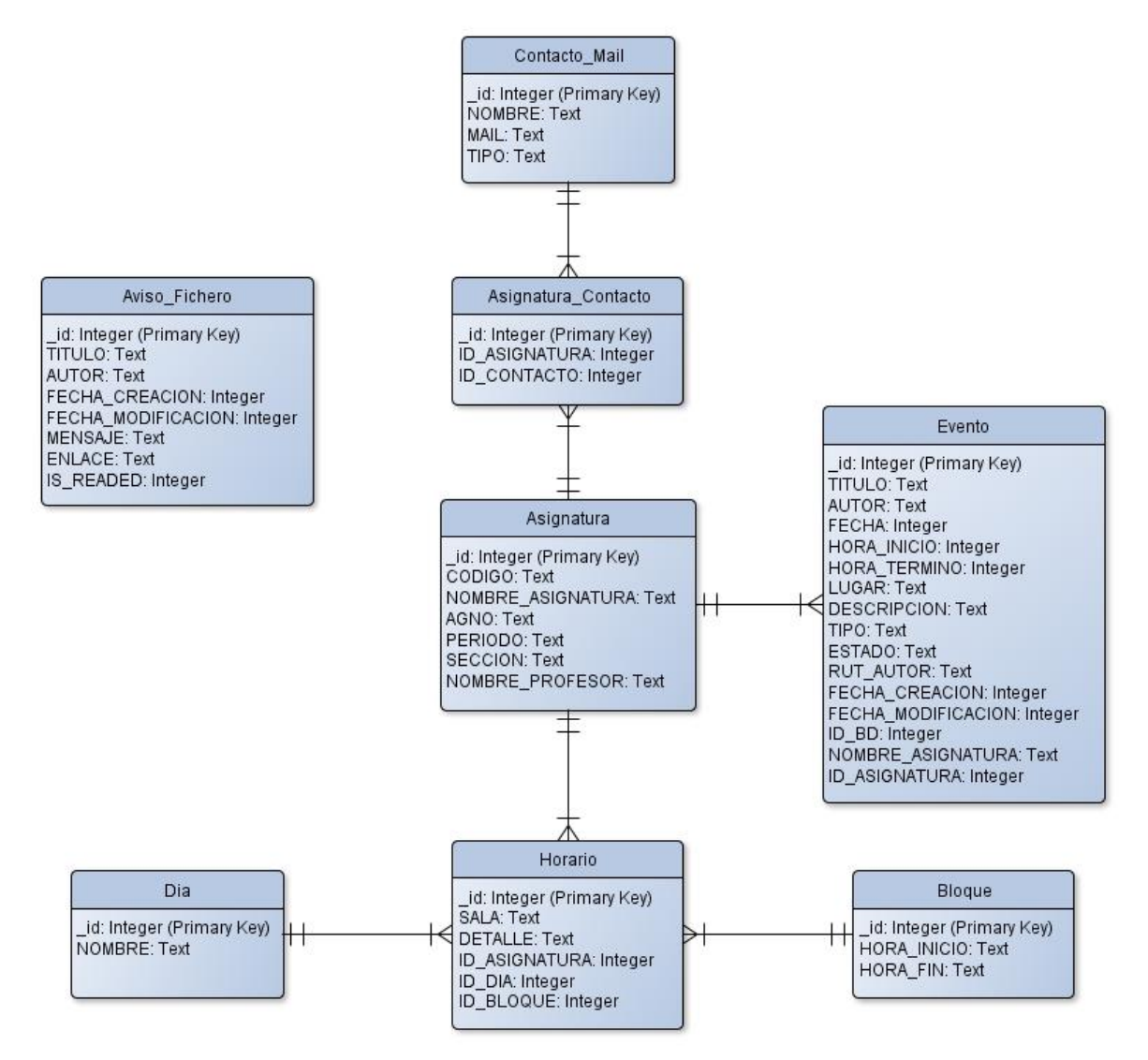

*Figura , Diseño físico de la base de datos*

<span id="page-55-0"></span>Los datos del usuario no se almacenan en la base de datos del sistema y son obtenidos directamente desde la base de datos de intranet, debido a esto, la tabla "Aviso\_Fichero" no se encuentra relacionada en el diagrama.

# **7.2 Especificación de Tablas**

A continuación, se detallan las tablas mapeadas en la aplicación móvil para realizar el almacenamiento de datos.

## **7.2.1 Tabla Aviso\_Fichero**

En la , se detallan las especificaciones de la tabla Aviso, indicando el atributo, una pequeña descripción y el tipo de dato.

| <b>Atributo</b>       | Descripción                 | <b>Tipo</b>                |
|-----------------------|-----------------------------|----------------------------|
| _id                   | Identificador               | <b>INTEGER PRIMARY KEY</b> |
| <b>TITULO</b>         | Título del aviso            | <b>TEXT</b>                |
| <b>AUTOR</b>          | Autor del aviso             | <b>TEXT</b>                |
| <b>FECHA CREACION</b> | Fecha de creación del aviso | <b>INTEGER</b>             |
| FECHA MODIFICACION    | Fecha de modificación del   | <b>INTEGER</b>             |
|                       | aviso                       |                            |
| <b>MENSAJE</b>        | Contenido del aviso         | <b>TEXT</b>                |
| <b>ENLACE</b>         | Enlace hacia el aviso       | <b>TEXT</b>                |
| <b>IS READED</b>      | Estado de lectura del aviso | <b>INTEGER</b>             |
|                       |                             |                            |
|                       |                             | - 0: Sin leer.             |
|                       |                             | $-1$ : Leído.              |

*Tabla , Especificación tabla "Aviso\_Fichero"*

# **7.2.2 Tabla Contacto\_Mail**

En la , se detallan las especificaciones de la tabla Contacto\_Mail, indicando el atributo, una pequeña descripción y el tipo de dato.

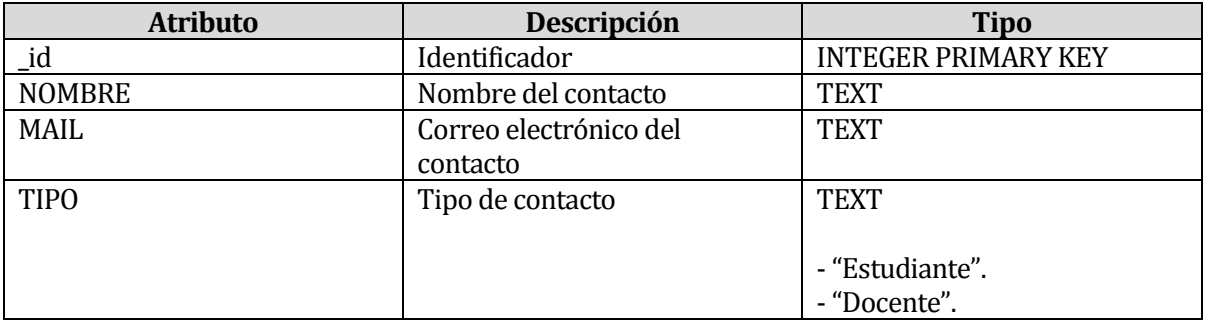

*Tabla , Especificación tabla "Contacto\_Mail"*

### **7.2.3 Tabla Asignatura\_Contacto**

En la , se detallan las especificaciones de la tabla Asignatura\_Contacto, indicando el atributo, una pequeña descripción y el tipo de dato.

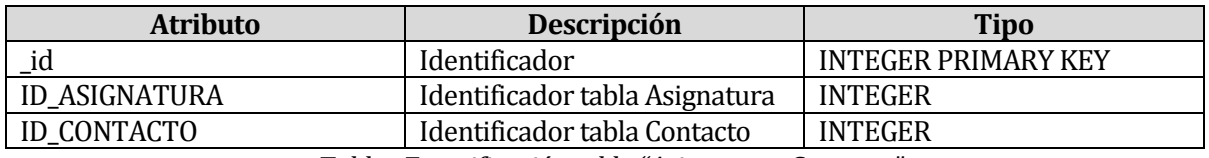

*Tabla , Especificación tabla "Asignatura\_Contacto"*

## **7.2.4 Tabla Asignatura**

En la , se detallan las especificaciones de la tabla Asignatura, indicando el atributo, una pequeña descripción y el tipo de dato.

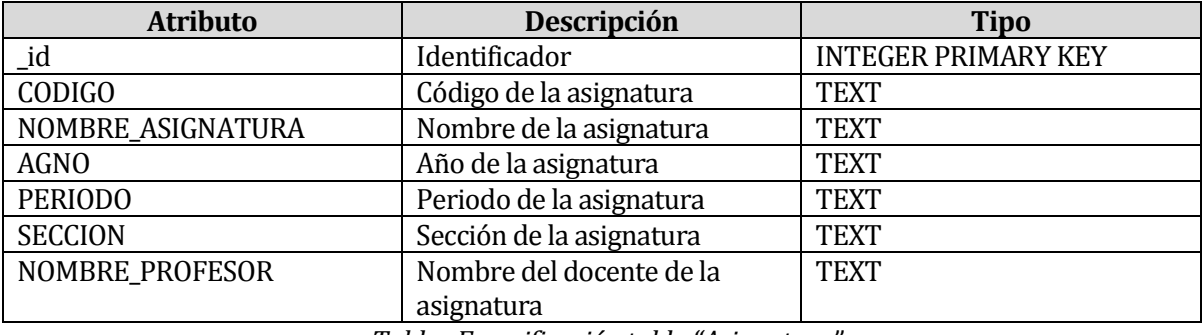

*Tabla , Especificación tabla "Asignatura"*

## **7.2.5 Tabla Evento**

En la , se detallan las especificaciones de la tabla Evento, indicando el atributo, una pequeña descripción y el tipo de dato.

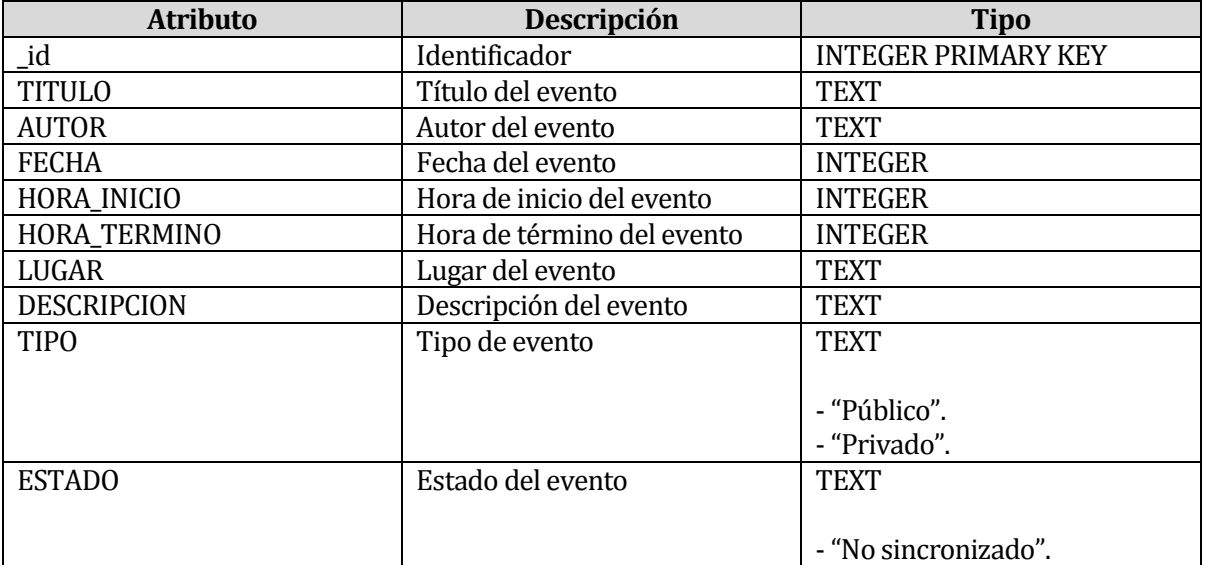

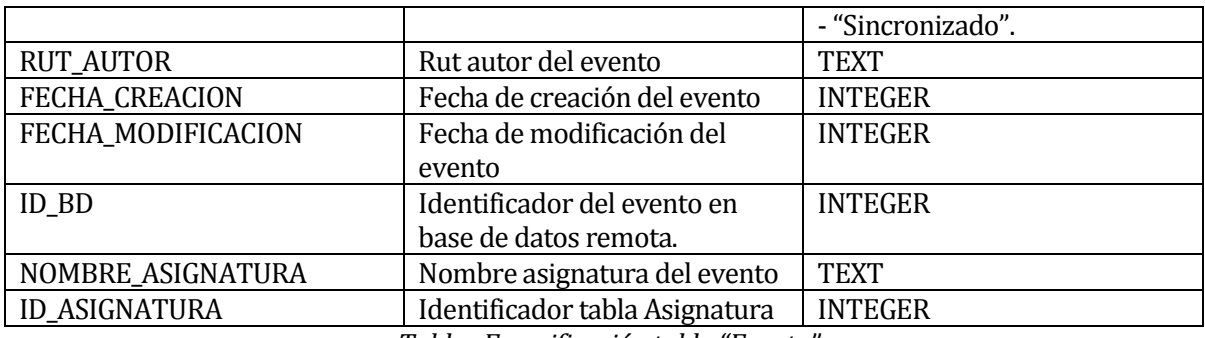

*Tabla , Especificación tabla "Evento"*

## **7.2.6 Tabla Horario**

En la , se detallan las especificaciones de la tabla Horario, indicando el atributo, una pequeña descripción y el tipo de dato.

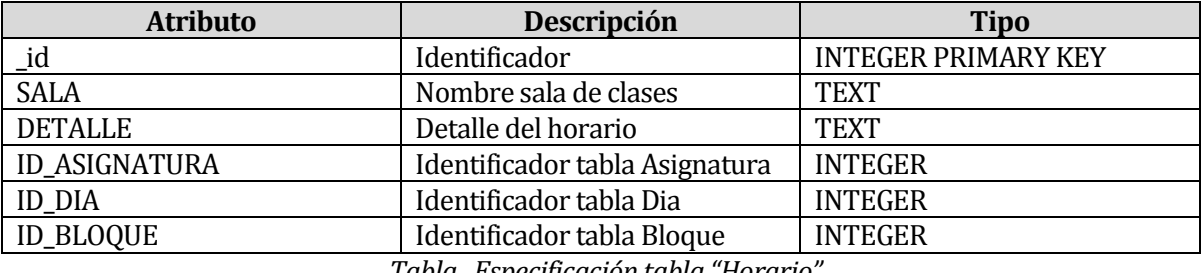

*Tabla , Especificación tabla "Horario"*

## **7.2.7 Tabla Dia**

En la , se detallan las especificaciones de la tabla Dia, indicando el atributo, una pequeña descripción y el tipo de dato.

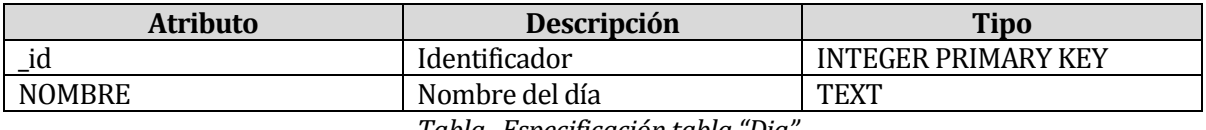

*Tabla , Especificación tabla "Dia"*

## **7.2.8 Tabla Bloque**

En la , se detallan las especificaciones de la tabla Bloque, indicando el atributo, una pequeña descripción y el tipo de dato.

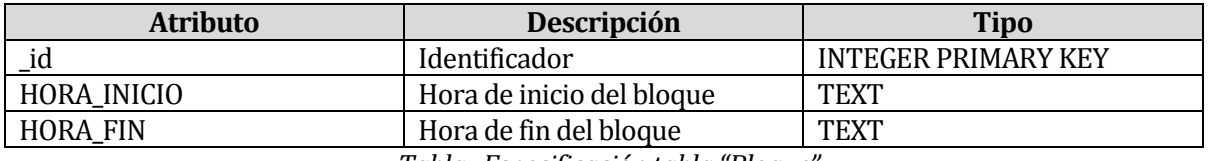

*Tabla , Especificación tabla "Bloque"*

## **7.3 Diseño interfaz y navegación móvil**

El diseño de interfaz y navegación móvil que se presenta a continuación, debe ser realizado utilizando la guía de buenas prácticas de Android Developer, con esto, se asegura que la aplicación siga el estándar de todas las aplicaciones desarrolladas para la plataforma Android, lo que mejorará aspectos importantes de usabilidad y mejorará la experiencia de usuario. Específicamente, se debe respetar los siguientes aspectos:

- $\checkmark$  **Diseño Flexible:** Estirar y comprimir los layouts para adaptarse a diferentes alturas y anchuras.
- **Recursos para todos:** Proporcionar recursos gráficos para diferentes densidades de pantalla (DPI) para asegurar que la aplicación se ve bien en cualquier dispositivo.
- **Feedback:** Proporcionar una respuesta visual cada vez que un usuario realiza una acción en la aplicación. Esto permite al usuario saber que la aplicación está "escuchando" la acción.
- **Action Bar:** Proporcionar una barra de acciones que represente las acciones más importantes que los usuarios pueden realizar en la aplicación. Los íconos a utilizar deben ser una simple representación del concepto de la acción y debe ser de manera tal que la mayoría de la gente pueda captar a simple vista.
- **Estilo de escritura:** El estilo de escritura de la aplicación debe ser breve, sencillo, amigable, poner lo más importante primero, describir sólo lo necesario y evitar la repetición.
- **Navigation Drawers:** Proporcionar un cajón de navegación (Navigation Drawer), que es un menú deslizante que permite a los usuarios cambiar entre las vistas de la aplicación. Puede contener un gran número de ítems y es accesible desde cualquier lugar de la aplicación.
- **Confirmación y reconocimiento:** En algunas situaciones, cuando un usuario invoque una acción en la aplicación, es una buena idea solicitar una confirmación o mostrar un reconocimiento de la acción a través del texto.
- **Notificaciones:** Las notificaciones permitirán que la aplicación mantenga al usuario informa acerca de algún evento importante ocurrido. Se debe pensar en las notificaciones como un canal de noticias que alerta al usuario de importantes eventos a medida que ocurren.

La Figura 8, presenta la interfaz de inicio/login de la aplicación móvil. En ella se puede apreciar el uso de un feedback para la acción requerida.

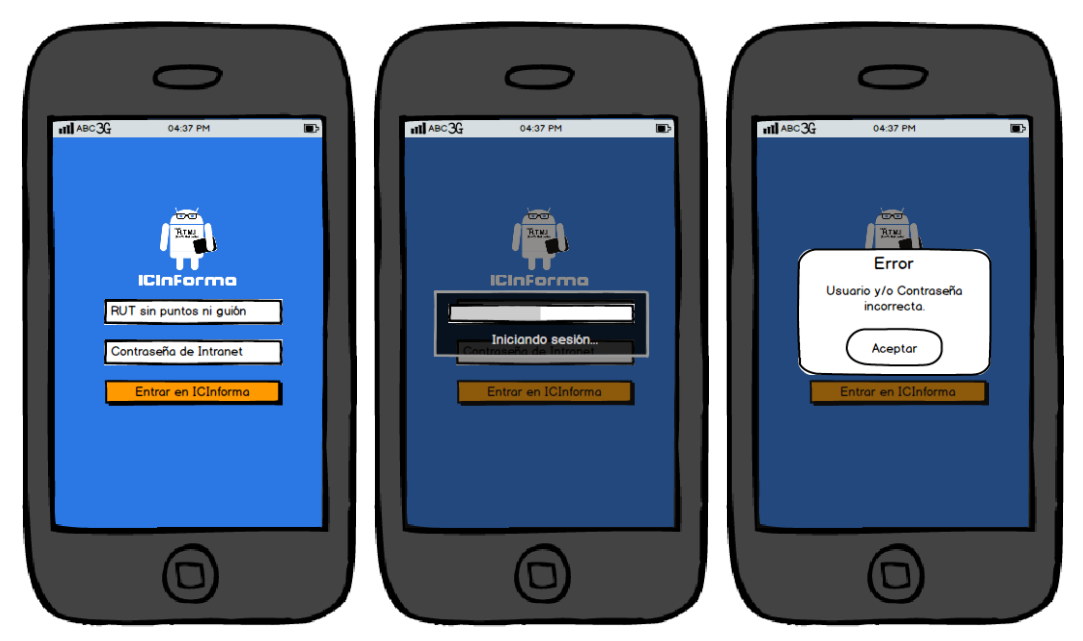

*Figura , Interfaz de inicio/login*

La Figura 9, presenta la interfaz correspondiente al módulo "Fichero Virtual". En ella se puede apreciar el uso de una barra de acciones (Action bar).

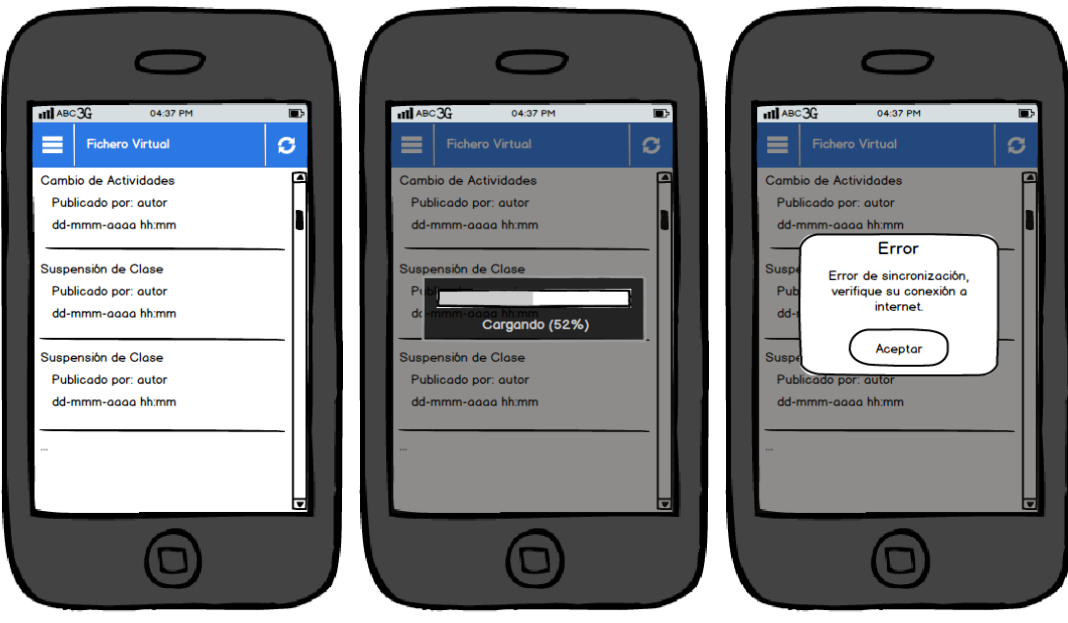

*Figura , Interfaz fichero virtual*

La Figura 10, presenta la interfaz correspondiente al detalle de los avisos del módulo "Fichero Virtual", a la cual se accede seleccionando uno de los avisos de la lista.

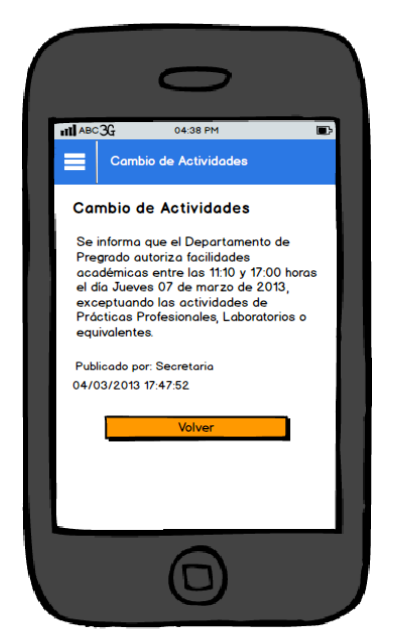

*Figura , Interfaz detalle aviso fichero*

La Figura 11, presenta la interfaz correspondiente al menú de la aplicación móvil, aquí se puede apreciar el perfil del usuario logeado en el sistema y el menú principal de módulos de la aplicación (Navigation drawer).

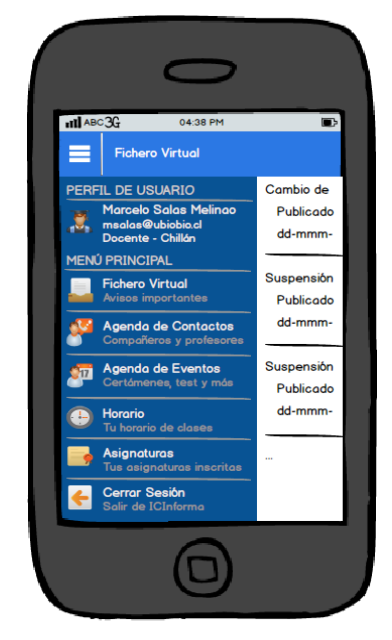

*Figura , Interfaz menú de la aplicación*

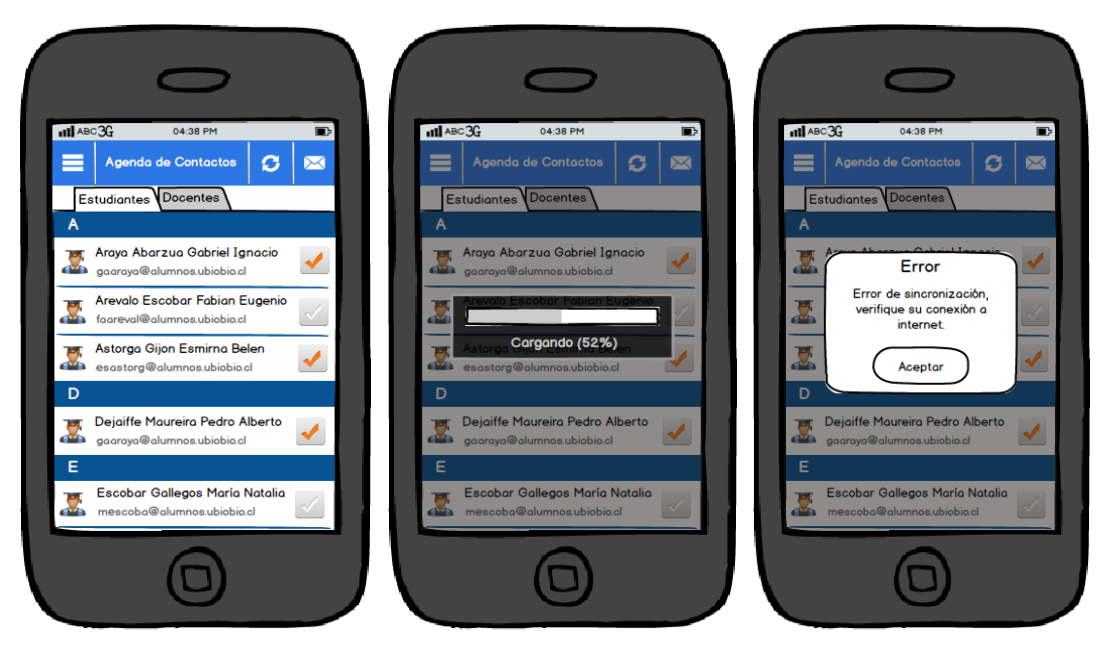

La Figura 12, presenta la interfaz correspondiente al módulo "Agenda de Contactos".

*Figura , Interfaz agenda de contactos*

La Figura 13, presenta la interfaz correspondiente al envío de e-mail del módulo Agenda de Contactos, a la cual se accede seleccionando uno o más contactos de la lista y presionando el botón mail del action bar.

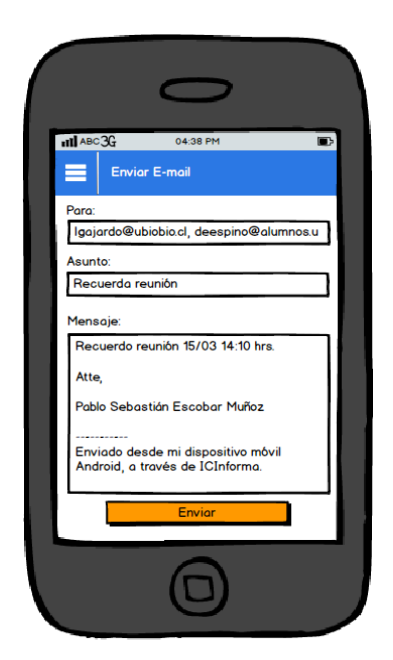

*Figura , Interfaz enviar e-mail*

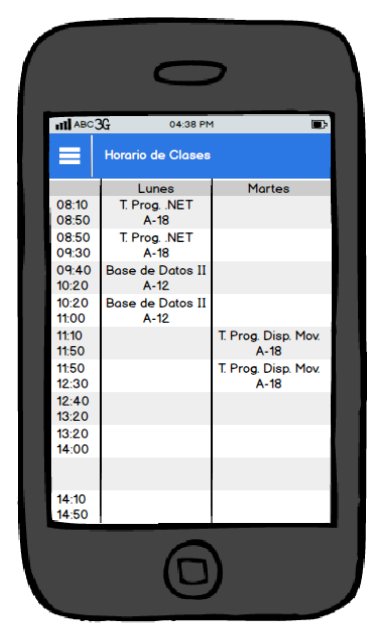

La Figura 14, presenta la interfaz correspondiente al módulo "Horario de Clases".

*Figura , Interfaz horario de clases*

# **8 IMPLEMENTACIÓN Y SEGURIDAD**

#### **8.1 Almacenamiento de Datos**

El almacenamiento de datos en los dispositivos móviles Android se realizará utilizando el motor de base de datos SQLite, a través de la librería GreenDAO.

#### **8.1.1 Motor de base de datos SQLite**

SQLite es un motor de bases de datos relacionales, que viene embedido en las bibliotecas del Sistema Operativo Android y es usado para propósitos de almacenamiento de datos [Ref. 9]. Sus principales características son:

- Transacciones atómicas, coherentes, aisladas y duraderas (ACID), incluso después de caídas del sistema y fallas de energía.
- No necesita ninguna configuración o administración.
- Implementa la mayoría de SQL92. (Funciones no compatibles).
- Soporte para múltiples plataformas: Unix (Linux, MAC OS X, Android, iOS) y Windows (Win32, WinCE, WinRT).
- El código es de dominio público y permite su uso para cualquier propósito.
- Buen rendimiento en entornos de poca memoria.

#### **8.1.2 Librería greenDAO**

La librería greenDAO es una herramienta de mapeo objeto/relacional (ORM) que cuenta con una interfaz orientada a objetos a la base de datos relacional SQLite.

El objetivo de esta librería es ayudar a los desarrolladores de Android que trabajan con los datos almacenados en SQLite a realizar internamente la escritura de consultas y el análisis de los resultados que implica el desarrollo con SQLite [Ref. 8].

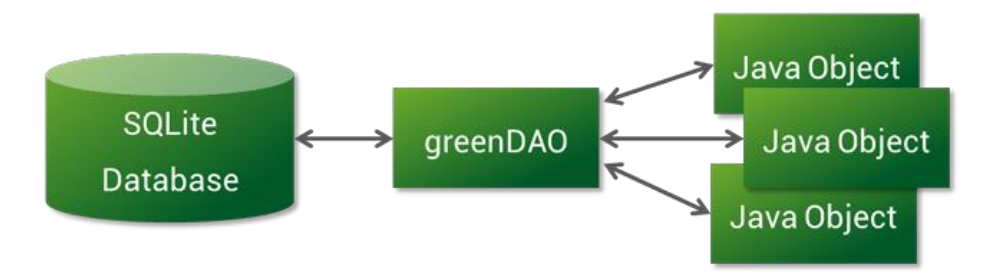

*Figura , La librería greenDAO*

#### **8.1.2.1 Implementación en el sistema**

Para utilizar greenDAO en el proyecto Android, es necesario crear un segundo proyecto, el "proyecto generador". Su misión es generar código específico al dominio del proyecto. El proyecto generador es un proyecto Java normal (no Android), que utiliza la librería greenDAO generator (greenDAO-generator.jar) y la librería Freemaker (freemaker.jar). En él se crea una clase Java ejecutable, se definen las entidades, propiedades, relaciones, índices, etc. y luego se ejecuta la generación de código.

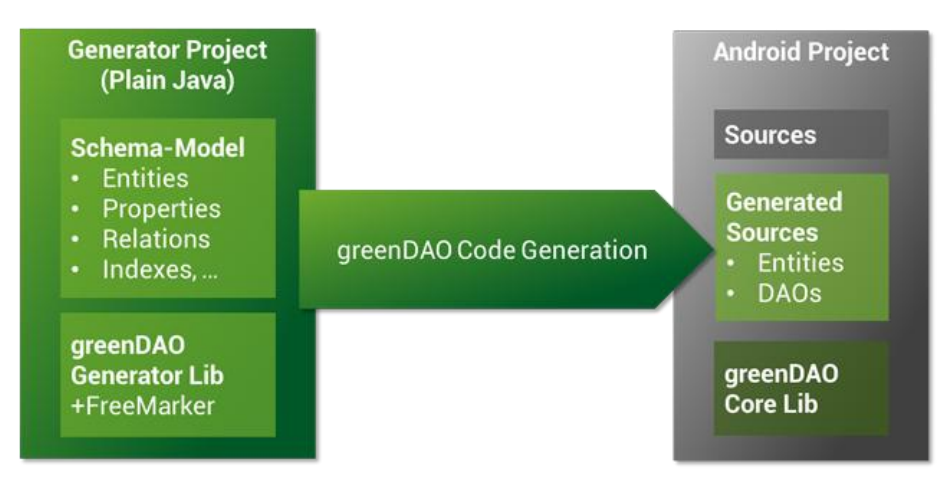

*Figura , Esquema generación de código greenDAO*

En la Figura 17, se detalla un ejemplo de "proyecto generador" utilizando greenDAO.

```
public class demoGreenDAOGenerator {
   public static void main(String[] args) throws Exception {
       Schema schema = new Schema(1, "cl.greendao.daoexample");
       Entity user = schema.addEntity("User");user.addIdProperty();
       user.addStringProperty("name");
       user.addStringProperty("password");
       user.addIntProperty("yearOfBirth");
       user.setSuperclass("Person");
       DaoGenerator daoGenerator = new DaoGenerator();
       daoGenerator.generateAll(schema, "../DaoExample/src-gen");
   ł
ł
```
*Figura , Ejemplo de "proyecto generador" utilizando greenDAO*

Una vez que se ha generado el código específico de proyecto, se puede comenzar a utilizar greenDAO en el proyecto Android, para esto, se debe incluir la biblioteca principal greenDAO (greenDAO.jar) en el proyecto Android.

En la Figura 18, se detallan los primeros pasos para inicializar la base de datos y las clases núcleo de greenDAO, además de da un ejemplo de cómo obtener una lista de objetos.

```
public class DemoGreenDAOExample extends Activity {
   @Override
   protected void onCreate(Bundle savedInstanceState) {
       super.onCreate(savedInstanceState);
       DevOpenHelper helper = new DaoMaster.DevOpenHelper(this, "users-db", null);
       SQLiteDatabase database = helper.getWritableDatabase();
       DaoMaster daoMaster = new DaoMaster(database);
       DaoSession daoSession = daoMaster.newSession();
       UserDAO userDAO = daoSession.getUserDAQ();
       List users = userDAO.loadAll();
   ŀ
```
*Figura , Ejemplo del uso de greenDAO en proyecto Android*

## **8.2 Interacción con el servidor web**

La obtención de los datos requeridos para el correcto funcionamiento de la aplicación móvil se realiza a través de Web Services que se conectan a un servidor web que recibe peticiones, las procesa y envía una respuesta.

A continuación se explica en detalle lo anterior, a fin de que el lector comprenda como el dispositivo móvil y el servidor se comunican entre sí.

## **8.2.1 La clase RestClient**

La Transferencia de Estado Representacional (REST) es una técnica de arquitectura de software para sistemas hipermedia distribuidos como la World Wide Web. En la actualidad, el término REST se usa en el sentido más amplio para describir cualquier interfaz web simple que utiliza XML y HTTP, sin las abstracciones adicionales de los protocolos basados en patrones de intercambio de mensajes como el protocolo de servicios web SOAP.

La clase RestClient fue diseñada para el consumo de servicios web REST y permite el envío de peticiones HTTP de tipo GET, POST, PUT y DELETE. La idea de su implementación es poder realizar peticiones al servidor usando la librería org.apache.http y recibir la respuesta en formato JSON para su posterior procesamiento.

En la Figura 19, se detalla un ejemplo del uso de la clase RestClient y la obtención de la respuesta en formato JSON.

```
RestClient client = new RestClient(webServiceUrl);
client.addBasicAuthentication(username, password);
try fclient.execute(RequestMethod.GET);
   if (client.getResponseCode() != 200) {
        //return server error
        return client.getErrorMessage();
    3
    //return valid data
   JSONObject jObj = new JSONObject(client.getResponse());
    return jObj.toString();
} catch(Exception e) {
    return e.toString();
```
*Figura , Ejemplo uso clase RestClient*

### **8.2.1.1 Implementación en el sistema**

Las peticiones HTTP en el proyecto Android, serán de tipo POST para que los datos sean enviados de manera segura al servidor. A continuación, se especifican los datos que son enviados y recibidos por la aplicación:

- Datos para inicio de sesión:
	- o Enviados: RUT del usuario, contraseña encriptada del usuario.
	- o Recibidos: Nombre, tipo, mail, sede y carrera del usuario.
- Datos para fichero virtual:
	- o Enviados: RUT del usuario, categoría de los avisos.
	- o Recibidos: Id, título, autor, fecha de creación, fecha de modificación, mensaje, enlace y estado de lectura del aviso.
- Datos para asignaturas:
	- o Enviados: RUT, tipo y carrera del usuario.
	- o Recibidos: Código, nombre, año, periodo, sección y nombre del docente de la carrera.
- Datos para agenda de contactos:
	- o Enviados: RUT, tipo y carrera del usuario.
- o Recibidos: RUT, nombre y mail de los contactos.
- Datos para agenda de eventos:
	- o Enviados: RUT, tipo y carrera del usuario.
	- o Recibidos: Título, autor, fecha, hora inicio, hora término, lugar, descripción, tipo, estado, RUT autor, fecha creación, fecha modificación y asignatura del evento.
- Datos para horario:
	- o Enviados: RUT, tipo y carrera del usuario.
	- o Recibidos: Id, hora inicio y hora fin de los bloques. Id y nombre de los días. Id, sala, descripción, código de la asignatura, código del día y código del bloque de los horarios.

### **8.2.2 Los Servicios Web**

Un Servicio Web (en inglés, Web Service), es una tecnología que utiliza un conjunto de protocolos y estándares que sirven para intercambiar datos entre aplicaciones. Distintas aplicaciones de software desarrolladas en lenguajes de programación diferentes, y ejecutadas sobre cualquier plataforma, pueden utilizar los servicios web para intercambiar datos en redes de ordenadores como Internet.

El proyecto ha sido implementado con servicios web escritos en lenguaje PHP, estos servicios, que se encuentran en un servidor web, obtienen desde distintos sistemas académicos los datos necesarios para enviar la respuesta solicitada, luego, procesa dichos datos para devolver una respuesta en formato JSON.

En la Figura 20, se detalla un ejemplo de implementación de un Web Service.

```
□<?php
 \overline{2}白
            if(isset($ POST['usuario']) && isset($ POST['clave'])) {
 \overline{3}$usuario = $ POST['usuario'];
 \overline{4}$clave = $ POST['clave'];
 \overline{5}\overline{6}$servidor = 'servidor. <i>ubiobi</i>. <math>cl'</math>;\overline{7}$usuarioBD = 'usuario base de datos';
 \overline{8}\texttt{SclaveBD} = 'clave base de datos';
 \overline{9}$bd = 'base de datos';1011$link = mssql_connect($servidor, $usuarioBD, $claveBD);
12mssql select db($bd, $link);
13
14$consulta = "SELECT nombre, correo, sede, carrera FROM
15vista usuarios WHERE usuario = '". $usuario."' AND clave = '". $clave."';";
1617$result = mssql query($consulta, $link);
1819
                $usuarios = array();
20
                if (mssql_num_rows ($result) > 0) {
21\Box22
                     $usuario = mssql fetch assoc($result);
23
                     $usuarios[] = array('usuario' => $usuario);2425
26
                echo json encode (array ('usuarios'=>$usuarios));
27
                mssql_free_result($result);
28
29
                mssql close($link);
30
31د? ⊧
```
*Figura , Ejemplo servicio web*

## **8.3 Google Cloud Messaging for Android**

Google Cloud Messaging para Android (GCM) es un servicio que permite enviar datos desde el servidor al dispositivo con Android de sus usuarios, así como para recibir mensajes de los dispositivos en la misma conexión. El servicio GCM gestiona todos los aspectos de la cola de mensajes y la entrega de la aplicación Android de destino se ejecuta en el dispositivo de destino. GCM es completamente gratis, no importa lo grande que son sus necesidades de mensajería, y no hay cuotas.

Se debe tener en cuenta que GCM requiere de una aplicación en un servidor, además de la implementación del cliente en la aplicación.

Para utilizar GCM en el proyecto Android, primero se debe instalar el Google Play Services SDK y luego es necesario crear un proyecto Google API y obtener el Project Number (número del proyecto)[Ref. 10].

#### **8.3.1 Instalación de Google Play Services SDK**

Para instalar Google Play Services SDK, lo primero es iniciar el administrador de SDK, luego, desplazándose hasta la parte inferior de la lista de paquetes, se debe expandir "opciones adicionales", seleccionar Google Play Services e instalar.

Finalmente, hay que hacer una copia del proyecto Google Play Service Library (ubicado en <android-sdk>/extras/google/google\_play\_services/libproject/google-playservices\_lib/) y pegarla en el espacio de trabajo de los proyectos Android, en el entorno de desarrollo, como un proyecto Android de librería.

#### **8.3.2 Obtención del Google API Project Number**

El primer paso es crear un Google API Project, para esto, se debe ingresar a la página de Google APIs Console <https://code.google.com/apis/console> y hacer click en el botón "Create project" (ver Figura 21), una vez hecho esto, la dirección del navegador cambiará a algo como "https://code.google.com/apis/console/#project:4815162342", donde el valor que viene después de #project: (4815162342 en este ejemplo) es el project number, y se utilizará más adelante como remitente GCM.

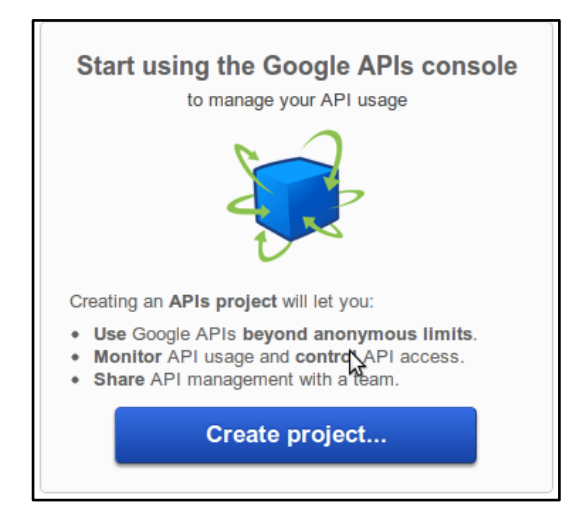

*Figura , Creación proyecto Google API*

## **8.3.3 Habilitación del servicio de GCM**

Una vez en la página principal de Google APIs Console, se debe seleccionar el menú "Services". Allí se desplegará una lista con todos los servicios disponibles de Google, donde uno de ellos es Google Cloud Messaging for Android, a este, se le debe cambiar el estado a ON (ver Figura 22) y aceptar los términos en la página de condiciones de servicio.

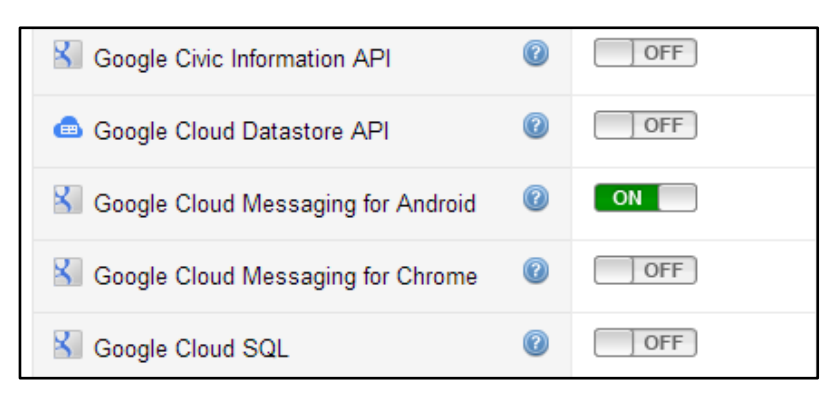

*Figura , Habilitación del servicio GCM*

## **8.3.4 Obtener una API Key**

En la página principal de Google APIs Console, se debe seleccionar el menú "API Access". Una vez allí, se debe hacer click en "Create new Server key" (ver Figura 23) y luego en "Create" para obtener la API Key.

| <b>GCM Test</b>   | ۰.<br><b>API Access</b>                                                                      |  |  |
|-------------------|----------------------------------------------------------------------------------------------|--|--|
| Overview          | To prevent abuse, Google places limits on API requests. Using a valid OAuth token or API key |  |  |
| <b>Services</b>   |                                                                                              |  |  |
| <b>Team</b>       | <b>Authorized API Access</b>                                                                 |  |  |
| <b>API Access</b> | OAuth 2.0 allows users to share specific data with you (for example,                         |  |  |
| <b>Reports</b>    | contact lists) while keeping their usemames, passwords, and other                            |  |  |
| Quotas            | information private. Learn more                                                              |  |  |
|                   | Create an OAuth 2.0 client ID                                                                |  |  |
|                   | <b>Simple API Access</b>                                                                     |  |  |
|                   | Use API keys to identify your project when you do not need to access user data. Learn more   |  |  |
|                   | Create new Server key Create new Browser key                                                 |  |  |

*Figura , Obtener una API Key*

## **8.3.5 Implementación de la aplicación cliente**

A continuación se enumeran los pasos a seguir para la implementación de una aplicación cliente GCM, que es la que se ejecuta en el dispositivo Android.

## **Paso 1: Editar el manifiesto de la aplicación:**

**-** Añadir los permisos com.google.android.c2dm.permission.RECEIVE, android.permission.INTERNET, android.permission.GET\_ACCOUNTS, android.permission.WAKE\_LOCK y applicationPackage + ".permission.C2D\_MESSAGE".
**-** Añadir un receptor de com.google.android.c2dm.intent.RECEIVE, setear la categoría como applicationPackage. El receptor debe requerir el permiso com.google.android.c2dm.SEND para que sólo el framework GCM pueda enviarle mensajes.

- **-** Añadir un servicio de intención para manejar las intenciones recibidas.
- **-** Establecer android:minSdkVersion="8".

La Figura 24, representa un ejemplo de manifest para GCM.

| <manifest package="com.example.gcm"></manifest>                                               |  |  |
|-----------------------------------------------------------------------------------------------|--|--|
| <uses-sdk android:minsdkversion="8" android:targetsdkversion="17"></uses-sdk>                 |  |  |
| <uses-permission android:name="android.permission.INTERNET"></uses-permission>                |  |  |
| <uses-permission android:name="android.permission.GET ACCOUNTS"></uses-permission>            |  |  |
| <uses-permission android:name="android.permission.WAKE LOCK"></uses-permission>               |  |  |
| <uses-permission android:name="com.google.android.c2dm.permission.RECEIVE"></uses-permission> |  |  |
| <bermission <="" android:name="com.example.gcm.permission.C2D MESSAGE" td=""></bermission>    |  |  |
| android: protectionLevel="signature" />                                                       |  |  |
| <uses-permission android:name="com.example.gcm.permission.C2D MESSAGE"></uses-permission>     |  |  |
|                                                                                               |  |  |
| $\langle$ application >                                                                       |  |  |
| <receiver< td=""></receiver<>                                                                 |  |  |
| android:name=".MyBroadcastReceiver"                                                           |  |  |
| android:permission="com.google.android.c2dm.permission.SEND" >                                |  |  |
| <intent-filter></intent-filter>                                                               |  |  |
| <action android:name="com.google.android.c2dm.intent.RECEIVE"></action>                       |  |  |
| <category android:name="com.example.gcm"></category>                                          |  |  |
|                                                                                               |  |  |
|                                                                                               |  |  |
| <service android:name=".MyIntentService"></service>                                           |  |  |
|                                                                                               |  |  |
|                                                                                               |  |  |
| $\langle$ /manifest>                                                                          |  |  |

*Figura , Ejemplo manifest para GCM*

### **Paso 2: Registrar el dispositivo para GCM**

Una aplicación Android en un dispositivo móvil se registra para recibir mensajes llamando al método register(senderID...) de GoogleCloudMessaging. Este método registra la solicitud de GCM y devuelve el ID de registro.

#### **Paso 3: Escribir la aplicación**

Lo primero es registrar el dispositivo, esto debe hacerse en la pantalla de ingreso de la aplicación, a continuación, en la Figura 25, se muestra un código ejemplo para registro, donde el SENDER\_ID corresponde al Google API Project Number obtenido anteriormente.

```
GCMRegistrar.checkDevice(ACTIVITY_CONTEXT);
\overline{z}GCMRegistrar.checkManifest(ACTIVITY CONTEXT);
\overline{3}final String regId = GCMRegistrar.getRegistrationId(ACTIVITY CONTEXT);
\overline{4}\overline{5}\overline{6}if (\text{regId.equals}("")) {
\overline{7}GCMRegistrar.register(ACTIVITY_CONTEXT, SENDER_ID);
8
```
*Figura , Ejemplo registro dispositivo en GCM*

Ahora, solo queda implementar el servicio que recibirá las intenciones que escuchan los mensajes. Aquí, se manejan los eventos para los errores, la llegada de mensajes, registro y desregistro. En la Figura 26, se muestra un ejemplo de implementación del servicio y en la Figura 27, se muestra un ejemplo del manejo de los mensajes como notificaciones.

```
public class GCMIntentService extends GCMBaseIntentService {
 \overline{2}public GCMIntentService() {
 \bar{\mathbf{3}}super (SENDER ID) ;
 \overline{4}ł
 -5
 6
          @Override
 \overline{7}protected void onError (Context context, String errorId) {
 \overline{\mathbf{8}}\sim 10\overline{9}Þ
1011\,@Override
12\,protected void onMessage(Context context, Intent intent) {
13
                \mathbf{1}14
          3
15\,@Override
1617\,protected void onRegistered(Context context, String regId) {
18\,\sim 10019\,\mathbf{1}20
\bar{2}\bar{1}@Override
22
          protected void onUnregistered(Context context, String regId) {
23
                \sim 1024
          3
25 - 1
```
*Figura , Ejemplo servicio de intenciones GCM*

```
AOverride
 \overline{z}protected void onMessage (Context context, Intent intent) {
\overline{3}String title = intent.getExtras().getString("title");
\overline{4}String msq = intent.getExtras().getString("msq");
-5\overline{6}String ns = Context.NOTIFICATION SERVICE;
 \overline{7}NotificationManager notManager = (NotificationManager) context.getSystemService(ns);
\overline{\mathbf{8}}\overline{9}int ic = android.R.drawable.stat sys warning;
10<sub>1</sub>CharSequence state text = "Nuevo mensaje!";
         long hour = System.currentTimeMillis();
1112 \overline{ }13Notification notif = new Notification(ic, state text, hour);
1415
         Context contexto = context.getApplicationContext();
16CharSequence titulo = title;
17
         CharSequence descripcion = msg;
18
19Intent notIntent = new Intent(contexto, GCMIntentService.class);
20<sub>o</sub>\overline{21}PendingIntent contIntent = PendingIntent.getActivity(contexto, 0, notIntent, 0);
\overline{22}23
         notif.setLatestEventInfo(contexto, titulo, descripcion, contIntent);
2425
         notif.flags |= Notification.FLAG AUTO CANCEL;
26notManager.notify(1, notif);
```
*Figura , Ejemplo notificación con GCM*

### **8.3.6 Implementación de la aplicación servidor**

A continuación, la Figura 28, representa un ejemplo de aplicación servidor GCM en PHP usando la extensión cURL.

```
\Box<?phr
\overline{2}$fields gcm = array(\overline{3}=> 'REGISTRATION ID DEVICE',
           'registration ids'
\overline{4}'data'
                                   \Rightarrow array(
\overline{\mathbf{5}}'title' => 'Suspensión de clases!',
                                        'msg' => 'Se suspende clase de BD I de hoy miércoles.'),
 \sqrt{6}\overline{7}\rightarrow\, 8
\overline{9}$headers gcm = array(10
                               'Authorization: key= TU API KEY',
11'Content-Type: application/json'
12) ;
13
14$ch gcm = curl init();
15
16curl_setopt($ch_gcm, CURLOPT_URL, 'https://android.googleapis.com/gcm/send');
17curl setopt ($ch gcm, CURLOPT POST, true) ;
18curl_setopt($ch_gcm, CURLOPT_HTTPHEADER, $headers_gcm);
19
       curl_setopt($ch_gcm, CURLOPT_RETURNTRANSFER, true);
20curl setopt ($ch gcm, CURLOPT POSTFIELDS, json encode ($fields gcm ));
\mathbf{21}\mathbf{22}$result_{gcm} = curl\_exec ($ch_gcm);23
       curl close ($ch gcm);
24
       2>
```
*Figura , Ejemplo implementación servidor GCM*

### **8.4 Seguridad de acceso al sistema móvil**

El sistema implementa medidas de seguridad basadas en el Algoritmo de Hash Seguro (SHA), que es un sistema de funciones hash criptográficas relacionadas de la Agenda de Seguridad Nacional de los Estados Unidos.

Específicamente, el sistema hace uso de la clase MessageDigest de la librería java.security para implementar un algoritmo de digestión de mensajes, este algoritmo, a partir de un mensaje y mediante ciertas operaciones matemáticas, genera otro mensaje denominado "Huella Digital" (que según el algoritmo que usemos será de tamaño fijo o no) que cumple con las siguientes características: es incomprensible a la vista; cada huella es única para cada mensaje; dos huellas son iguales si y solo si el mensaje original también lo es; es unidireccional, es decir que no se puede reconstruir el mensaje original a través de la huella digital.

El tipo de algoritmo utilizado es SHA-1, el cual produce una salida resumen de 160 bits (20 bytes) de un mensaje que puede tener un tamaño máximo de 264 bits, y se basa en principios similares a los usados en el diseño de los algoritmos de resumen de mensaje MD4 y MD5.

Con el uso de datos cifrados en SHA-1, el sistema asegura que los datos privados introducidos por los usuarios, tales como RUT y contraseña de intranet, serán enviados al servidor de manera segura, y sumado a esto el hecho de que el sistema no almacena contraseñas ni ningún tipo de dato privado de los usuarios, se asegura una entrega de seguridad completa para el usuario.

En la Figura 29, se muestra en detalle la función encargada de encriptar un mensaje de texto mediante un algoritmo de resumen de mensaje (MD2, MD5, SHA-1, SHA-256, SHA-384 o SHA-512).

```
public static byte[] getByteMessageDigest(String message, String algorithm){
   byte[] digest = null;byte[] buffer = null;try {
       buffer = message.getBytes("UTE-8");
    } catch (UnsupportedEncodingException e) {
       e.printStackTrace();
   try {
       NessageDigest messageDigest = MessageDigest.getInstance(algorithm);
       messageDigest.reset();
       messageDigest.update(buffer);
       digest = messageDigest.digest();
    } catch (NoSuchAlgorithmException ex) {
       System.out.println("Error creando Digest");
   return digest;
```
*Figura , Encriptador SHA-1*

## **8.5 Seguridad en la base de datos**

El sistema asegura que el acceso a las bases de datos de los sistemas relacionados (base de datos institucional, base de datos de la carrera y base de datos del fichero virtual) sea restringido sólo a un usuario autorizado (con una contraseña encriptada) por los encargados de éstos sistemas y siempre desde un equipo conectado a la red institucional (con dirección IP institucional), con esto, se busca evitar posibles ataques informáticos y robo de información.

Debido a las restricciones de seguridad anteriormente mencionadas, los servicios web del sistema se encuentran en un servidor de la carrera que posee una dirección IP institucional, así, los dispositivos móviles se conectan sólo a este servidor y es este último el encargado de realizar las conexiones y autentificaciones necesarias para obtener los datos deseados. Con esto, se evita que los dispositivos manejen los datos de acceso a las bases de datos institucional y dichos datos sean descubiertos realizando técnicas de ingeniería inversa, brindando así mayor seguridad al sistema.

Otro aspecto importante de destacar, es que las contraseñas de los usuarios se encuentran encriptadas en la base de datos institucional, por lo que son totalmente privadas y seguras.

### **9 PRUEBAS**

### **9.1 Elementos de prueba**

Las pruebas serán realizadas a todos los módulos de la aplicación móvil (Fichero Virtual, Asignaturas, Horario, Agenda de Contactos y Agenda de Eventos), por lo que se debe contar con un dispositivo móvil con sistema operativo Android que cuente con conexión a internet, además del RUT y contraseña de intranet de un estudiante o docente de la Carrera Ingeniería Civil en Informática.

### **9.2 Especificación de las pruebas**

Se realizarán a la aplicación móvil pruebas de usabilidad y de sistema, éstas consistirán en reunir a lo menos diez usuarios, de las sedes Chillán y Concepción, los cuales deberán desarrollar diez casos de prueba previamente definidos, y de los cuales deberán definir una evaluación, el tiempo de ejecución y un comentario de cada caso.

### **9.2.1 Objetivo de la prueba**

El objetivo de las pruebas es poder detectar cualquier eventualidad que afecte el normal funcionamiento de los módulos, problemas de usabilidad, nivel de aceptación o rechazo por parte de los usuarios y posibles errores respecto de las reglas del negocio.

#### **9.2.2 Enfoque**

Para la definición de los casos de prueba de sistema se realizarán pruebas de caja negra.

### **9.2.3 Casos de prueba**

Los casos de prueba a realizar serán los siguientes:

- Identificarse en el sistema.
- Vea el detalle de un aviso del fichero virtual.
- Vea el detalle de la asignatura de dispositivos móviles.
- Vea su horario de clases.
- Enviar correo electrónico.
- Vea el detalle del evento "Entrega informe aplicación".
- Cree el evento "Reunión grupo disp. móviles".
- Editar un evento.
- Eliminar un evento.
- Cierre su sesión en el sistema.

## **9.3 Responsables de las pruebas**

Para la realización de las pruebas el responsable será el mismo desarrollador del sistema, ya que el equipo de trabajo está compuesto por sólo una persona.

### **9.4 Calendario de pruebas**

La aplicación del documento de pruebas será los días miércoles 22 de mayo (sede Chillán) y sábado 25 de mayo (sede Concepción).

### **9.5 Detalle de las pruebas**

A continuación, se detallan las pruebas realizadas, con sus resultados esperados, la dificultad evidenciada por los usuarios y la evaluación de las pruebas.

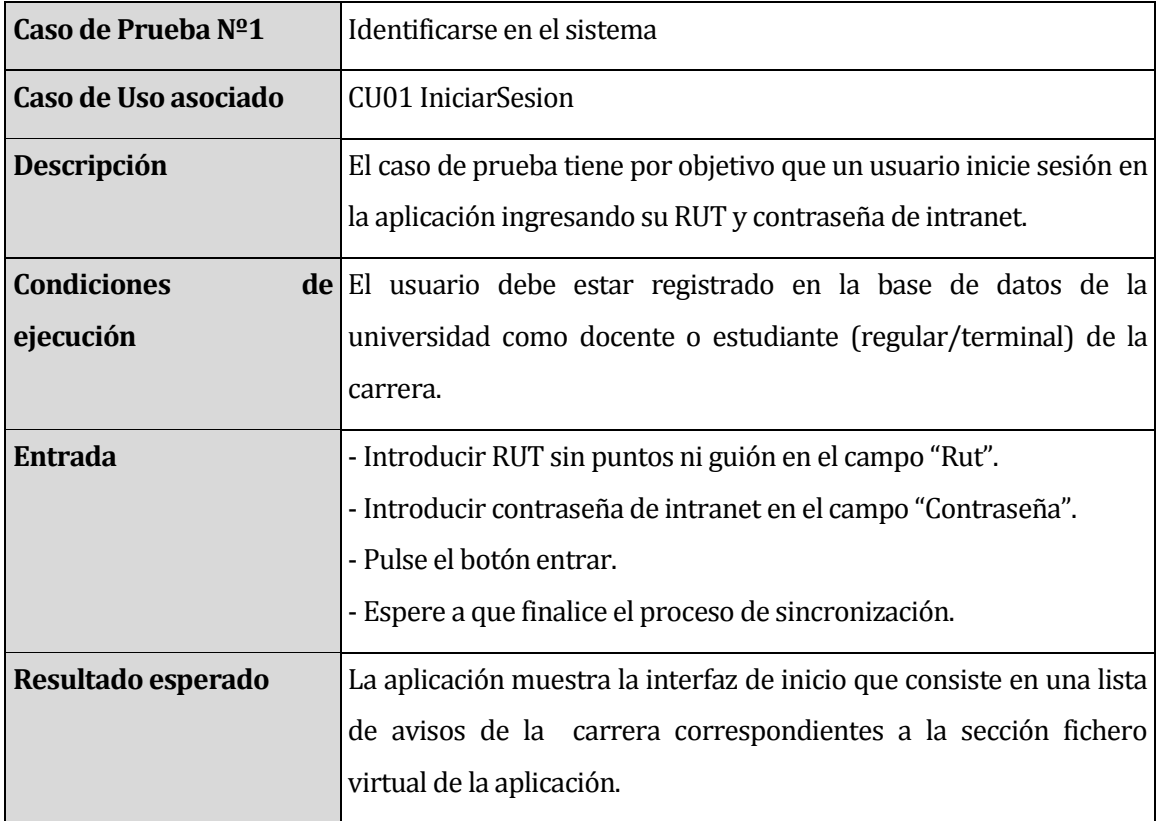

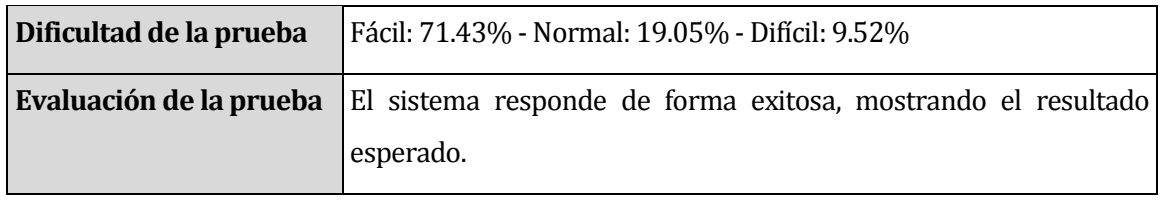

*Tabla 19, Caso de prueba Nº1*

| Caso de Prueba $N^{\circ}2$ | Vea el detalle de un aviso del fichero virtual.                          |
|-----------------------------|--------------------------------------------------------------------------|
| Caso de Uso asociado        | CU02 VerNoticias                                                         |
| <b>Condiciones</b>          | <b>de</b> El usuario debe estar logueado en la aplicación como docente o |
| ejecución                   | estudiante (regular/terminal) de la carrera.                             |
| Resultado esperado          | La aplicación muestra la interfaz de detalle del aviso que consiste      |
|                             | en el título del aviso, descripción, autor y fecha de publicación.       |
| Dificultad de la prueba     | Fácil: 80.95% - Normal: 19.05% - Difícil: 0.00%                          |
| Evaluación de la prueba     | El sistema responde de forma exitosa, mostrando el resultado             |
|                             | esperado.                                                                |

*Tabla 20, Caso de prueba Nº2*

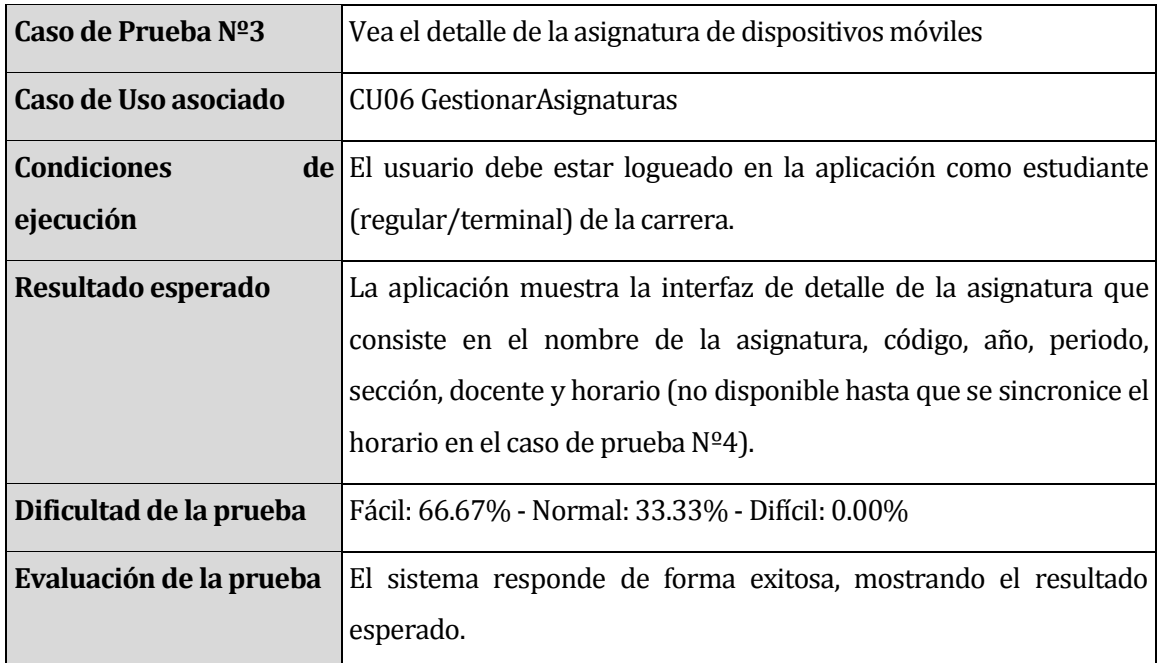

*Tabla 21, Caso de prueba Nº3*

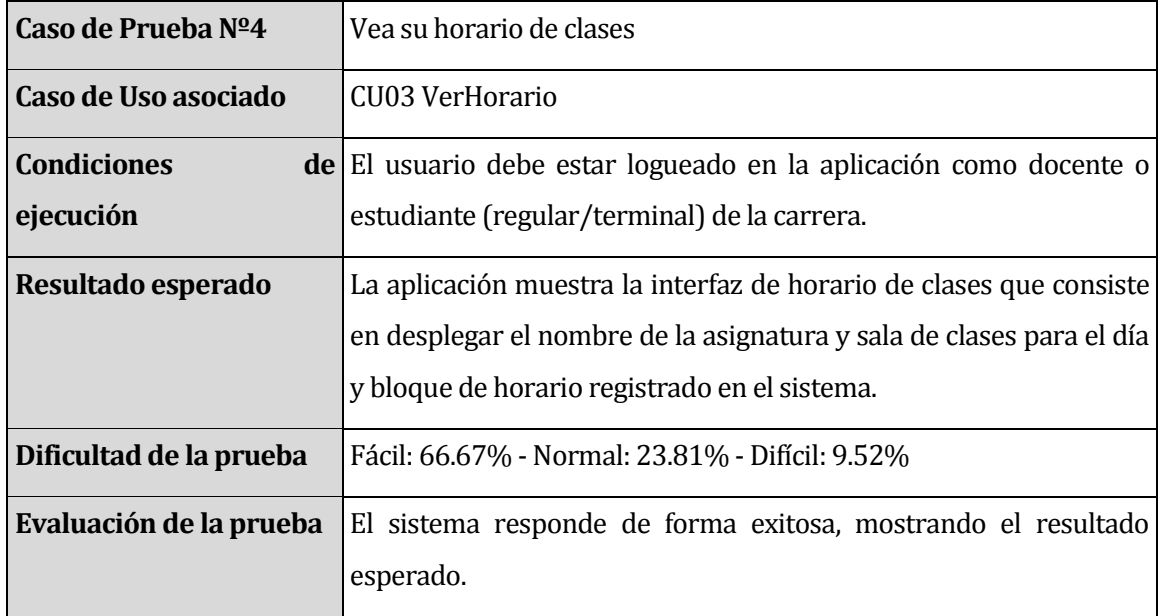

# *Tabla 22, Caso de prueba Nº4*

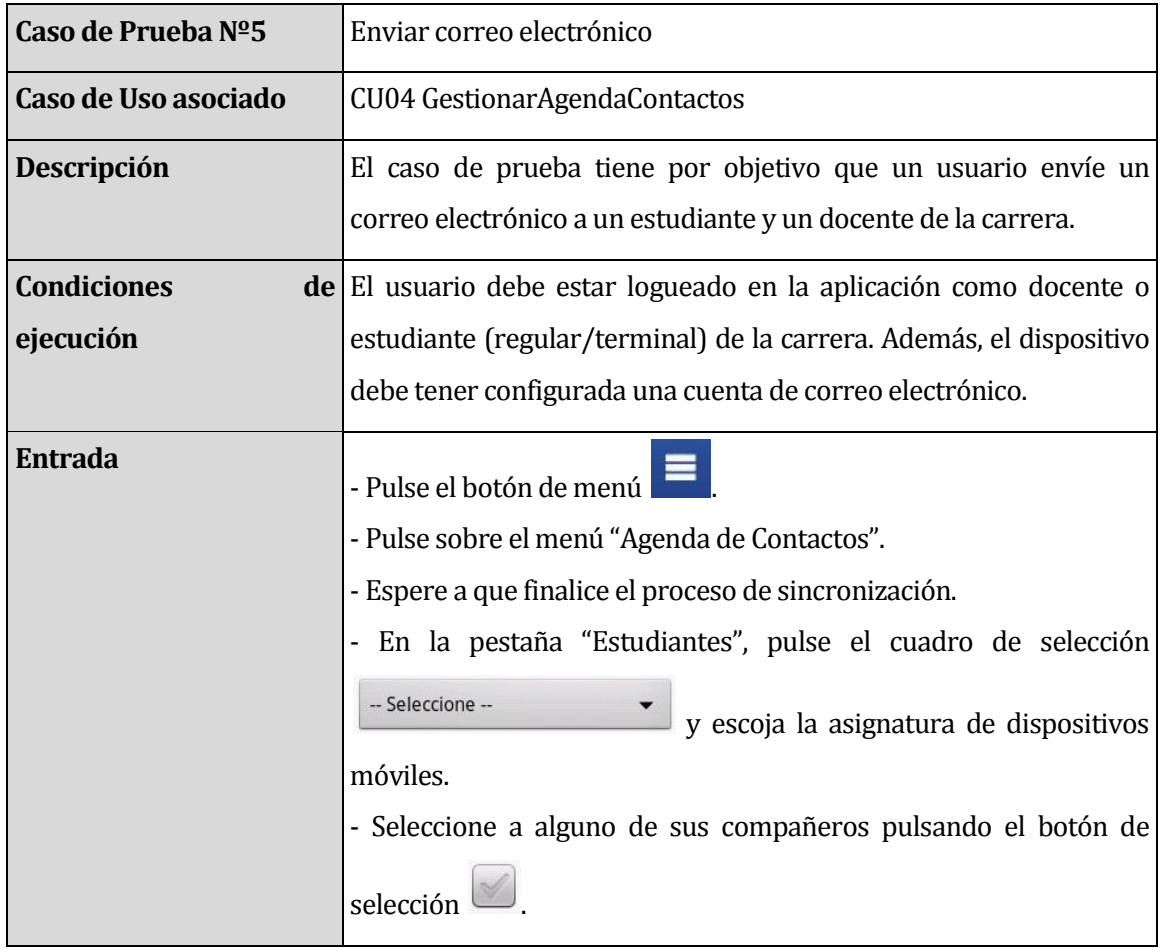

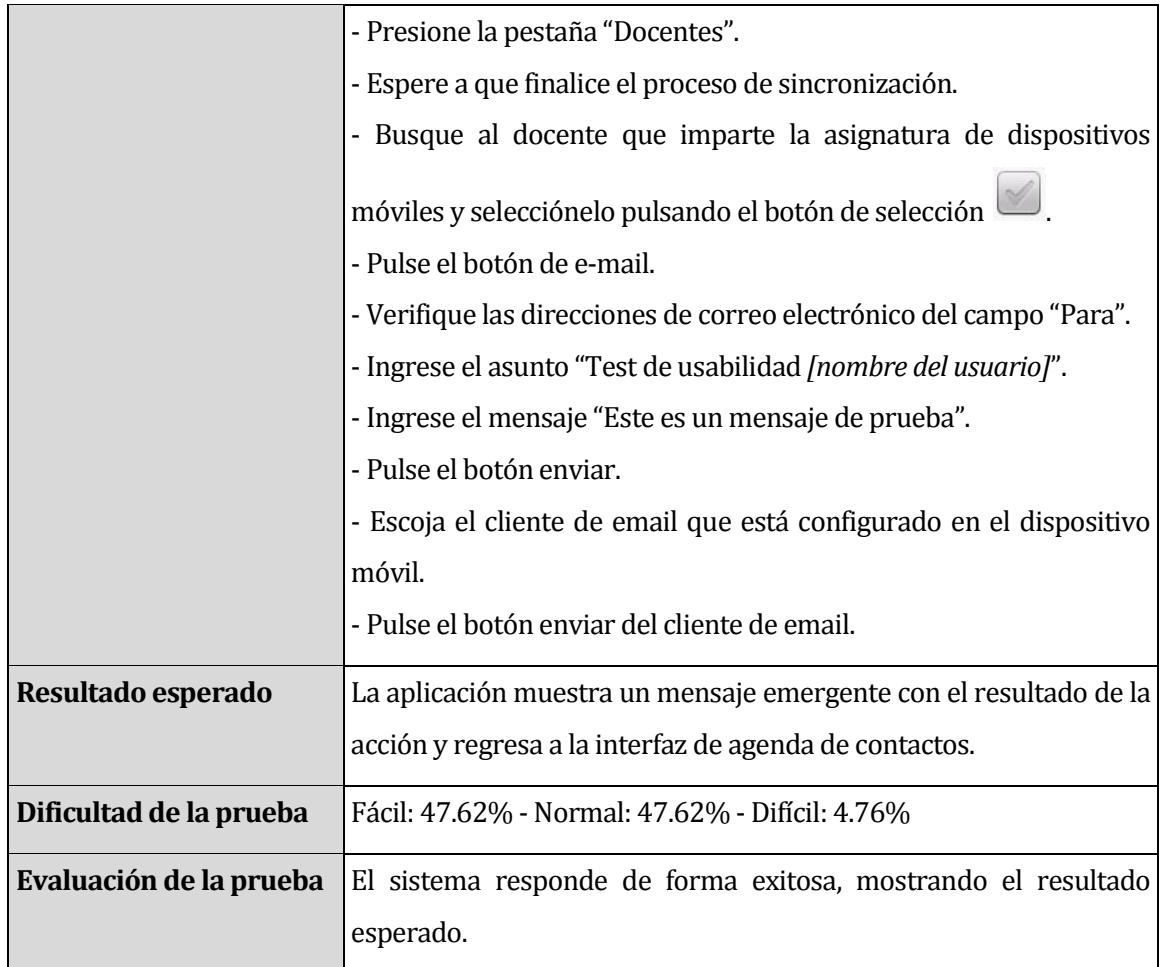

*Tabla 23, Caso de prueba Nº5*

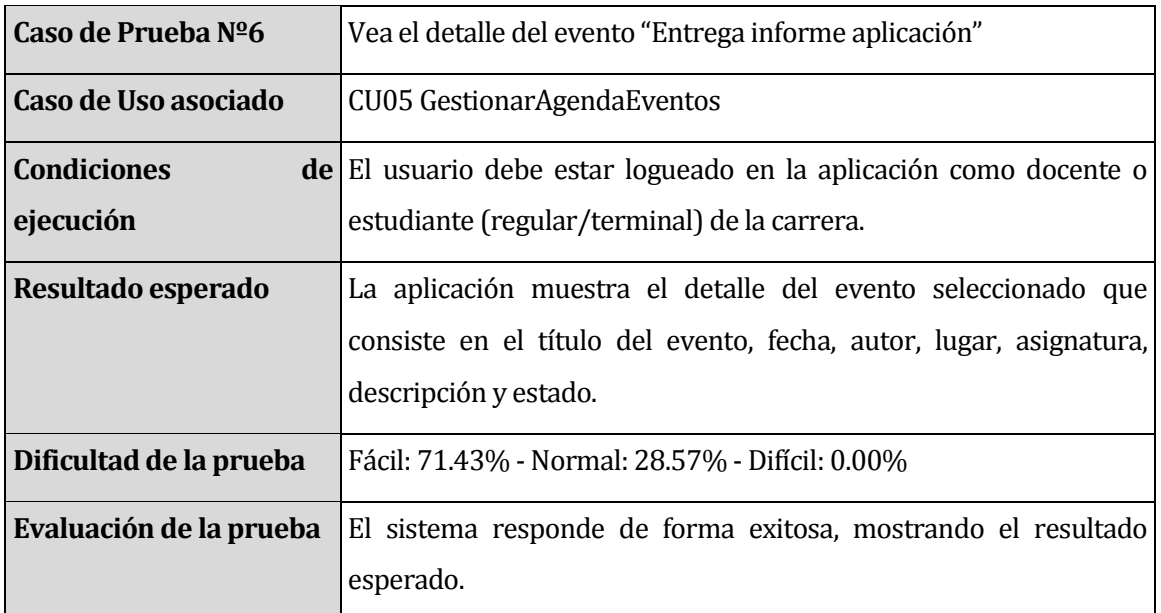

*Tabla 24, Caso de prueba Nº6*

| Caso de Prueba Nº7      | Cree el evento "Reunión grupo disp. móviles" a efectuarse el día         |
|-------------------------|--------------------------------------------------------------------------|
|                         | 28/mayo/2013 de 14:10 a 16:10 hrs en la sala de estudio $No1$ para       |
|                         | la asignatura de dispositivos móviles con una descripción de             |
|                         | "Llevar notebook".                                                       |
| Caso de Uso asociado    | CU05 GestionarAgendaEventos                                              |
| <b>Condiciones</b>      | <b>de</b> El usuario debe estar logueado en la aplicación como docente o |
| ejecución               | estudiante (regular/terminal) de la carrera.                             |
| Resultado esperado      | La aplicación muestra la lista de eventos con el nuevo evento            |
|                         | agregado.                                                                |
| Dificultad de la prueba | Fácil: 38.10% - Normal: 61.90% - Difícil: 0.00%                          |
| Evaluación de la prueba | El sistema responde de forma exitosa, mostrando el resultado             |
|                         | esperado.                                                                |

*Tabla 25, Caso de prueba Nº7*

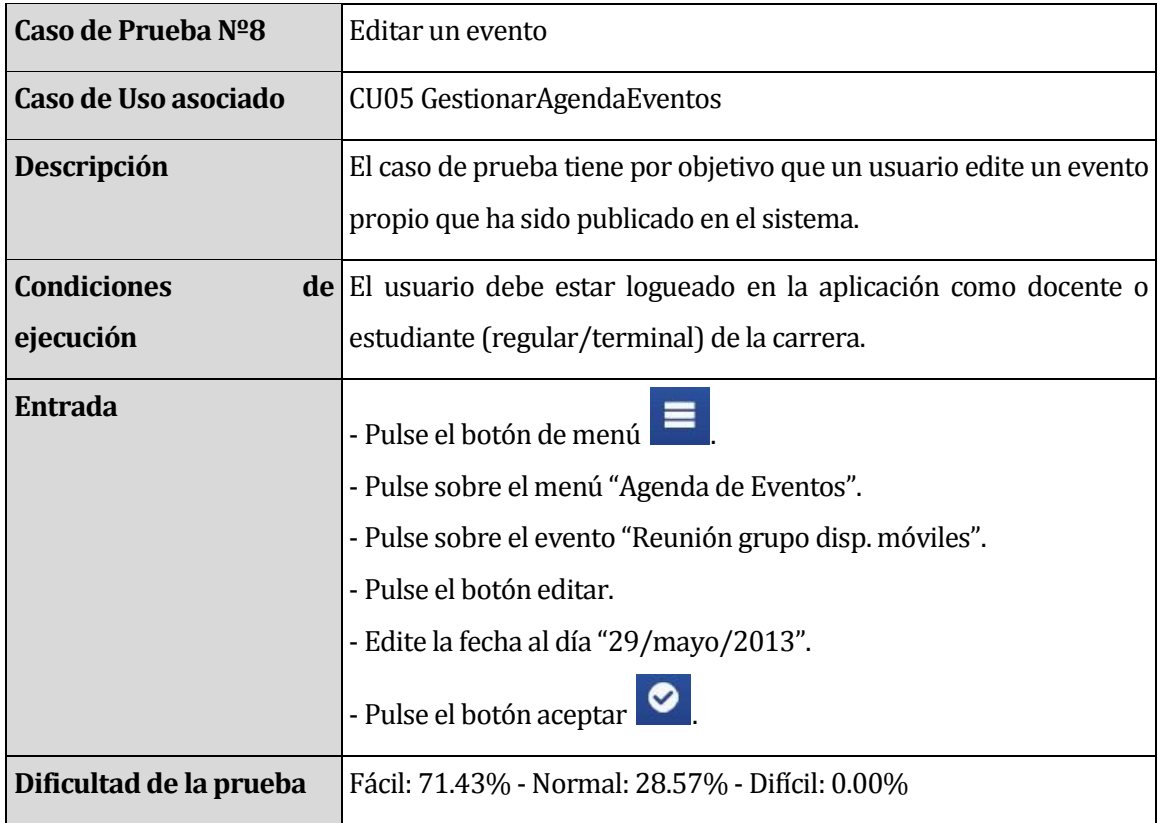

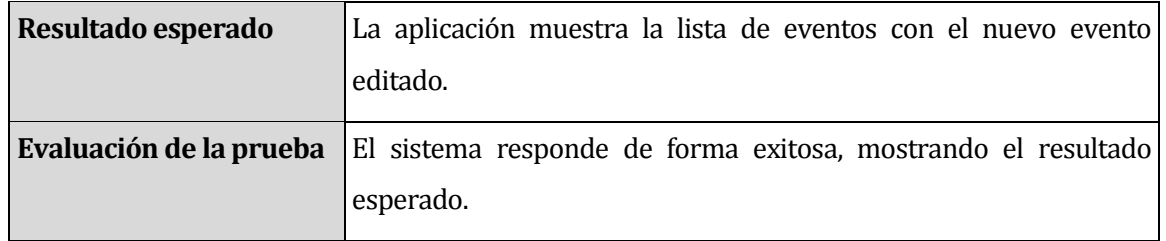

*Tabla 26, Caso de prueba Nº8*

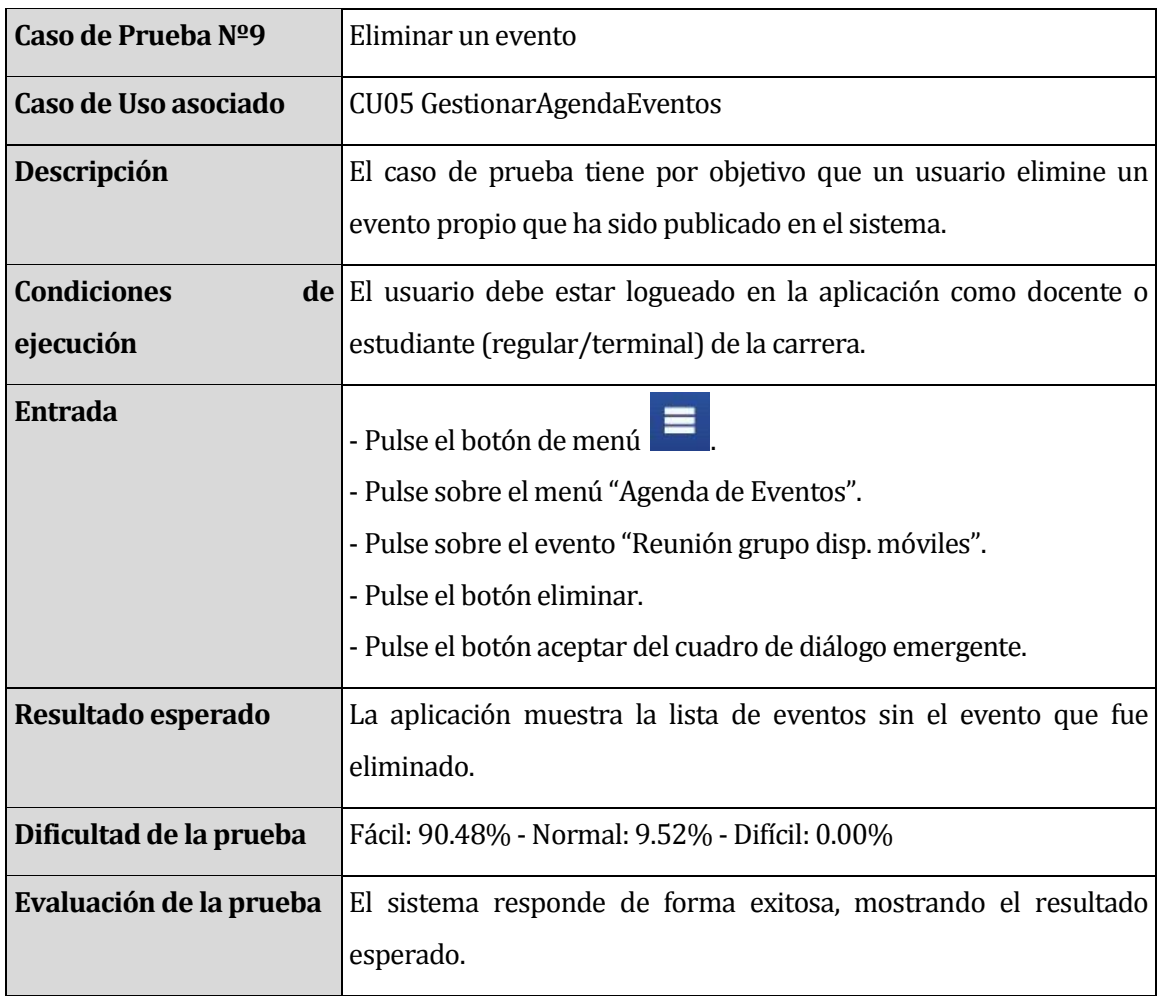

*Tabla 27, Caso de prueba Nº9*

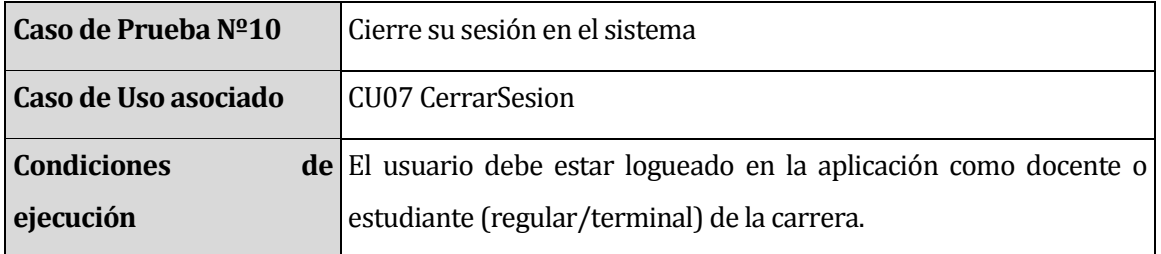

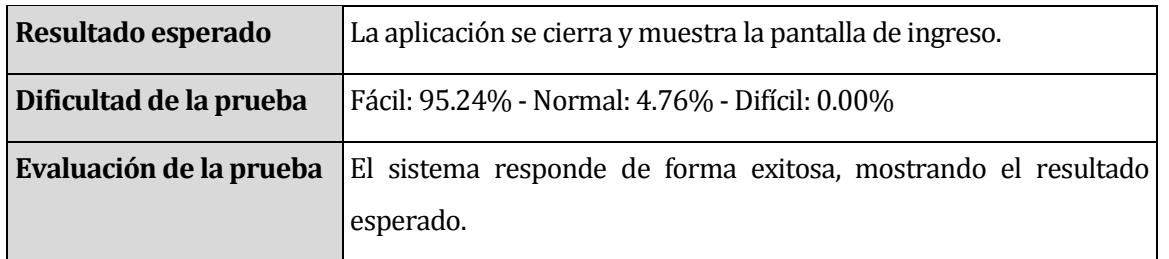

*Tabla 28, Caso de prueba Nº10*

### **9.6 Pruebas Automatizadas**

A continuación, en la Figura 39, se muestran los resultados de las pruebas automatizadas aplicadas al sistema, éstas consistieron en aplicar los mismos 10 casos de pruebas mencionados anteriormente pero de forma automatizada, utilizando para esto el framework Robotium [Ref. 11].

El resultado de estas pruebas evidencia que se ejecutaron sin encontrar errores ni fallas, por lo que se concluye que la aplicación responde exitosamente a los casos de prueba.

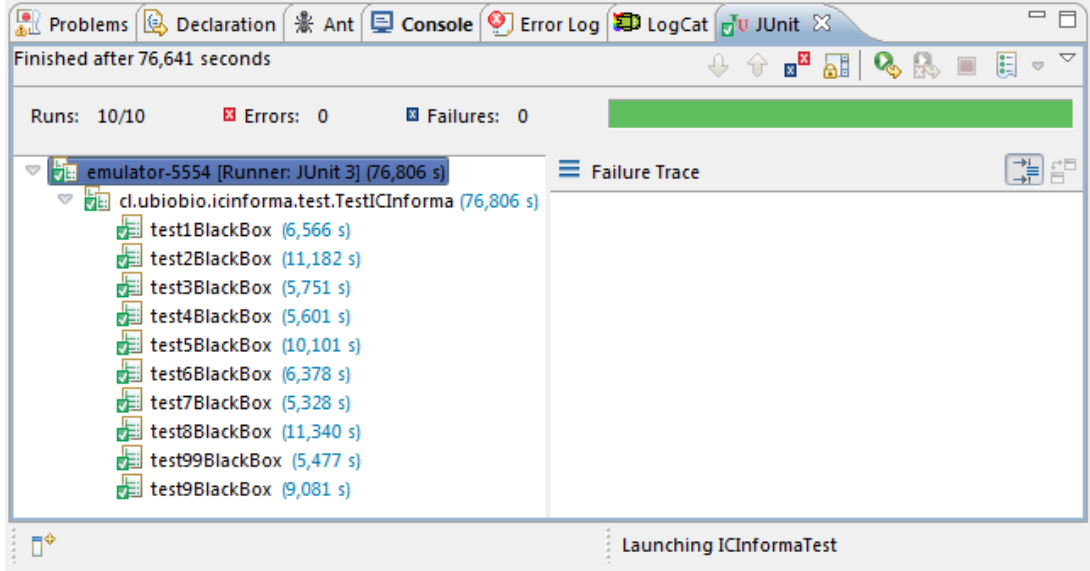

*Figura , Resultado pruebas automatizadas*

### **9.7 Conclusiones de las Pruebas**

Las pruebas se realizaron sin inconvenientes y en condiciones aptas para su normal desarrollo a un total de 21 usuarios entre 21 y 28 años, de los cuales 11 utilizaron un dispositivo móvil propio y 10 utilizaron un dispositivo móvil facilitado por la carrera, estos dispositivos utilizaban versiones de Android desde 2.3.4 a 4.0.4.

Del desarrollo de las pruebas, se obtuvo una respuesta satisfactoria del funcionamiento del sistema, tiempos de respuesta óptimos y un buen feedback.

Con respecto a las pruebas de usabilidad, los usuarios manifestaron que el diseño del sistema permitió ejecutar las acciones solicitadas de manera fácil y entendible en su totalidad. En el caso de las pruebas de sistema, se pudo evidenciar que se obtuvieron los resultados esperados y en tiempos óptimos.

Es importante destacar que surgieron sugerencias de los usuarios para mejorar el sistema, las cuales podrían ser incorporadas en trabajos futuros y son las que se detallan a continuación:

- Permitir que el login de usuarios que poseen RUT con dígito verificador k, sea ingresando la letra con mayúscula o bien con minúscula.
- No salir de la aplicación con el botón back, sino enviar al menú principal.
- Mostrar horario de la sección correspondiente al usuario y no todos los horarios de la asignatura.
- Enviar correos electrónicos a través de un servidor en vez de usar un cliente de correo del dispositivo.
- Modificar el color de letra en los campos de edición de texto a negro en las tablets.
- Mostrar siempre el día seleccionado en el módulo de horario, que no desaparezca al hacer scroll.
- Permitir ordenar contactos por nombre o por apellido.
- Implementar notificaciones cuando un evento está por suceder.
- Mostrar un aviso cuando el correo electrónico ha sido enviado exitosamente o se ha producido algún error.
- Implementar botones para cambiar de día en el módulo de horario.

### **10 CONCLUSIONES**

Tras el desarrollo del proyecto, es importante destacar la gran aceptación que se ha evidenciado por parte de los usuarios hacia la implementación de esta aplicación, esto, basándose en los resultados obtenidos de las pruebas realizadas y en los comentarios aportados por los usuarios, quienes manifestaron en su gran mayoría que la aplicación es de gran utilidad, su uso es fácil, la interfaz es rápidamente entendible y los tiempos de respuesta son óptimos.

- $\triangleright$  De los resultados anteriormente mencionados, se concluye que se ha logrado cumplir con los objetivos de este proyecto, desarrollando un producto de calidad e innovador que mejorará significativamente el intercambio de información académica en la Carrera de Ingeniería Civil en Informática.
- $\triangleright$  En relación a la implementación y uso de este sistema, es relevante mencionar que será publicado en el sitio web de la carrera y estará disponible para la descarga gratuita de los estudiantes y docentes. Una vez que el proyecto sea lanzado oficialmente, la Carrera de Ingeniería Civil en Informática obtendrá un plus en relación a sus pares en el uso de tecnologías vanguardistas y el desarrollo móvil, incentivando a la creación de nuevos proyectos basándose en esta exitosa experiencia que demuestra las capacidades y conocimientos adquiridos por los estudiantes de la carrera.
- $\triangleright$  Las funcionalidades implementadas en este provecto se desarrollaron utilizando el enfoque de programación orientado a objetos, el patrón de arquitectura Modelo Vista Controlador (MVC), el componente Data Access Object (DAO) y la técnica de Mapeo Objecto-Relacional (ORM), con esto, además de facilitar el propio desarrollo, se facilitan las labores de mantenimiento y posterior mejora del sistema, haciendo totalmente posible continuar la línea de desarrollo e implementar nuevas funcionalidades a la aplicación.
- Las nuevas tecnologías implementadas en la aplicación, tales como Google Cloud Messaging y Web Services, permitieron que el intercambio de datos entre las diferentes aplicaciones relacionadas en este proyecto sea confiable, completamente funcional y muy expedito. Además, estas tecnologías permiten ser utilizadas por distintas aplicaciones de software desarrolladas en lenguajes de programación diferentes y sobre cualquier plataforma, aportando

interoperabilidad y dejando abiertas las opciones de migrar en un futuro la aplicación desarrollada a distintas plataformas como iOS o WindowsPhone.

 Finalmente, solo queda manifestar la total satisfacción por parte del desarrollador de este proyecto al cumplir con todas las funcionalidades establecidas en la planificación inicial del proyecto y en lograr dar solución al problema planteado, logrando un producto final de calidad y que sin lugar a dudas beneficiará a los estudiantes, docentes y la Carrera de Ingeniería Civil en Informática en general.

## **11 TRABAJOS FUTUROS**

El desarrollo del proyecto para la Carrera de la Carrera de Ingeniería Civil en Informática fue realizado con el apoyo del Jefe de Carrera, Sr. Luis Gajardo Díaz, y el Encargado del Laboratorio de Especialidad, Sr. Miguel Pincheira Caro, pero no se realizó su puesta en marcha.

Como trabajo futuro sería importante instalar este sistema en un servidor de explotación y realizar su lanzamiento oficial para el uso de estudiantes y docentes. Además, sería útil subir la aplicación a Google Play, con el fin de que los usuarios puedan descargarla e instalarla con mayor facilidad, le entreguen una puntuación y puedan enviar opiniones o informar de posibles errores y así tener un buen feedback.

Durante las pruebas realizadas a los usuarios, surgieron sugerencias de los usuarios para mejorar el sistema, las cuales se detallan a continuación:

- No salir de la aplicación con el botón back, sino enviar al menú principal.
- Mostrar horario de la sección correspondiente al usuario y no todos los horarios de la asignatura.
- Enviar correos electrónicos a través de un servidor en vez de usar un cliente de correo del dispositivo.
- Mostrar siempre el día seleccionado en el módulo de horario, que no desaparezca al hacer scroll.
- Permitir ordenar contactos por nombre o por apellido.
- Implementar notificaciones cuando un evento está por suceder.
- Mostrar un aviso cuando el correo electrónico ha sido enviado exitosamente o se ha producido algún error.
- Implementar botones para cambiar de día en el módulo de horario.
- Migrar aplicación a plataforma iOS.

Y por último, expandir la implementación de esta aplicación a otras carreras de la facultad y posteriormente a toda la universidad, basándose en la experiencia obtenida de este proyecto.

### **12 BIBLIOGRAFÍA**

- 1. PRESSMAN, Roger S. Ingeniería del Software: Un Enfoque Práctico.  $6<sup>4</sup>$  Edición, McGraw-Hill, 2002.
- 2. LARMAN, Craig. Aplicando UML y Patrones: Introducción al análisis y diseño orientado a objetos y desarrollo iterativo. 3ª Edición, Prentice Hall, 2004.
- 3. COLLINS, Charlie, GALPIN, Michael D., KAEPPLER, M. Android in Practice.  $1^{\underline{a}}$ Edition, Manning Publications Co., 2011.
- 4. Android in Action by Ableson W. Frank "et al".  $3<sup>a</sup>$  Edition. Manning Publication Co., 2011.
- 5. ELMASRI, Ramez. Fundamentos de Sistemas de Bases de Datos. 5ª Edición, Addison-Wesley, 2007.
- 6. Android Developers [En línea] *<http://developer.android.com/index.html> [Consulta: 01 de Marzo de 2013]*
- 7. GreenDroid. [En línea] *<http://greendroid.cyrilmottier.com/> [Consulta: 01 de Marzo de 2013]*
- 8. Documentation | greenDAO [En línea] *<http://greendao-orm.com/documentation/> [Consulta: 01 de Marzo de 2013]*
- 9. SQLite Documentation [En línea] *<http://www.sqlite.org/docs.html> [Consulta: 01 de Marzo de 2013]*
- 10.Google Cloud Messaging for Android | Android Developers [En línea] *<http://developer.android.com/intl/es/google/gcm/index.html> [Consulta: 18 de Junio de 2013]*

11.robotium – The world's leading Android™ test automation framework – Google Project Software [En línea] *<https://code.google.com/p/robotium/> [Consulta: 25 de Junio de 2013]*

# **13 ANEXOS**

# **13.1 Anexo A: Evidencias de las pruebas**

A continuación, en la Figura 31 se muestran fotografías que evidencian la aplicación de las pruebas con los usuarios.

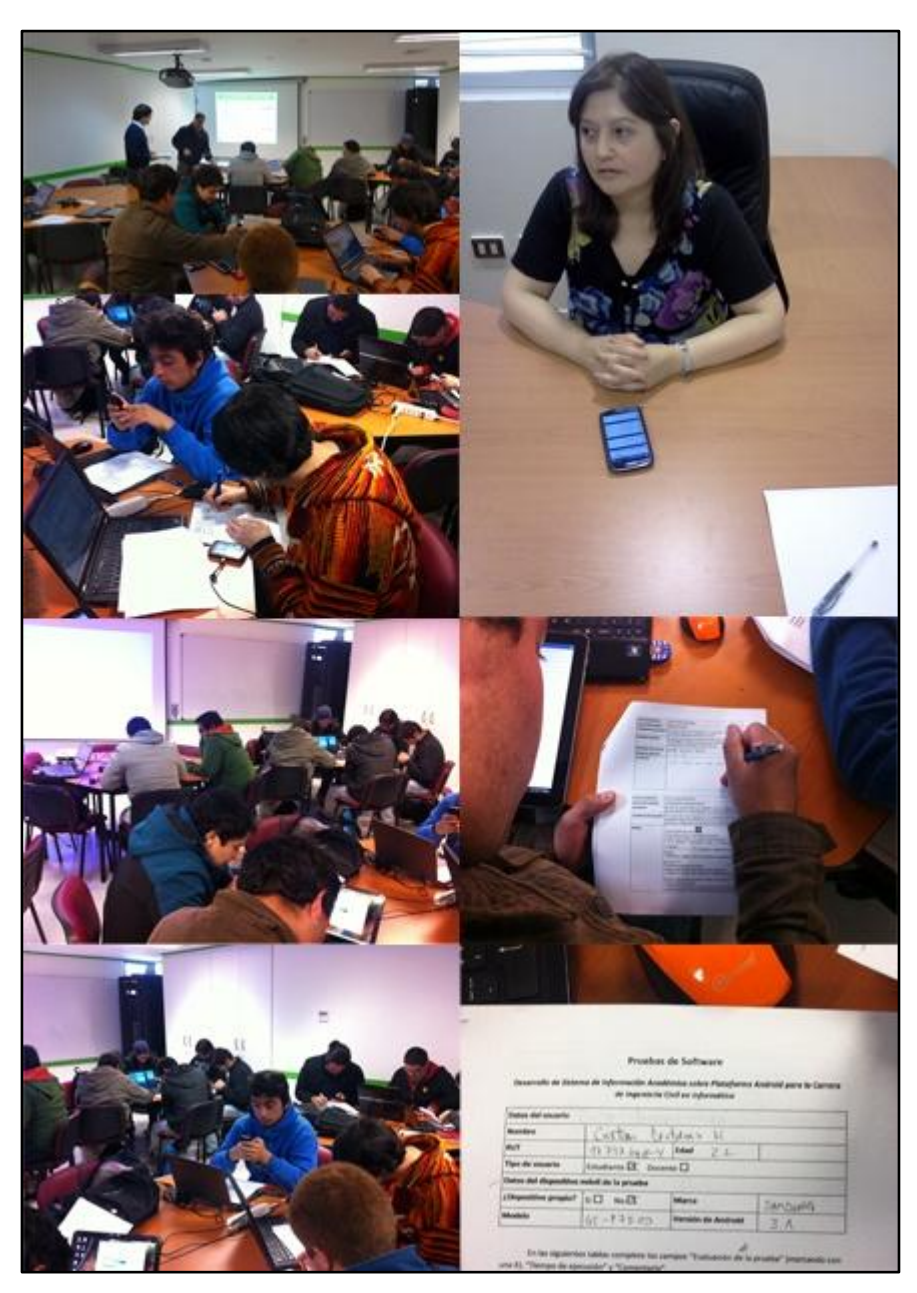

*Figura , Fotos aplicación pruebas*

## **13.2 Anexo B: Pantallas de la aplicación**

A continuación, en la Figura 32 se muestran capturas de pantalla de la aplicación implementada.

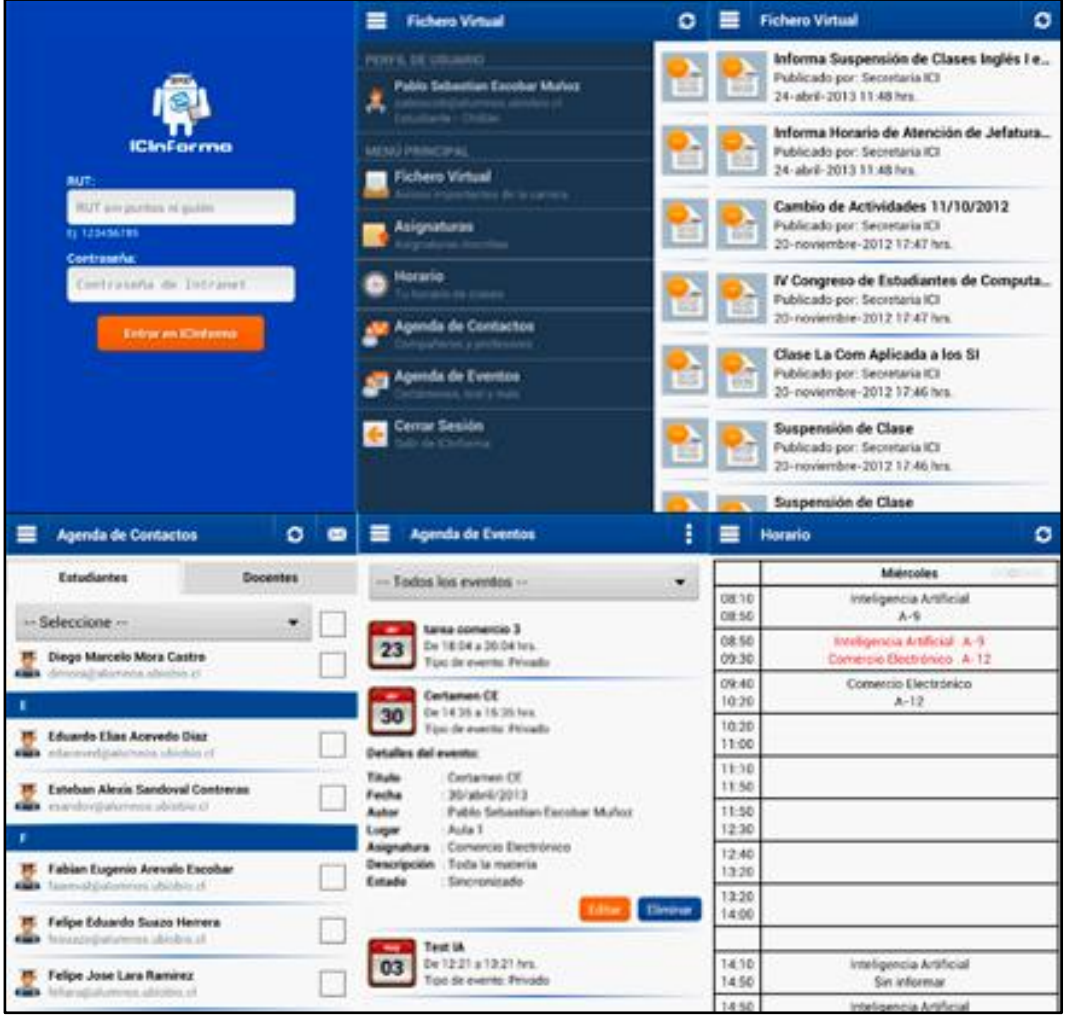

*Figura , Capturas de pantalla aplicación*

## **13.3 Anexo C: Pantallas sitio web de promoción de la aplicación**

A continuación, en la Figura 33 se muestran capturas de pantallas reales del sitio web creado para promocionar la aplicación implementada.

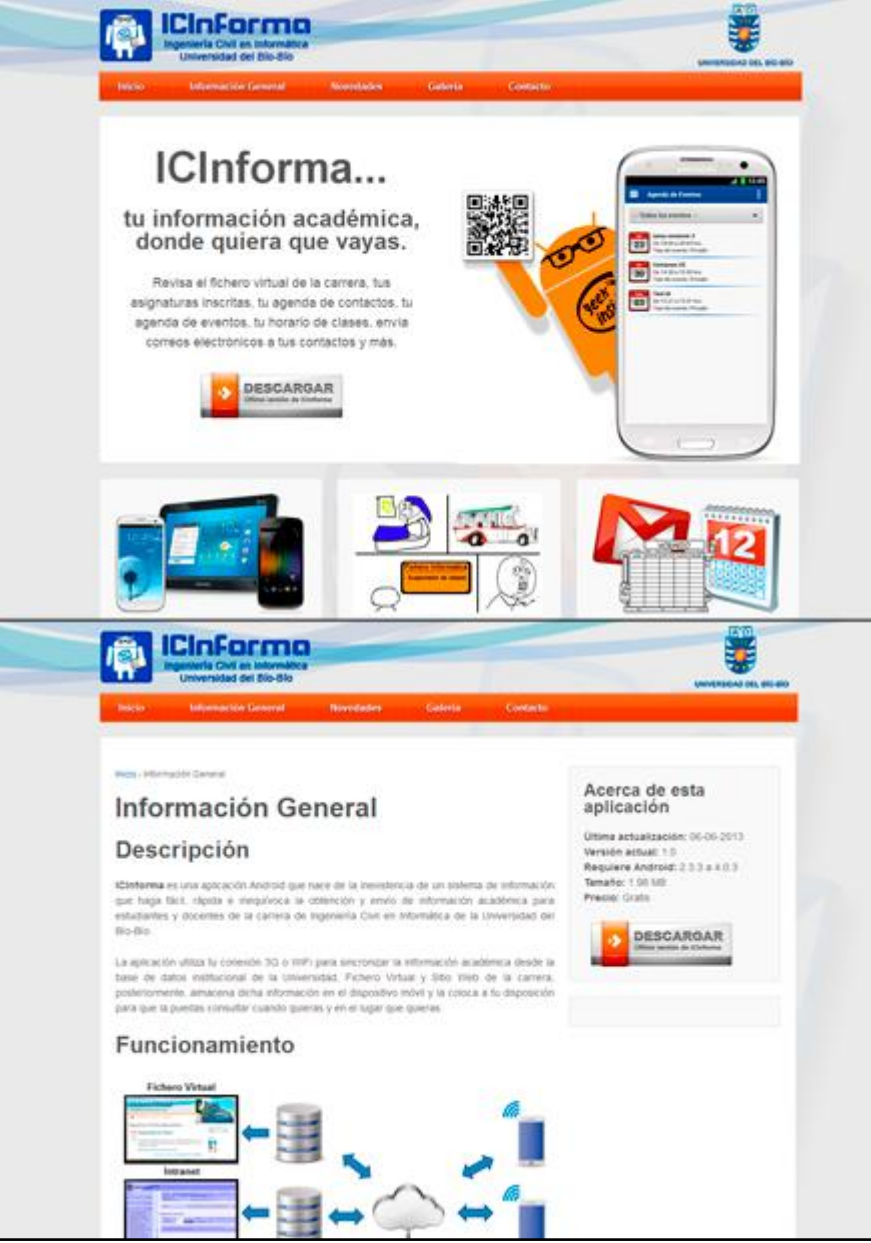

*Figura , Capturas página promoción de la aplicación*

## **13.4 Anexo D: Pauta de evaluación Pruebas de Software**

A continuación, se presenta la pauta de evaluación aplicada a los usuarios para la realización de las pruebas de software.

## **Pruebas de Software**

*Desarrollo de Sistema de Información Académica sobre Plataforma Android para la Carrera de Ingeniería Civil en Informática*

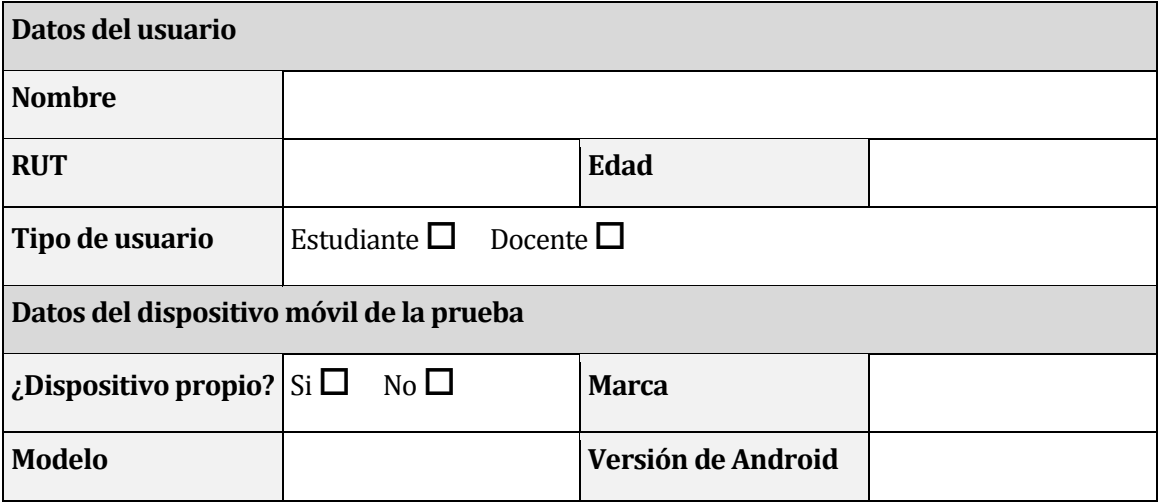

En las siguientes tablas complete los campos "Evaluación de la prueba" (marcando con una X), "Tiempo de ejecución" y "Comentario".

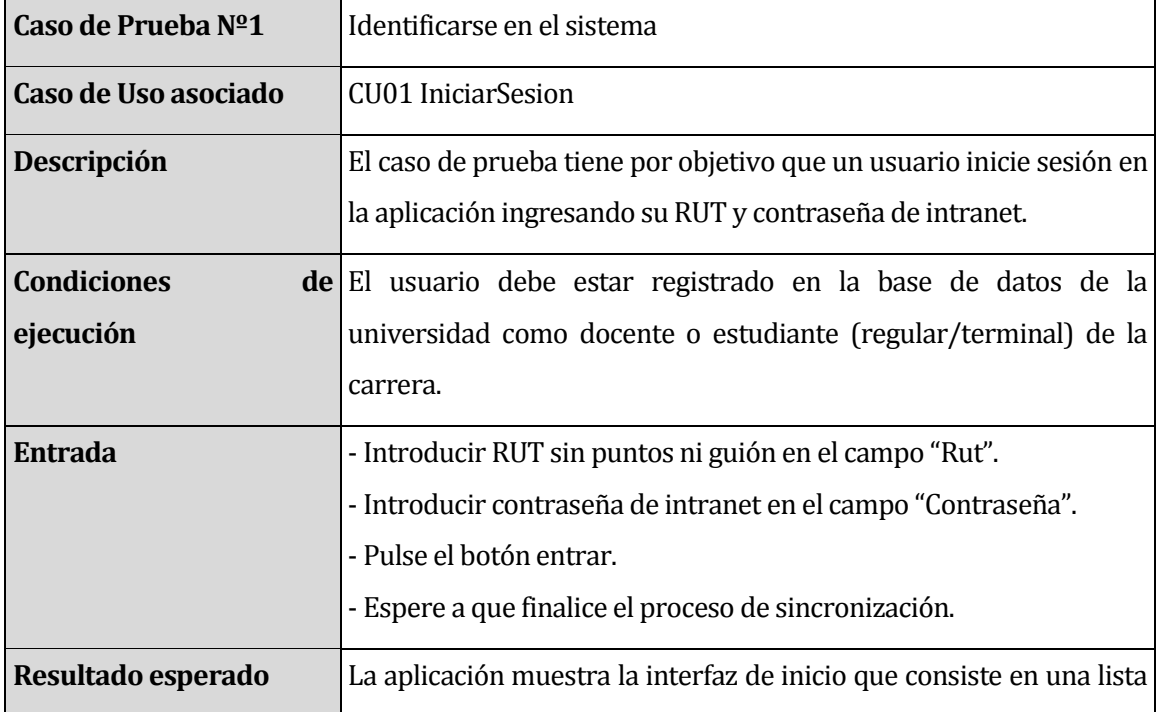

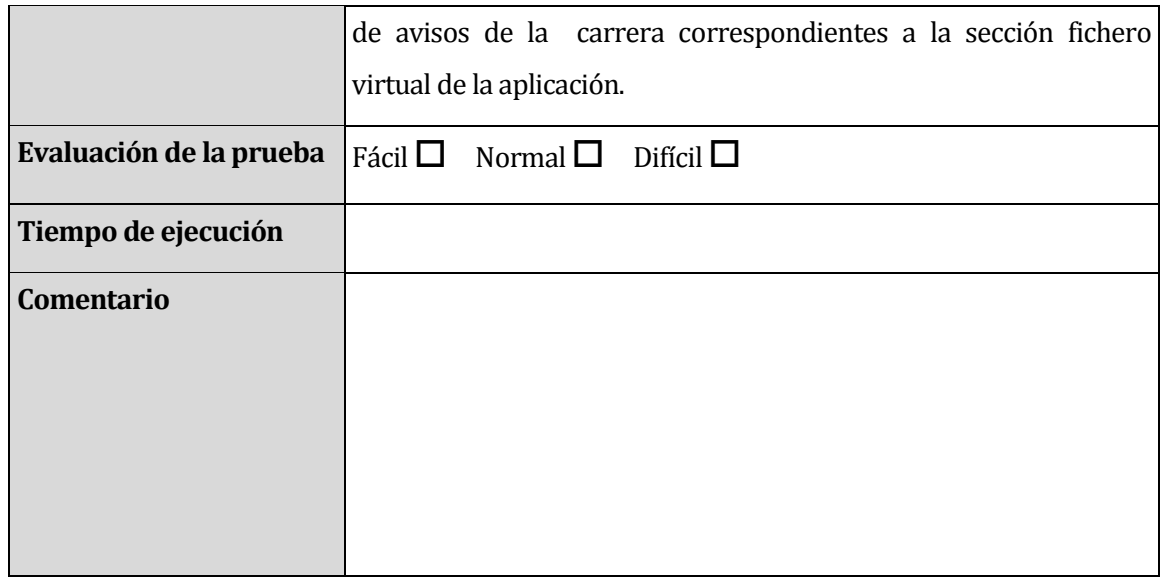

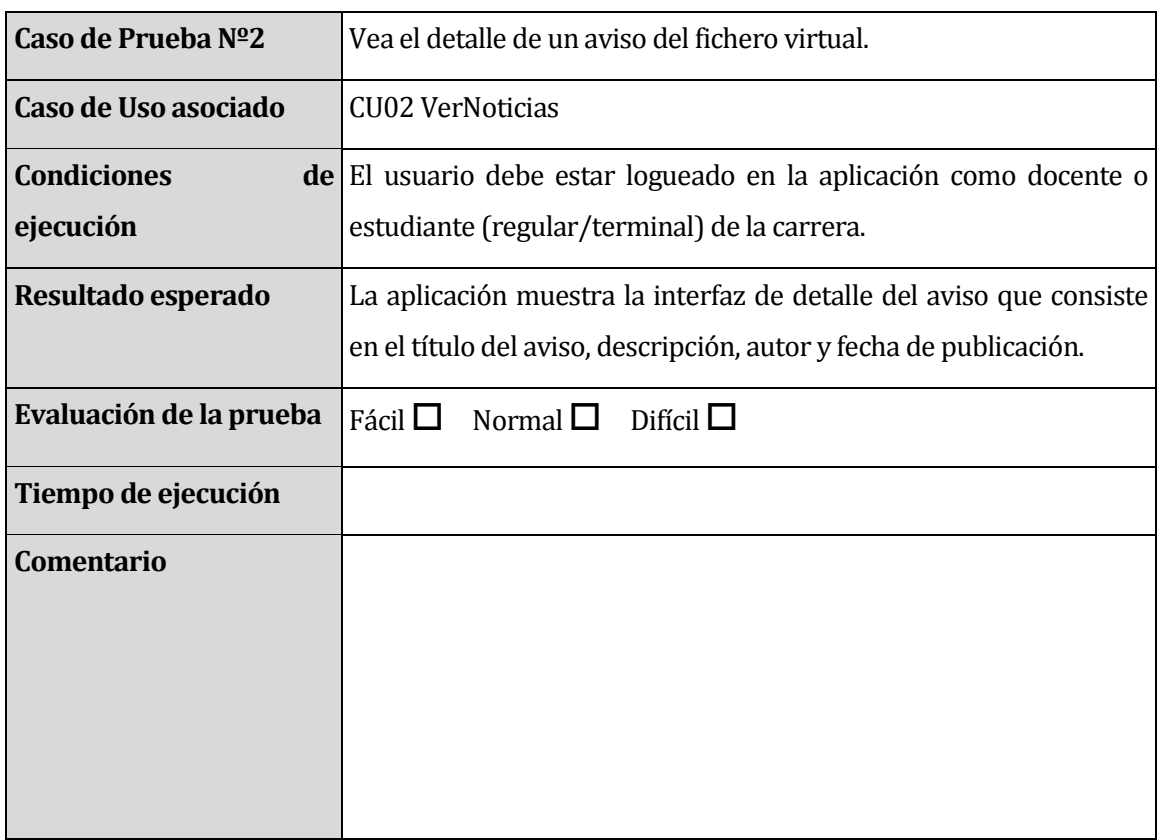

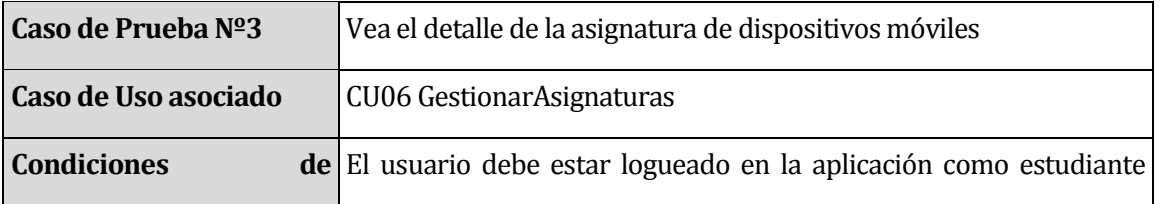

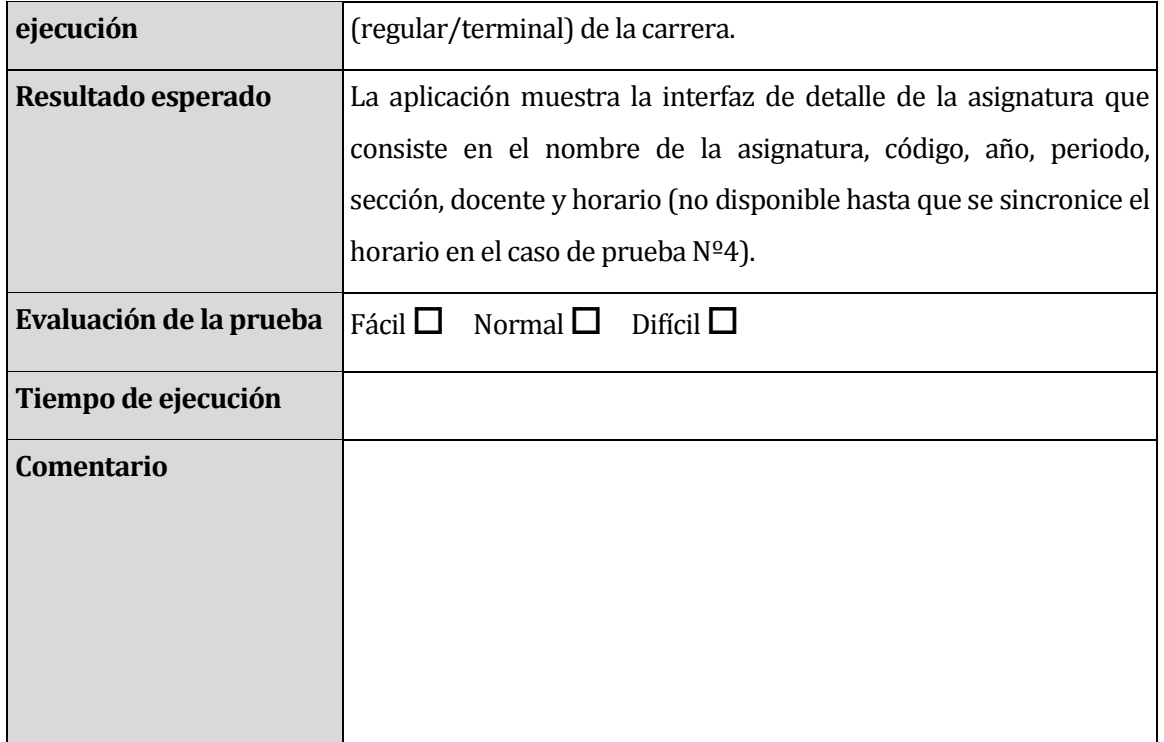

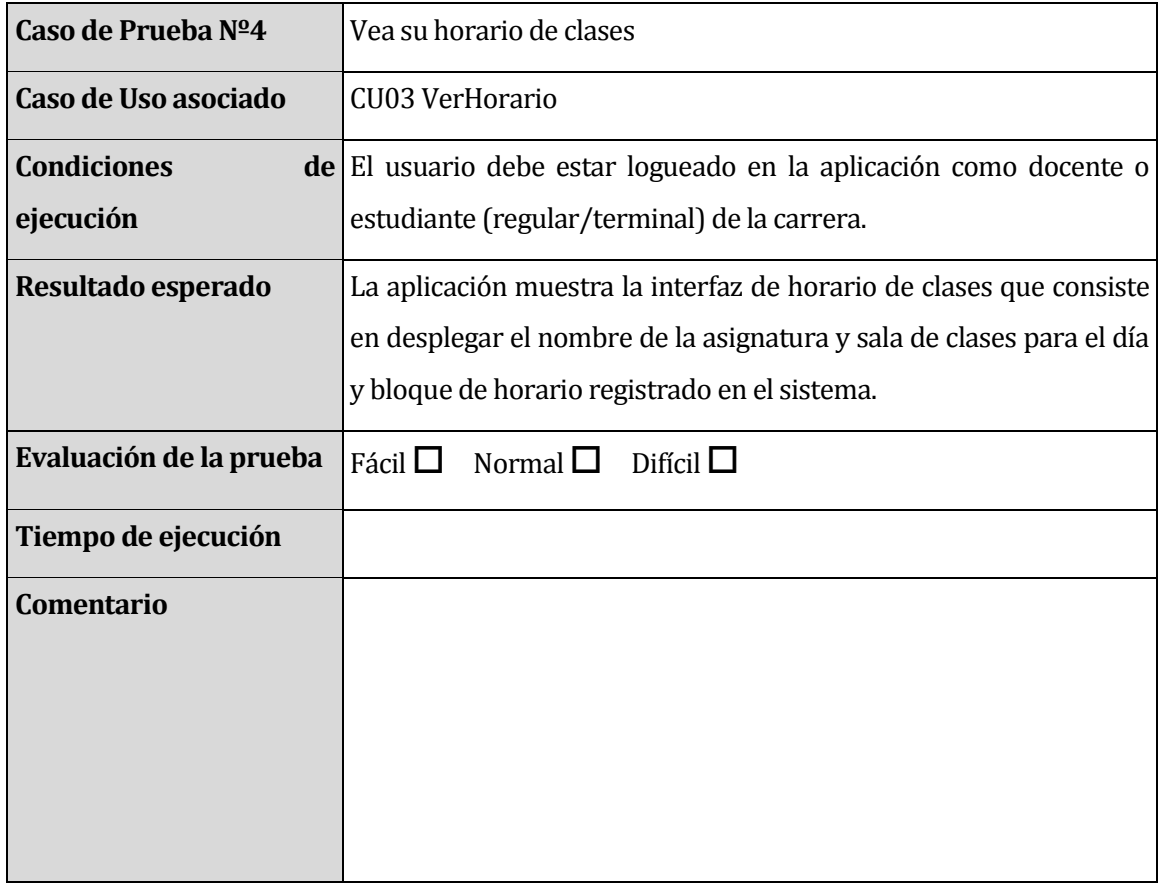

 $\overline{\phantom{0}}$ 

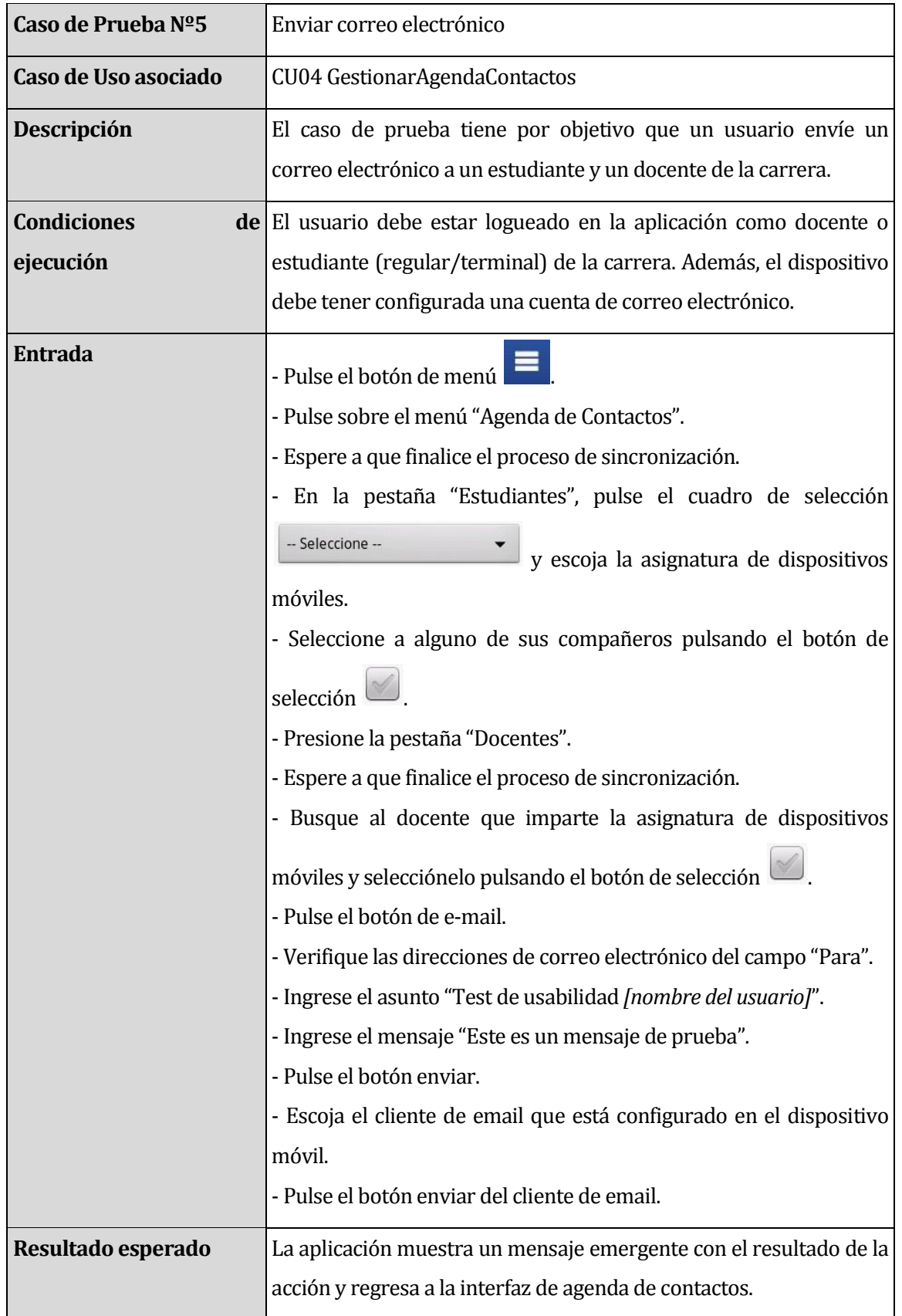

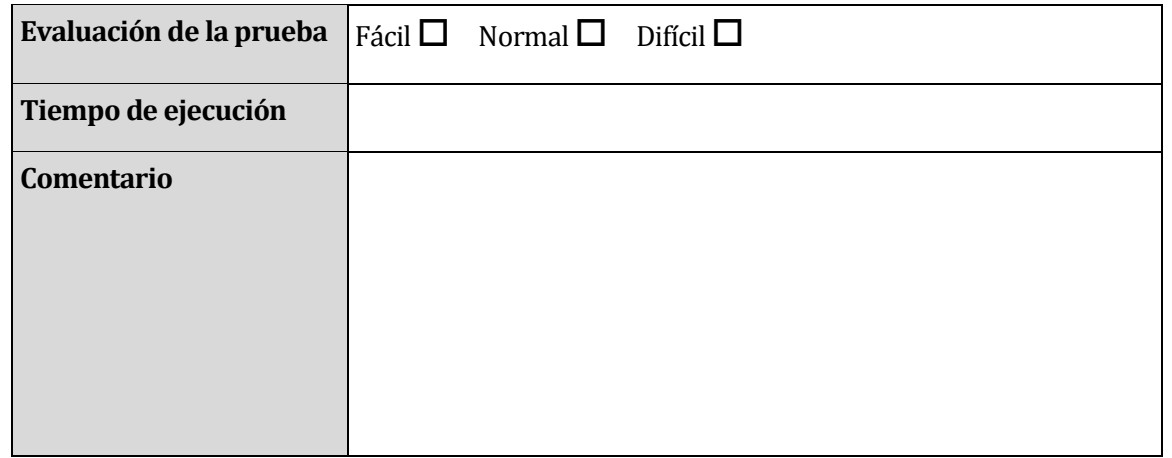

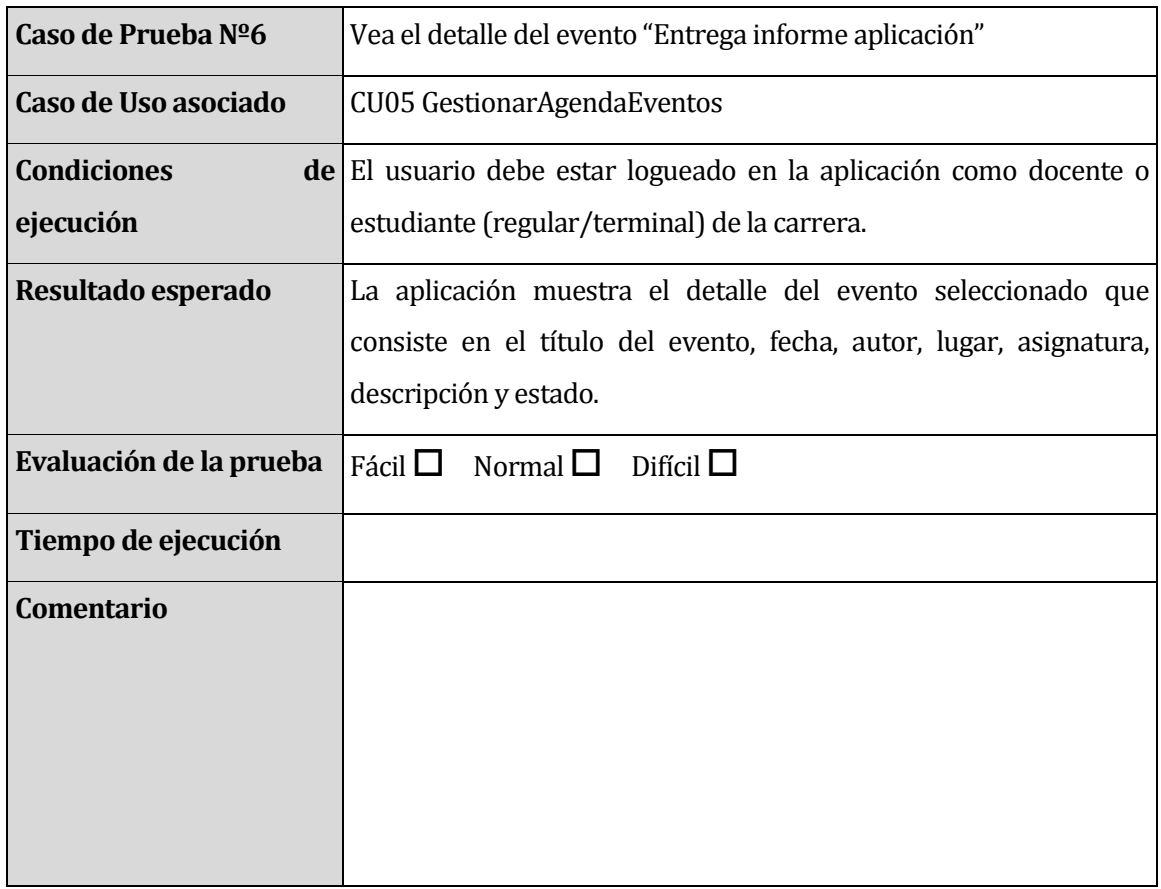

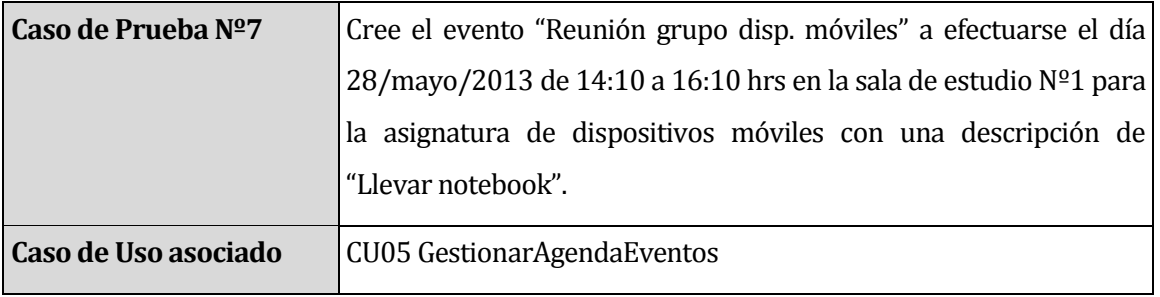

 $\overline{\phantom{0}}$ 

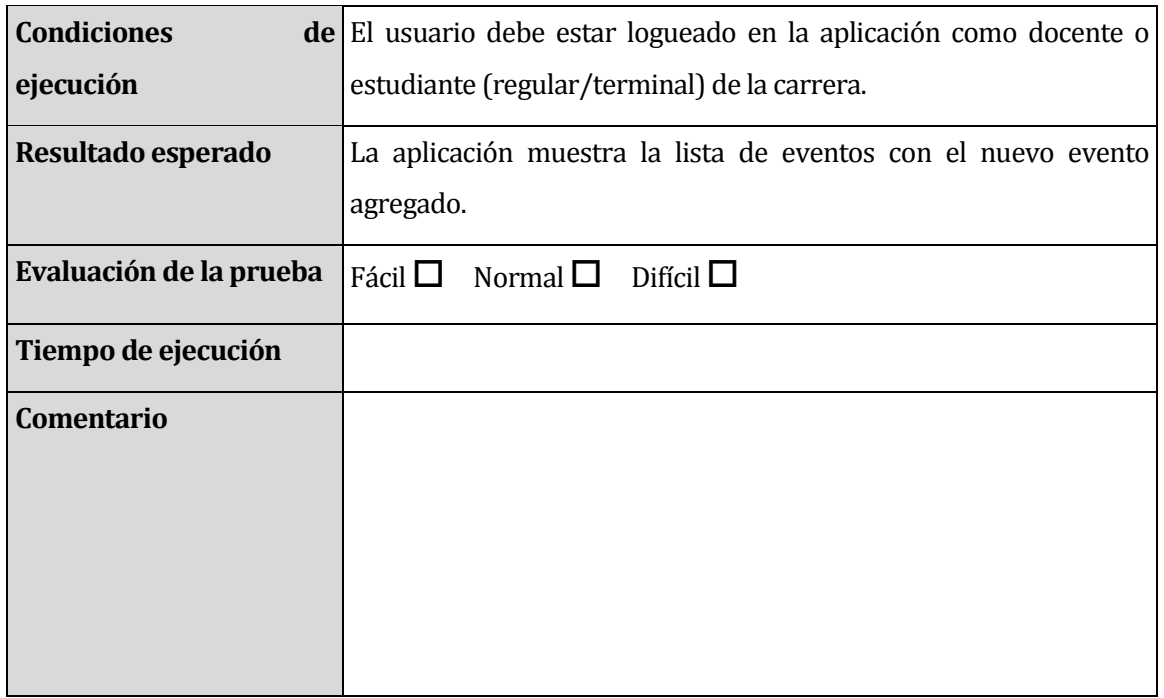

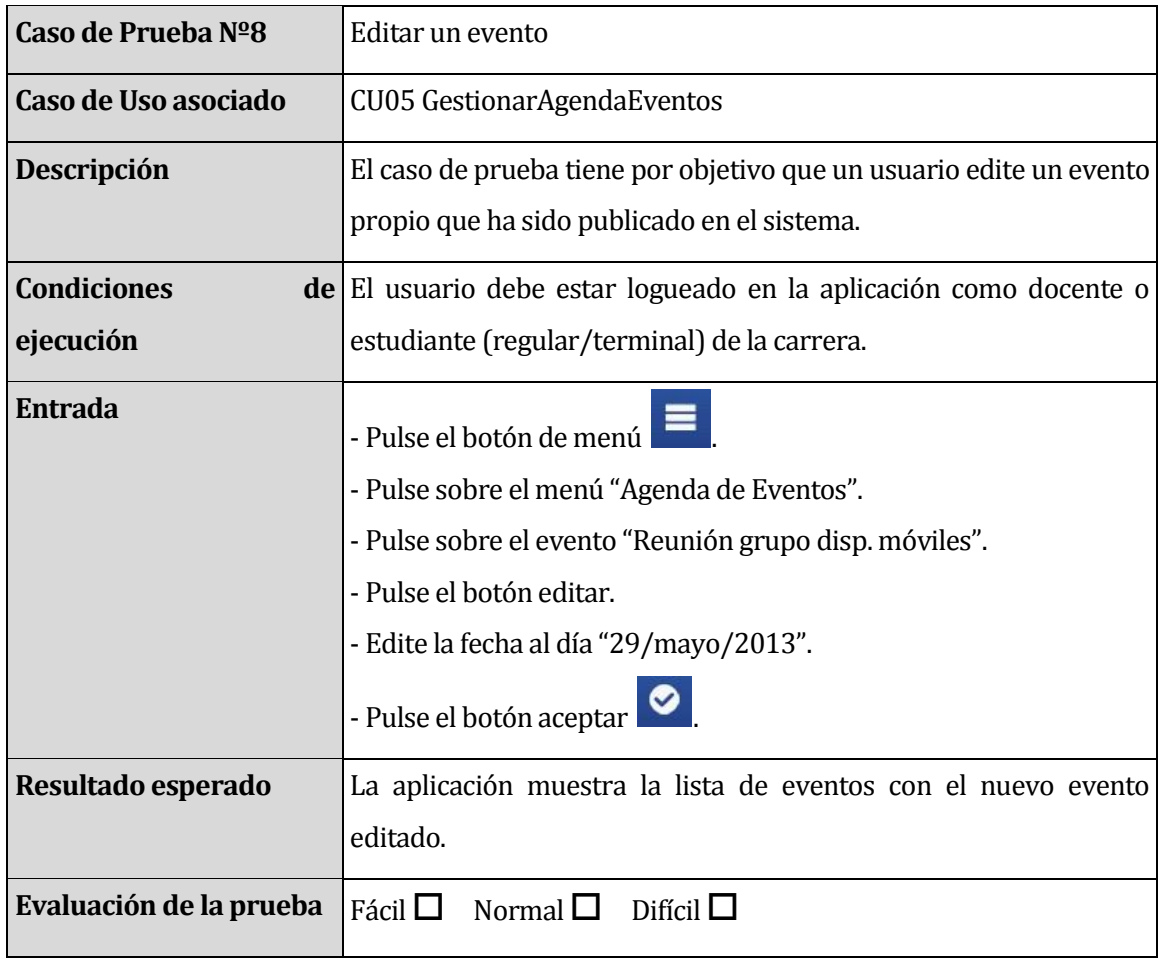

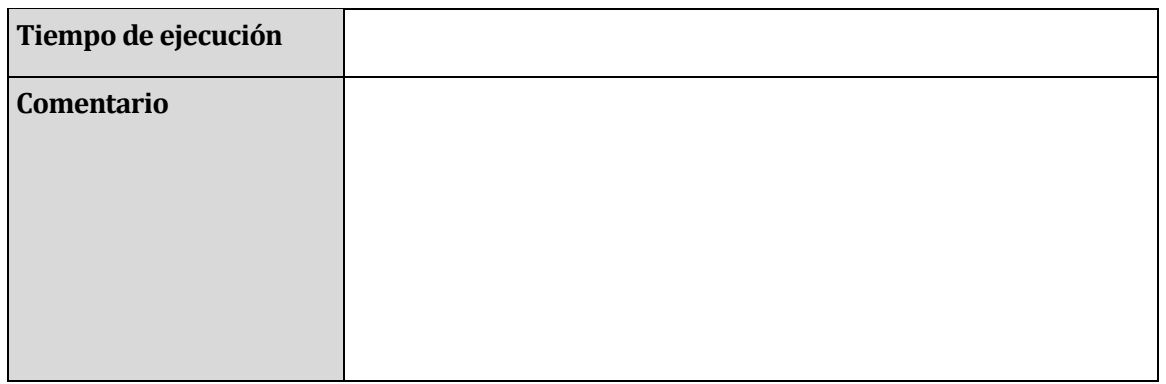

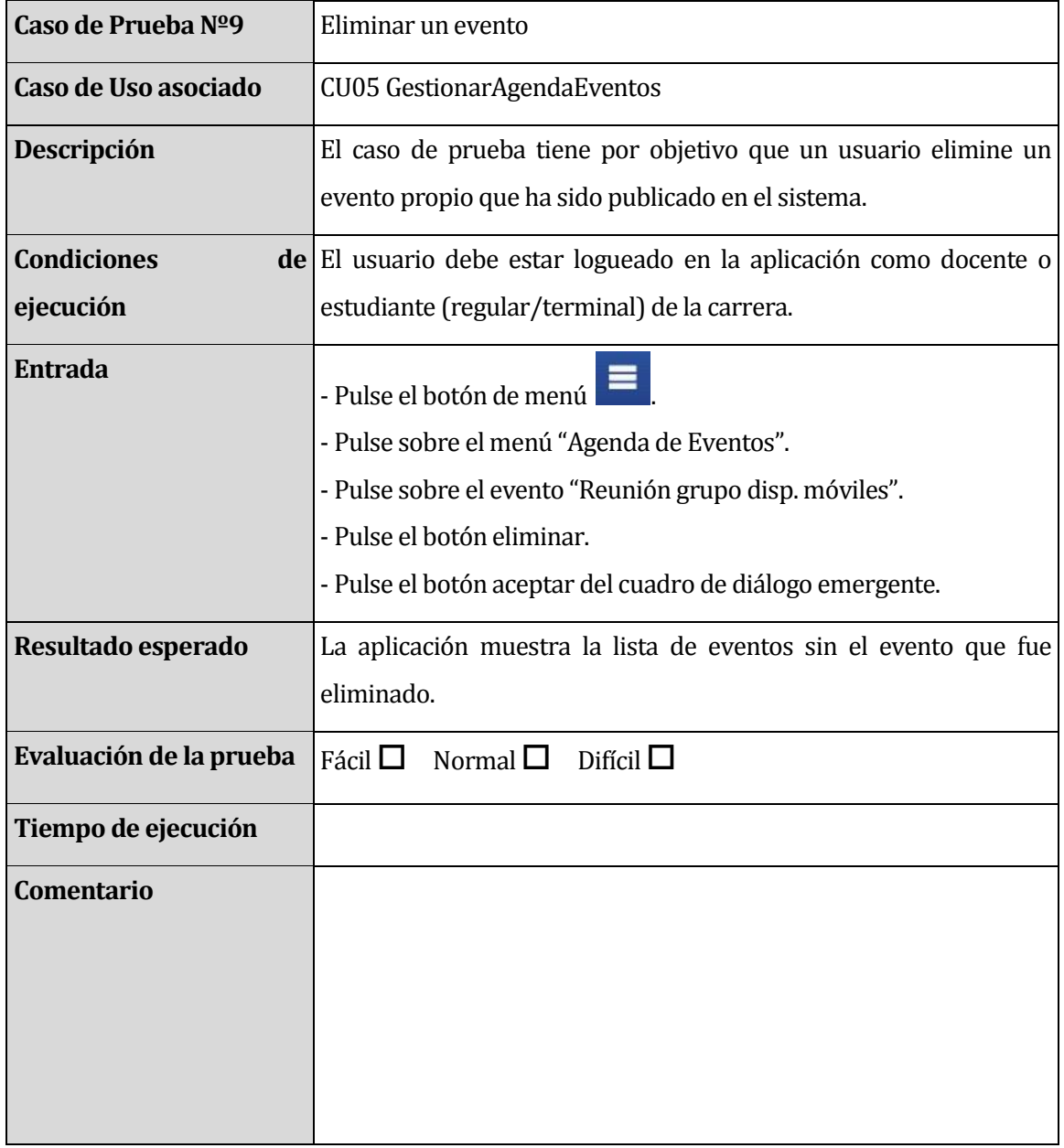

 $\sim$ 

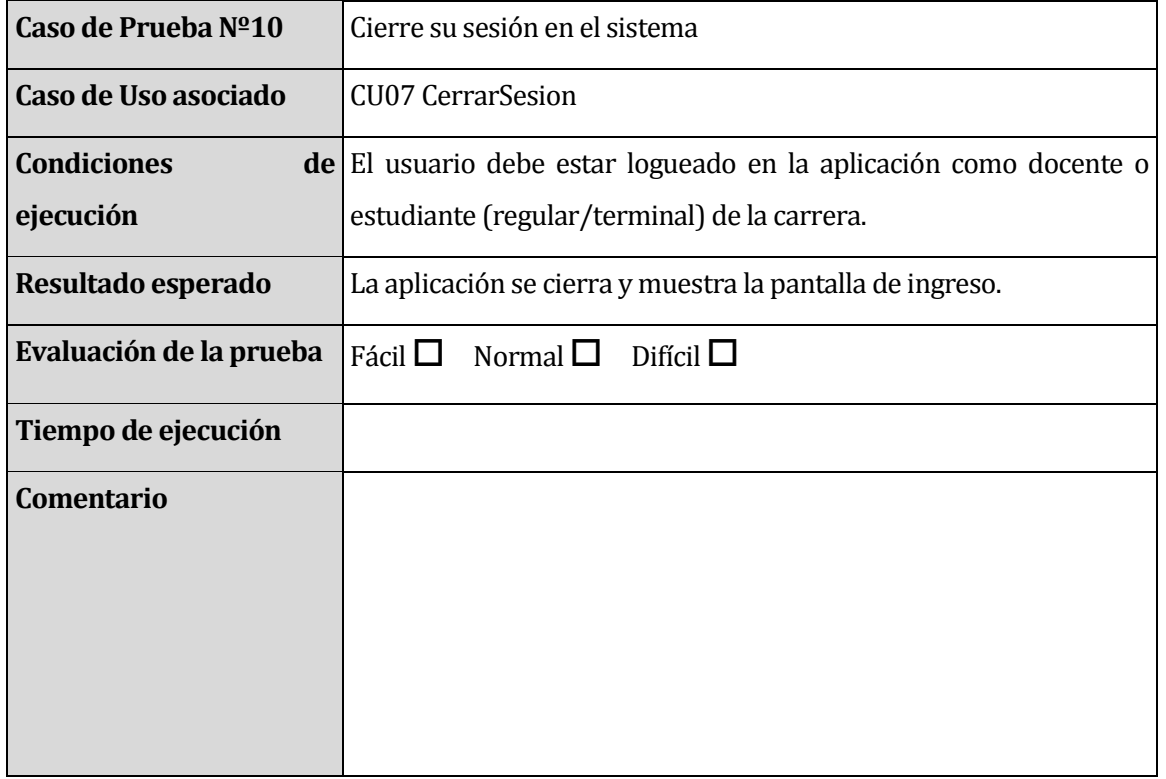